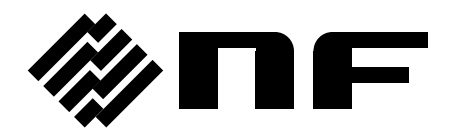

# FREQUENCY RESPONSE ANALYZER

# **FRA51615**

INSTRUCTION MANUAL (REMOTE CONTROL)

**NF Corporation**

DA00066614-002

# FREQUENCY RESPONSE ANALYZER

# **FRA51615**

INSTRUCTION MANUAL (REMOTE CONTROL)

#### Registered Trademarks

National Instruments, LabVIEW, and Measurement Studio are registered trademarks of National Instruments Corporation in the United States.

WINDOWS® EMBEDDED 8.1 INDUSTRY PRO Used with permission from Microsoft.

Other company names and product names used in this instruction manual may be trademarks or registered trademarks of their respective companies.

#### Copyright

NI Measurement Studio Copyright (C) 2017 National Instruments Corporation All Rights Reserved.

## **Introduction**

This manual explains remote control of the FRA51615 frequency response analyzer.

- The manuals listed below are available for the FRA51615.
	- FRA51615 Instruction Manual (basic)
		- This manual covers operation of the FRA51615 from the panel, specifications, maintenance, and other basic matters.
	- FRA51615 Instruction Manual (remote control) This manual covers remote control of the FRA51615.
- This Instruction Manual comprises the following chapters.
- 1[.](#page-10-0) [Preparation before Use](#page-10-0)
	- This chapter explains how to set up the interface and matters that require particular attention.
- 2[.](#page-26-0)[Switching between Remote and Local Modes](#page-26-0) This chapter explains how to switch between the remote operation mode and the local operation mode of the instrument.
- 3[.](#page-28-0)[Responding to Interface Messages](#page-28-0)

Mainly, responses for IEEE-488.1 messages are shown.

4[.](#page-30-0)[List of commands and command tree](#page-30-0)

This chapter provides an overview of all commands.

5[.](#page-38-0)[Commands](#page-38-0)

This chapter explains each command in detail.

6[.](#page-84-0) [Status System](#page-84-0)

This chapter explains the status system.

7[.](#page-92-0)[Command Execution Examples](#page-92-0)

This chapter explains examples of executing measurement commands.

8[.](#page-96-0)[Error Messages](#page-96-0)

This chapter explains error messages related to remote operation

#### Contents

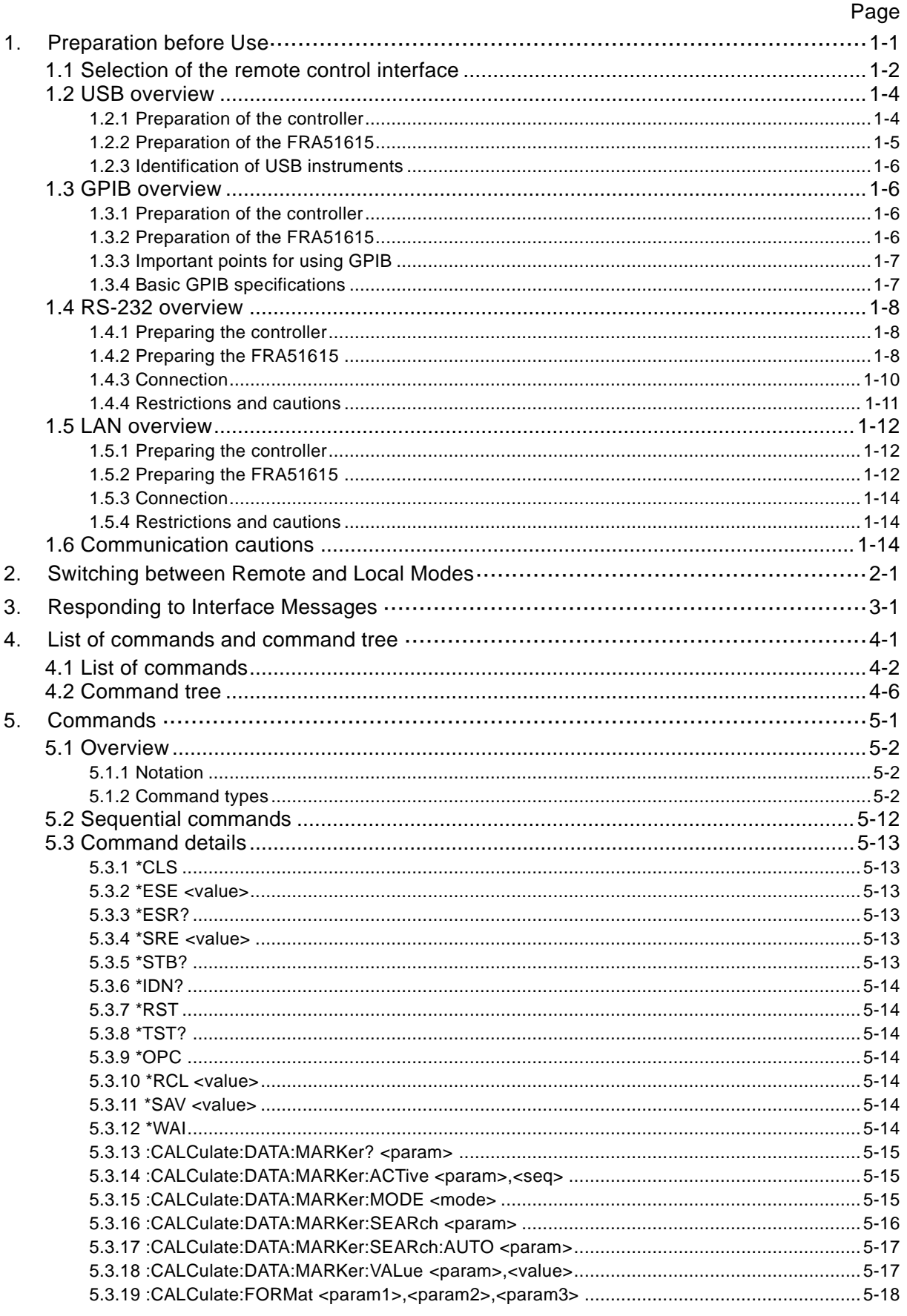

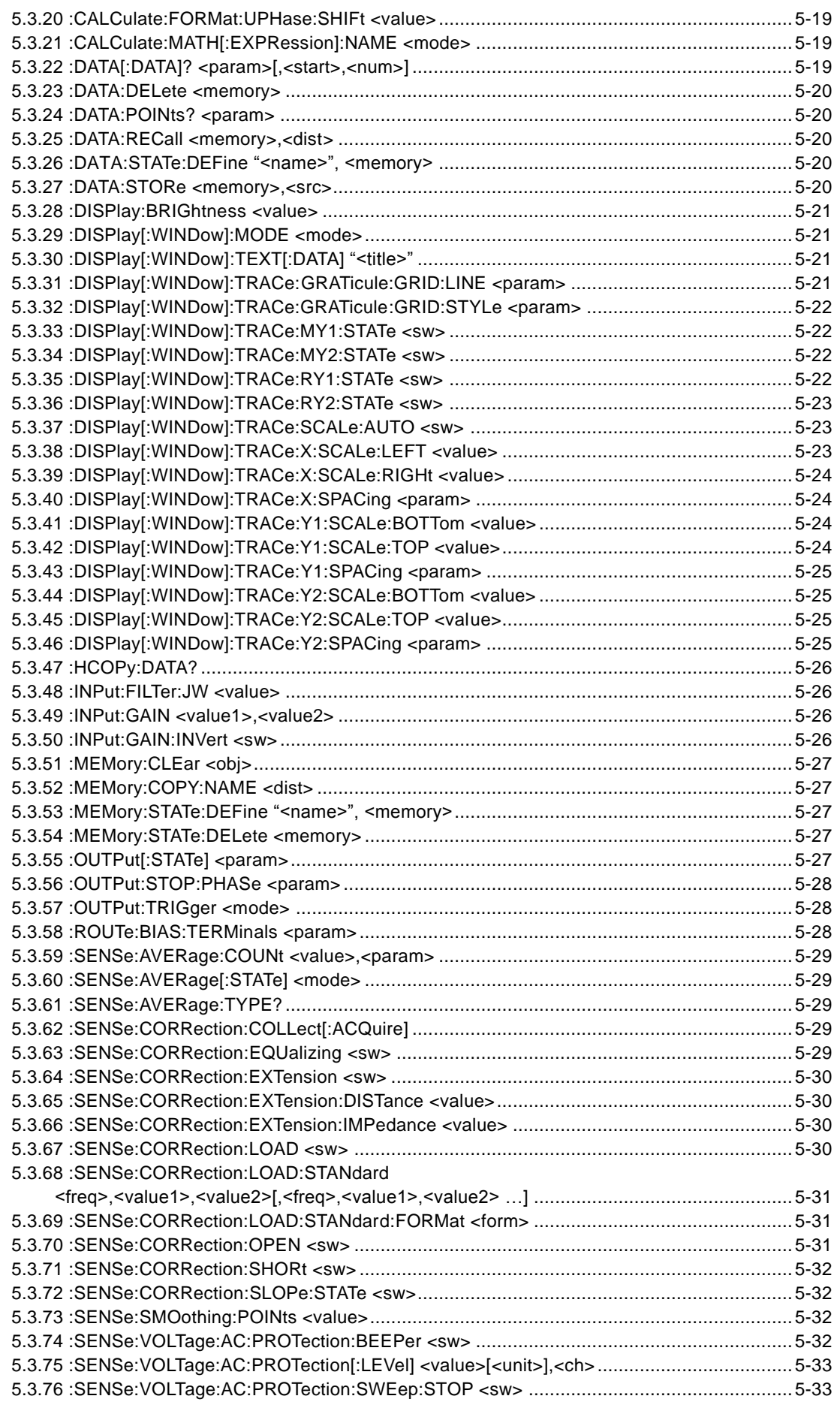

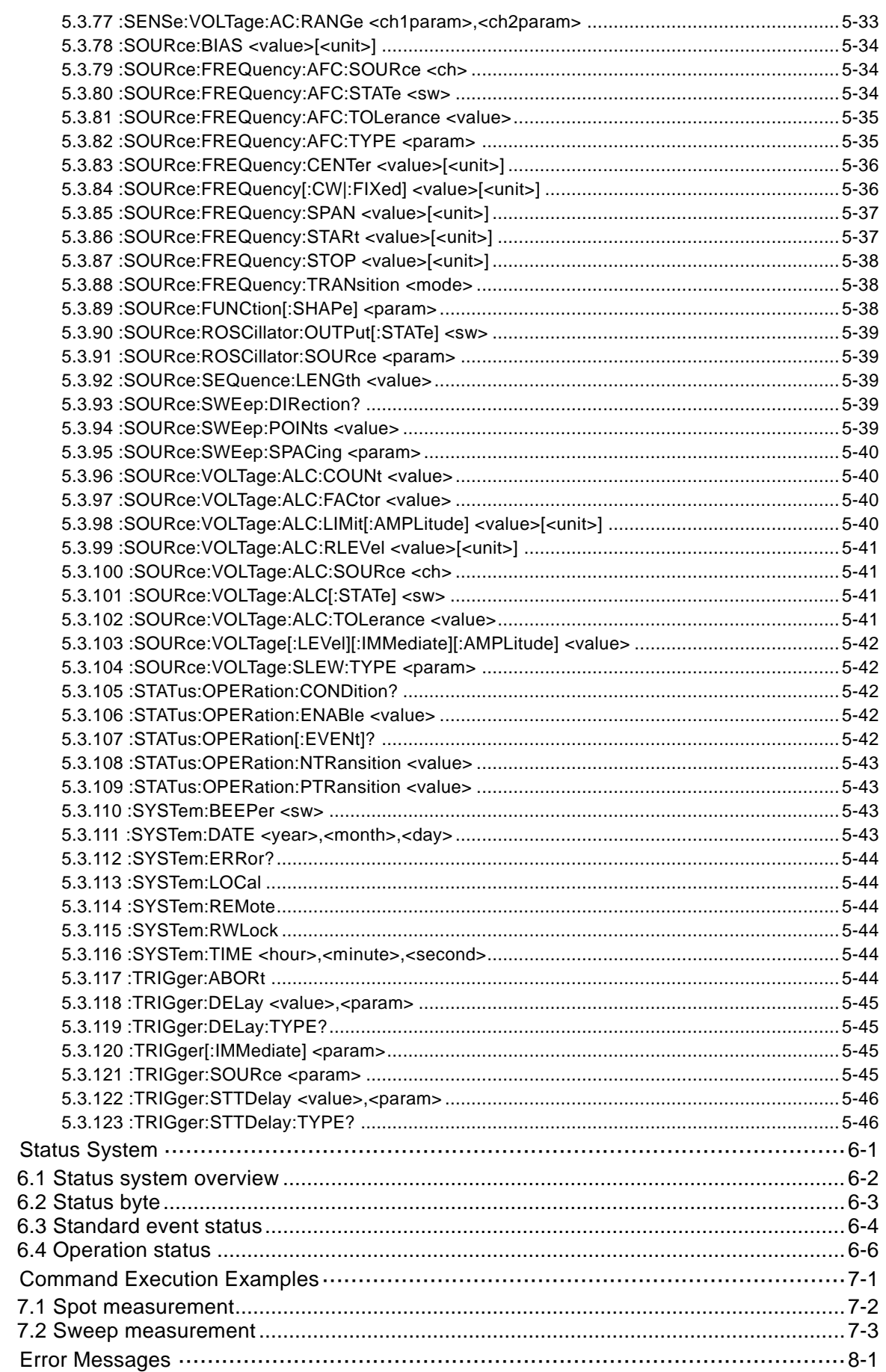

6.

 $\overline{7}$ .

8.

### Figures and Tables

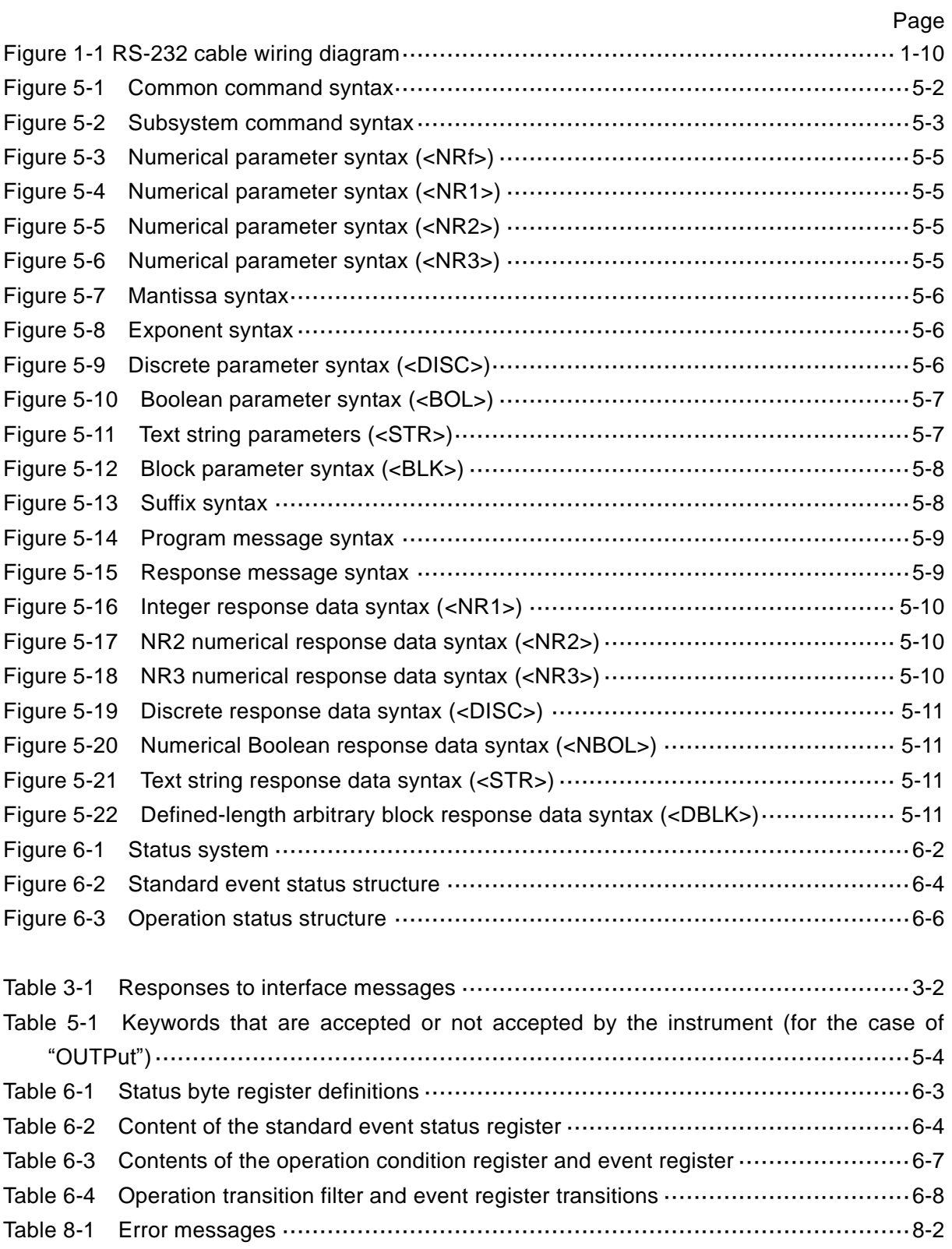

# <span id="page-10-0"></span>1. Preparation before Use

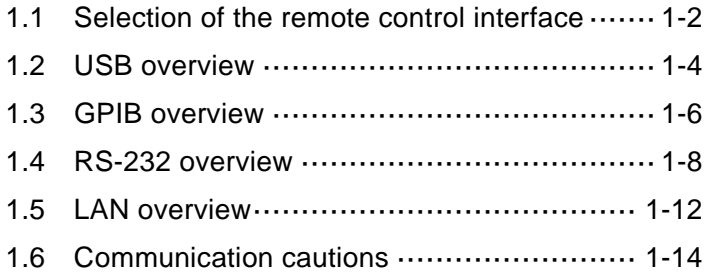

The FRA51615 can be controlled remotely via USB, GPIB, RS-232, or LAN interfaces.

Program messages can be sent from the controller to achieve the same control of operation as when using the control panel of the instrument. Response messages received from the instrument contain measurement values and configuration status.

Connectors for the various interfaces are provided on the rear panel of the FRA51615.

#### <span id="page-11-0"></span>1.1 Selection of the remote control interface

USB, GPIB, RS-232, or LAN can be selected as the remote control interface for the FRA51615. It is not possible to use more than one interface at the same time.

#### ■ Displaying the current interface

Press the  $MENU$  key and touch the 2/2 [Remote] option on the top level menu to display the [Remote] dialog box and the interface that is currently set.

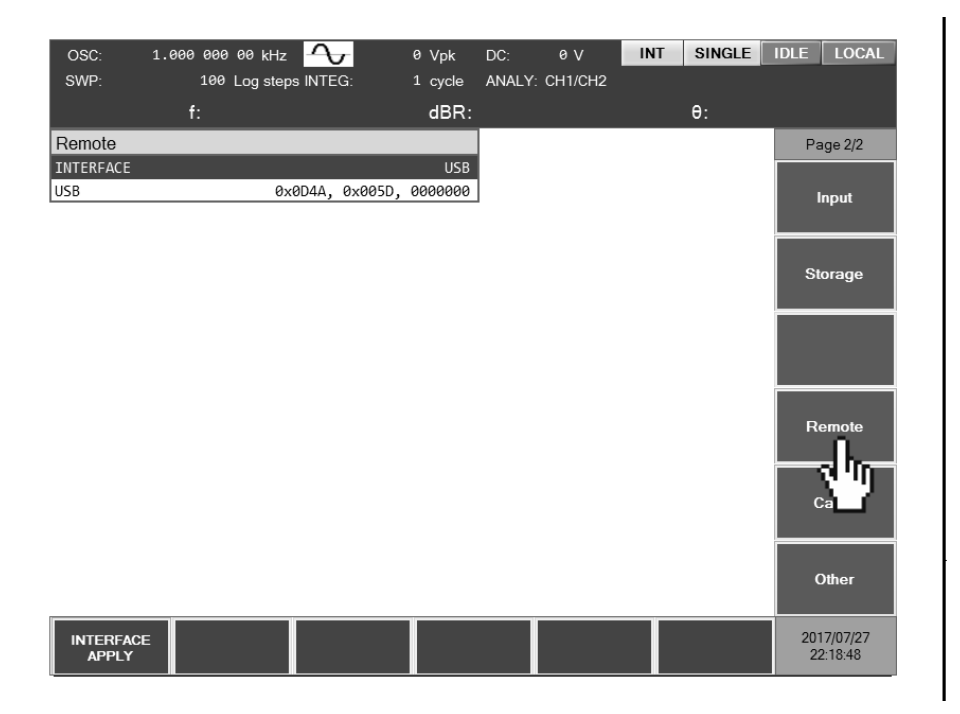

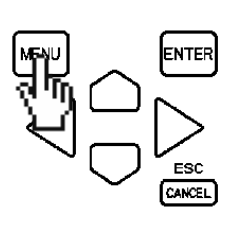

■ Setting the interface

With [Remote] dialog box displayed, move the cursor to [INTERFACE] and press the **ENTER** to select the communication interface to be used.

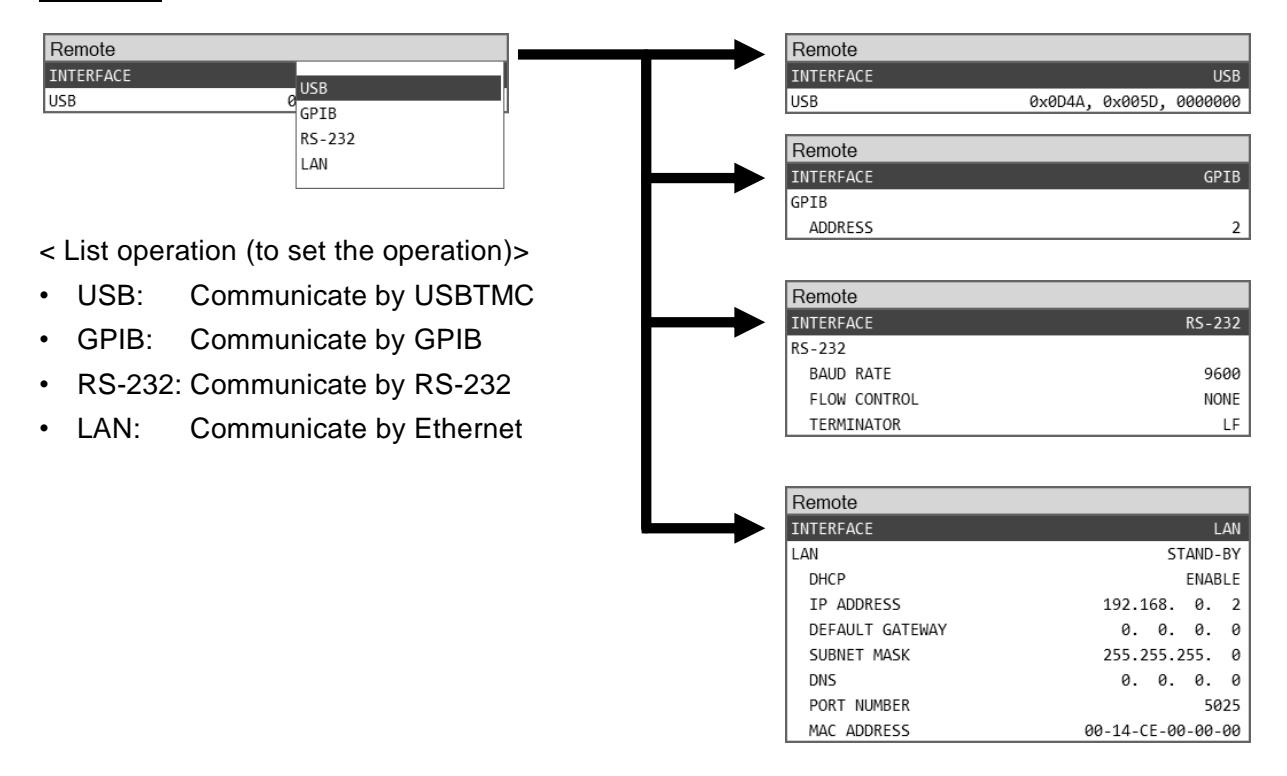

The communication interface can be changed by selecting from the [INTERFACE] menu and then pressing the [INTERFACE APPLY] function key.

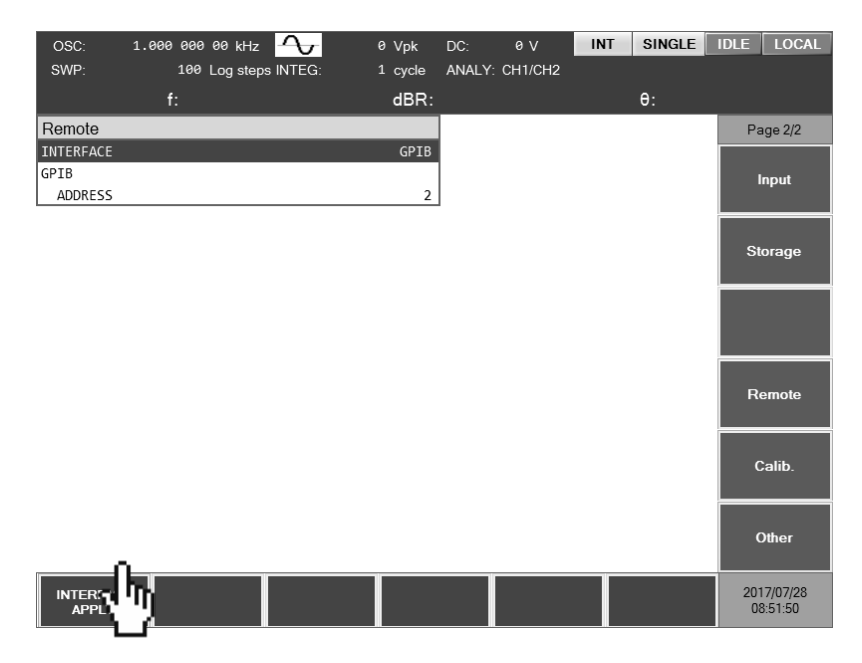

#### <span id="page-13-0"></span>1.2 USB overview

#### <span id="page-13-1"></span>1.2.1 Preparation of the controller

To use the USB interface, prepare a controller that is equipped with a USB interface (a computer to be used for control).

Install a USBTMC driver on the controller. Usually, this driver supports the USB488 subclass and can perform control over USB that is nearly the same as GPIB.

USBTMC: Universal Serial Bus Test and Measurement Class

That driver is included in the hardware products and software products provided by various manufacturers that supply the VISA library. If you do not have a VISA library license, it is necessary to obtain one.

VISA: Virtual Instrument Software Architecture

Using the VISA library enables unified operation over any USB, GPIB, RS-232, or LAN interface, within the respective supported ranges.

This instrument has been confirmed to operate on the NI-VISA supplied by National Instruments.

#### <span id="page-14-0"></span>1.2.2 Preparation of the FRA51615

#### ■ The [Remote] dialog box

The information that is displayed when the USB interface has been selected as shown below.

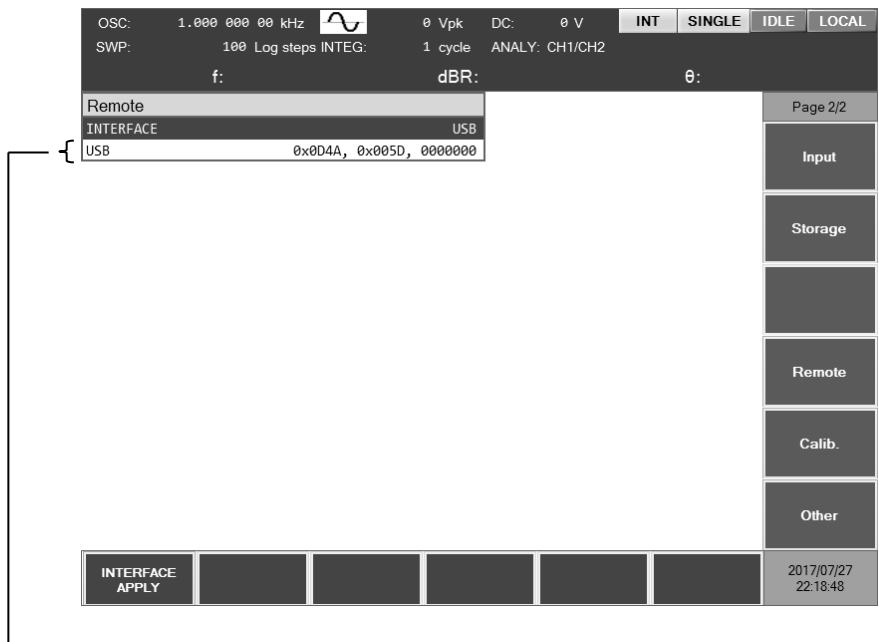

Vendor ID, product ID, and manufacture number

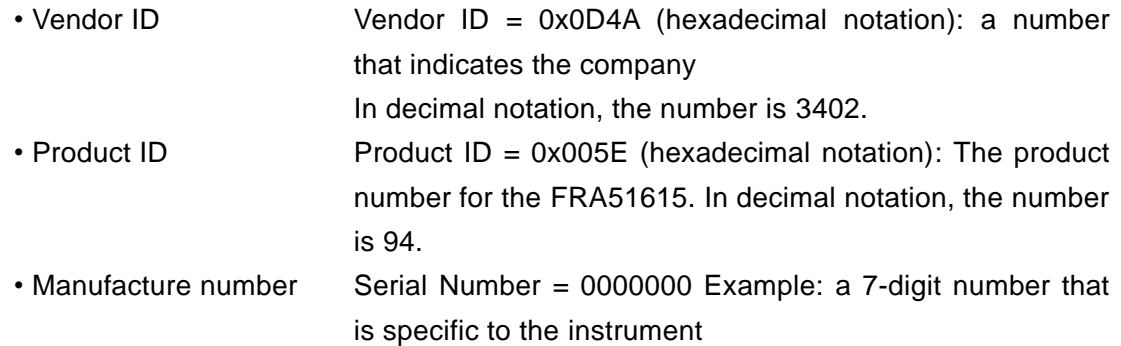

■ Message terminator

A set of commands and responses must end with a terminator that indicates the end.

The response message terminator that is sent by the FRA51615 is always LF^EOM.

The terminators used for program messages received by the FRA51615 can be any of those listed below.

- LF Line Feed code
- LF^EOM LF accompanying an EOM (END message)
- (final code)^EOM EOM (END message) added to the final code

#### <span id="page-15-0"></span>1.2.3 Identification of USB instruments

The FRA51615 is connected directly to the USB connector of the computer by a commercial USB cable. The instrument may not operate correctly if the connection is made via a USB hub.

The FRA51615 is automatically recognized when connected via USB to a computer on which a USBTMC class driver has been installed. The FRA51615 instruments in a system are identified by the vendor ID, product ID, and serial number, which are displayed in the [Remote] dialog box. If the instrument is not automatically recognized, specify those items directly so that the instrument is recognized.

#### <span id="page-15-1"></span>1.3 GPIB overview

The GPIB interface is not intended for use in an environment with electronic noise.

#### <span id="page-15-2"></span>1.3.1 Preparation of the controller

To use the GPIB interface, install a commercial GPIB interface card on the controller (computer used for control) and connect the FRA51615 to the connector on the interface card with a GPIB cable. Refer to the manual for the GPIB interface card for information on driver software.

#### <span id="page-15-3"></span>1.3.2 Preparation of the FRA51615

The instruments in GPIB systems are identified by addresses that are specific to each instrument. Set a different GPIB address for each instrument.

#### ■ [Remote] dialog box

when GPIB is selected, the display is as shown below.

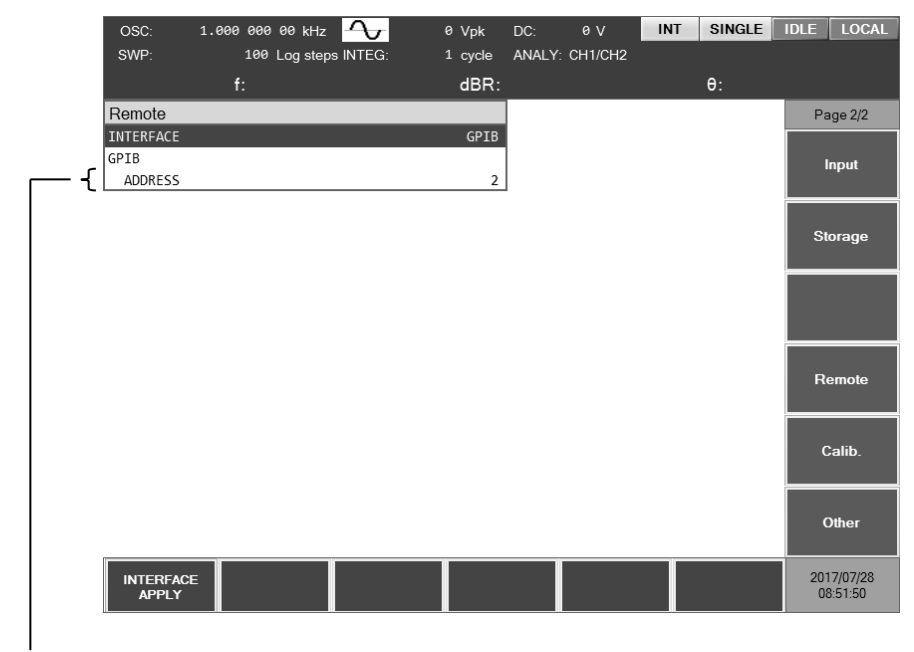

GPIB address

#### ■ Message terminator

A terminator must be placed at the end of a set of commands and responses.

The response message terminator that is sent by the FRA51615 is always LF^EOI.

The terminators used for program messages received by the FRA51615 can be any of those listed below.

- ・LF Line Feed code
- ・LF^EOI LF accompanying an EOI (END message)
- <span id="page-16-0"></span>・(final code)^EOI EOI (END message) added to the final code

#### 1.3.3 Important points for using GPIB

- Turn off the power to all instruments that are connected to the bus before inserting or removing the GPIB connector cable.
- When using GPIB, turn on the power to all instruments that are connected to the bus.
- Up to 15 instruments, including the controller, can be connected to a single GPIB bus. The following limitations apply to the length of cables.

- The total cable length cannot exceed 2 m times the number of instruments or 20 m, whichever is less.

- The length of one cable cannot exceed 4 m.
- Set a different value for the GPIB address of each instrument. If there instruments on the bus that have the same address, the instruments may be damaged by output collision.

#### <span id="page-16-1"></span>1.3.4 Basic GPIB specifications

■ GPIB compliance standards

IEEE std 488.1-1987 and IEEE std 488.2-1992

- IFFF std 488.1-1987 interface functions
- SH1 All transmission flow control functions are supported.
- AH1 All receiving flow control functions are supported.
- T6 The basic talker, serial poll, and listener-specified talker release functions are supported; the talk-only function is not supported.
- L4 The basic listener function and the talker-specified listener release function are supported; the listen-only function is not supported.
- SR1 All service request functions are supported.
- RL1 All remote control functions are supported.
- PP0 The parallel poll function is not supported.
- DC1 The device clear function is supported.
- DT0 Instrument trigger function is not supported.
- C0 The controller function is not supported.
- E1 Open collector drive

#### <span id="page-17-0"></span>1.4 RS-232 overview

#### <span id="page-17-1"></span>1.4.1 Preparing the controller

To use the RS-232 interface, prepare a controller (computer to be used for control) that is equipped with an RS-232 serial connector.

Match the parameters listed below on the FRA51615 and the controller.

- Baud rate 4800 to 230400 bps
- $\cdot$  Data length 8 bits  $(^{\dagger}1)$
- Stop bit length  $\overline{\phantom{a}}$  1 for sending and 1 for receiving ( $\overline{\phantom{a}}$  1)
- Parity None  $(^{\dagger}1)$
- Flow control Mone/software/hardware
- Terminator LF/CR LF

 $\dagger$  1: This is fixed for the FRA51615. It cannot be changed.

#### <span id="page-17-2"></span>1.4.2 Preparing the FRA51615

■ [Remote] dialog box

The information shown below is displayed when the RS-232 interface is selected.

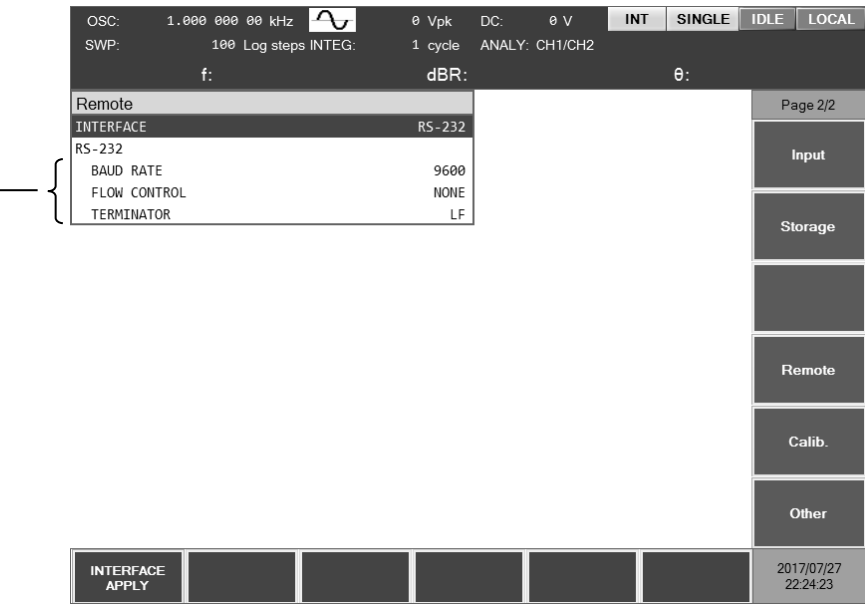

Baud rate, flow control, and terminator

#### ■ Baud rate

This sets the communication speed. The baud rate is the same for both sending and receiving.

For communication speeds in excess of 19200 bps, higher speeds require lower cable capacitance and shorter cable length.

■ Flow control

This sets the flow control method.

NONE No flow control (default)

SOFT Software flow control Communication is managed with flow codes (X-ON and X-OFF). Reliable communication as possible for transmission and receiving, even with only a ground-only connecting cable. However, binary data cannot be transmitted and the effective speed may be lower. In hexadecimal notation, X-ON is 0x11 and X-OFF is 0x13. HARD Hardware flow control Communication is managed with a hardware control line (RTS and CTS).

When flow control is enabled, communication is temporarily halted when the receive buffer is nearly full and resumed when the available buffer capacity is sufficient.

■ Terminator

A set of commands and responses must end with a terminator that indicates the end of the message.

- LF The terminator is a one-character LF (Line Feed).
- CRLF The terminator is a two-character combination of CR (Carriage Return) and LF. In hexadecimal notation, CR is 0x0D and LF is 0x0A.
- For FRA51615 sending

The specified terminator is added to the end of the response message.

For FRA51615 receiving When the terminator that has been set for this instrument is received, the command is executed.

#### <span id="page-19-0"></span>1.4.3 Connection

Prepare a commercially-available cable to use for the connecting cable. When connecting to the serial interface of a personal computer, the cable described below can be used.

Cable specifications: D-Sub, 9-pin, female-female, interlink, with ISO inch screws To prevent operating problems due to electromagnetic interference or noise, a shielded cable must be used.

The minimum cable configuration for communication is RxD, TxD, and GND.

For hardware flow control, RTS and CTS are required.

To use hardware flow control, use an interlink cable (Fig. 1-1 (b)). Another cross or reverse connection method is to connect adjacent pens 7 and 8 (Fig. 1-1 (c)). With that type of cable, communication is possible, but hardware flow control cannot be used.

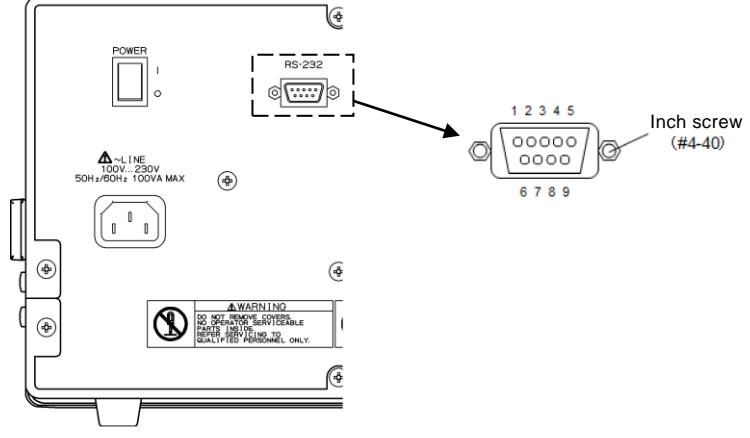

(a) Rear panel RS-232 connector

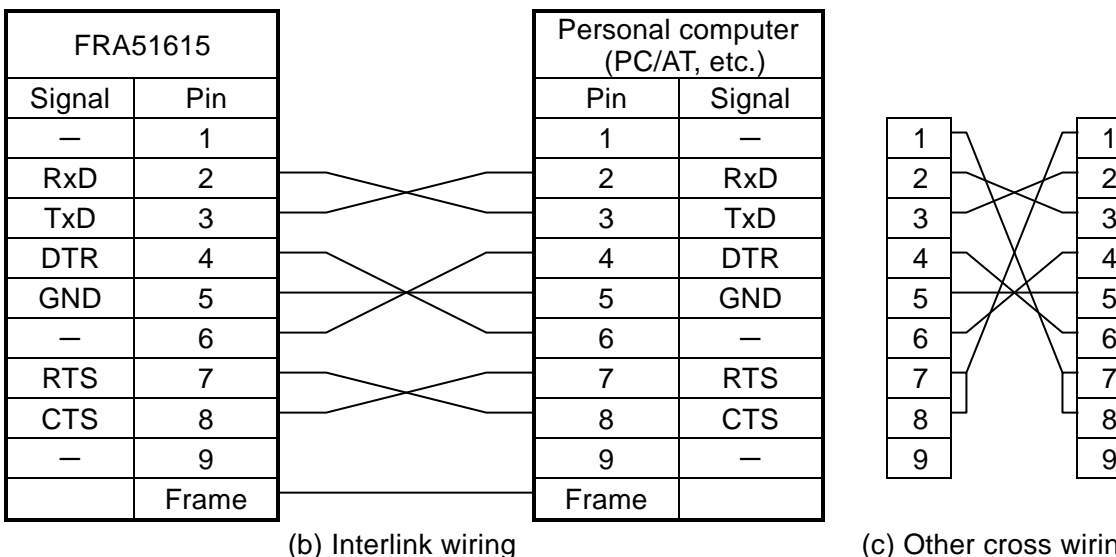

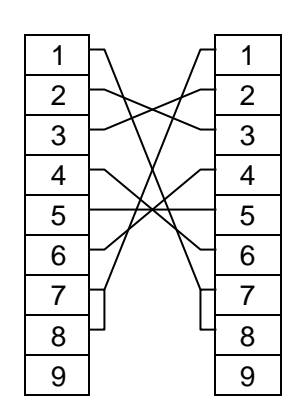

(c) Other cross wiring

<span id="page-19-1"></span>Figure 1-1 RS-232 cable wiring diagram

#### <span id="page-20-0"></span>1.4.4 Restrictions and cautions

• For the RS-232 interface, there is one-to-one connection between the controller and the FRA51615.

It is not possible to connect multiple instruments to one port in parallel.

- SRQ, and other functions that are specific to GPIB cannot be used. For the remote control function, the :SYSTem{:LOCal|:REMote|:RWLock} command can be mostly replaced.
- Clear the receive buffer before beginning communication.

If the instrument power is turned on or off, or if the RS-232 connector is removed or inserted while the controller has an open RS-232 communication path, invalid data may be input to the receive buffer of the controller. For that reason, it is necessary to clear the receive buffer of the controller when a program on the controller opens or reopens communication (by initializing communication for example) before normal operation.

In the same way, invalid data may remain in the receive buffer of the FRA51615.

#### <span id="page-21-0"></span>1.5 LAN overview

#### <span id="page-21-1"></span>1.5.1 Preparing the controller

To use the LAN interface, prepare a controller (computer used for control) that is equipped with a LAN interface. The FRA51615 can communicate by using the TCP/IP protocol.

#### <span id="page-21-2"></span>1.5.2 Preparing the FRA51615

#### ■ [Remote] dialog box

The information shown below is displayed when the LAN interface is selected.

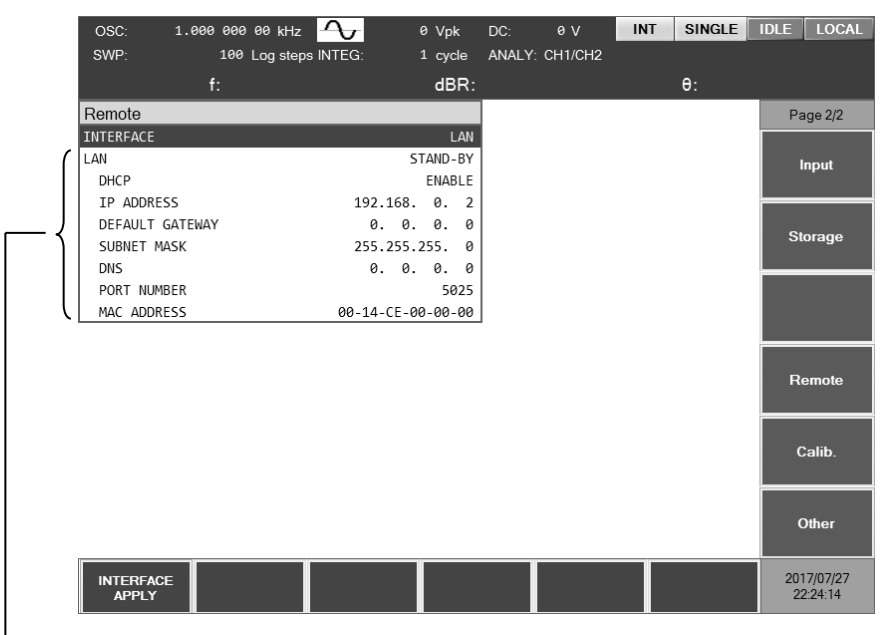

LAN status, DHCP, IP address, default gateway, subnet mask, DNS, port number, and MAC address

#### ■ LAN status

The current status of the LAN is displayed.

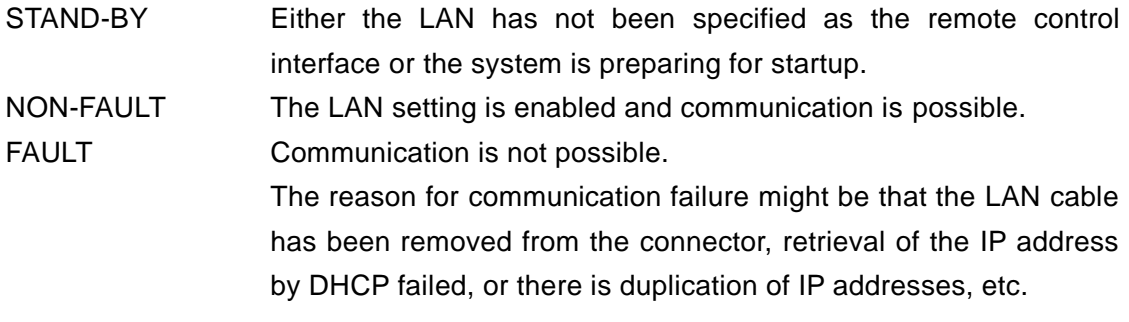

#### ■ DHCP

When the DHCP state is ENABLE and IINTERFACE APPLY1 is executed, an IP address request is sent to the DHCP server on the network.

If the DHCP is present, the IP address request ends normally and the returned IP address can be used for communication. If no DHCP server is detected or the IP address assignment did not end normally, the APIPA (Automatic Private IP Addressing) function automatically allocates an IP address in the range of 169.254.0.0 to 169.254.255.255.

■ IP address

In the IP (Internet Protocol), an address that identifies a instrument is set (logical address). The range of addresses from 192.168.0.0 to 192.168.255.255 is for private IP addresses that can be used freely within a small-scale local network (class C).

#### ■ Default gateway

When accessing an external network, the IP address of the gateway that is used implicitly is set.

#### ■ Subnet mask

A subnet mask is set to separate the IP addresses of a higher-level network from the IP addresses of lower-level network.

#### ■ DNS

The IP address of the DNS server for resolving host names to IP addresses is set.

#### ■ MAC address

This displays a instrument-specific address (physical address). It cannot be changed.

#### Port number

This is the port number that is used when the FRA51615 communicates using the TCP protocol. It cannot be changed. It is written in decimal notation.

#### LAN reset

This resets the LAN settings for the specified instrument to the factory settings.

When the cursor is over the LAN parameters in the [Remote] dialog box, it is shown in the function keys.

#### ■ Message terminator

A set of commands and responses must end with a terminator that indicates the end of the message.

The terminator for response messages sent by the FRA51615 and the terminator for the program messages that are received by the FRA51615 are fixed as LF.

#### <span id="page-23-0"></span>1.5.3 Connection

The FRA51615 can distinguish between a straight cable and a cross cable, so either type of cable can be used.

Use the type of cable that is compatible with the equipment to which the FRA51615 is being connected.

#### <span id="page-23-1"></span>1.5.4 Restrictions and cautions

• GPIB-specific functions such as SRQ cannot be used. The remote/local control function can be replaced by the :SYSTem{:LOCal|:REMote|:RWLock} command.

#### <span id="page-23-2"></span>1.6 Communication cautions

- Input buffer
	- ・ The commands that have been sent are temporarily stored in the input buffer, from where they are interpreted and executed in sequence. The input buffer capacity is 100 KB ( $K = 1024$ ). Even if program messages exceed that size, they are interpreted and secured in order.
	- ・ If an invalid command is encountered during interpretation and execution, an error results and none of the subsequent commands up to the program message terminator are executed.
- Output buffer
	- The output buffer capacity is 4096 KB ( $K = 1024$ ).
	- ・ If the maximum capacity is exceeded, the output buffer is cleared and the query error bit of the standard event status register is set to 1. Subsequently, command interpretation and execution proceeds in the normal manner, but all generated response messages are discarded up to the program message terminator.
- Error queue
	- ・ The queue can hold up to 16 error messages.
	- ・ If there are more than 16 error messages, the 16th message returns "Queue overflow". Subsequent error messages are discarded. The error messages up to the 15th message are retained.

◼ Program message terminator

When commands are sent from the controller, be sure to append the program message terminator, which is either LF (Line Feed,0x0A hex) or CRLF (Carriage Return, 0x0D hex + Line Feed,0x0A hex) to the end of the message. Alternatively, place an EOI (END message) byte at the end. If commands are sent without LF, CRLF, or EOI appended, the instrument may not operate properly.

Depending on the driver software used by the computer that is used for control, the program message terminator may not be output unless the terminator is specified separately from the command itself. The line feed (LF) is sometimes written as new line (NL), but the binary code is the same in either case.

For the RS-232 and LAN interfaces, there is no END message concept, so EOI is not appended.

■ Control for RS-232 and LAN GPIB-specific functions cannot be used. Examples are shown below. Receiving GTL (Go To Local) messages Receiving LLO (Local Lockout) messages Receiving GET (Group Execute Trigger) messages Receiving REN (Remote Enable) messages Sending SRQ (Service Request) messages

Serial polling (receiving SPE or SPD and sending a status byte) Sending an END message (EOI signal to serve as a message terminator)

 $\overline{\phantom{0}}$ 

## <span id="page-26-0"></span>2. Switching between Remote and Local Modes

The FRA51615 has two operating modes relevant to remote control: remote and local.

In the local mode, all panel operations are enabled. In the remote mode, all panel operations other than return to local mode and power-off are disabled.

Switching to the remote mode

Normally, operation from GPIB switches the instrument to the remote mode. That is a function of the driver on the controller side. According to the communication standard, asserting the REN line and specifying to a listener instrument sets the instrument to the remote mode. The operation is the same for USB (USBTMC).

#### ■ Switching to the local mode

Pressing the LOCAL key on the front panel returns the instrument to the local mode (except when local lockout is enabled).

When a GTL command is sent from the controller or the REN line returns false, local mode operation is possible. If the GPIB cable is removed, the REN becomes false, so the instrument is returned to local mode. For USB, too, removing the cable returns the instrument to local mode.

#### ■ Disabling local panel operation

When the controller specifies local lockout, unintentional local operations are disabled. When local lockout is in effect, the instrument cannot be returned to the local mode by pressing the LOCAL key.

Even when local lockout is in effect, local operation can be enabled from the controller.

■ Remote and local operation with the RS-232 and LAN interfaces

If a command is sent to the FRA51615, the instrument goes into remote mode. Pressing the LOCAL key returns the instrument to local mode and enables operation from the panel.

For the RS-232 and LAN interface, the commands listed below can be used.

:SYSTem:LOCal (change to local mode)

:SYSTem:REMote (change to remote mode)

:SYSTem:RWLock (change to remote mode with local lockout)

■ Displaying the remote control mode

It is possible to check the current status of the instrument by looking at the remote control status display in the upper part of the screen.

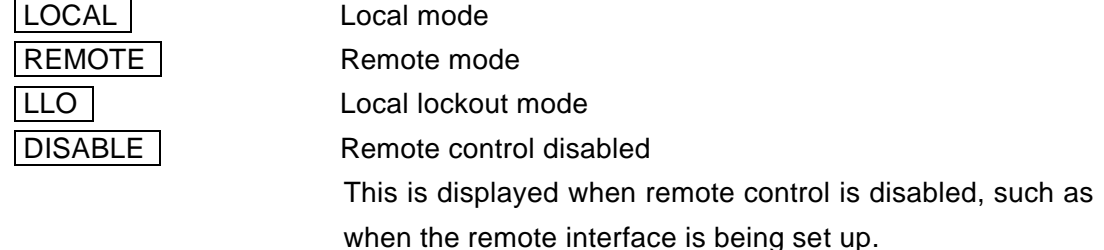

# <span id="page-28-0"></span>3. Responding to Interface Messages

Mainly the IEEE-488.1 interface message responses are described in the following table.

<span id="page-29-0"></span>

| Message    | Function                                                                      |
|------------|-------------------------------------------------------------------------------|
| <b>IFC</b> | < InterFace Clear >                                                           |
|            | The GPIB interface is initialized.                                            |
|            | The specified listener and talker are released.                               |
| DCL, SDC   | < Device CLear >, < Selected Device Clear >                                   |
|            | The input buffer is cleared and command interpretation and execution are      |
|            | stopped.                                                                      |
|            | The output buffer is cleared and status byte register bit 4 (MAV) is cleared. |
| <b>LLO</b> | < Local LockOut >                                                             |
|            | Switching from the remote mode to the local mode by pressing the LOCAI        |
|            | key is disabled.                                                              |
| <b>GTL</b> | < Go To Local >                                                               |
|            | This switches to the local mode.                                              |
| <b>GET</b> | < Group Execute Trigger >                                                     |
|            | This executes a trigger. The operation is the same as for when the *TRG       |
|            | command is executed.                                                          |

Table 3-1 Responses to interface messages

The method that is used for sending interface messages from the controller varies with the instrument driver. For more information, refer to the manual for each particular driver.

For RS-232 and LAN interfaces, substitute functions are available for some of them.

### <span id="page-30-0"></span>4. List of commands and command tree

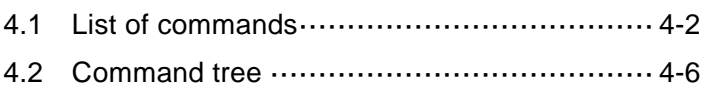

#### <span id="page-31-0"></span>4.1 List of commands

The remote control commands for the FRA51615 are listed in the tables that follow.

The meanings of the symbols used in the tables are described below.

The descriptions here are in short-form format, which omits all optional keywords. For the long-form formats of commands and parameters, refer to the pages listed in the details column.

Supplement: Commands that perform a query end with a question mark (?). In these tables, queries are omitted for functions for which setting and query are both possible.

Furthermore, the R/W column in the tables indicates whether or not a command is a query (R) and/or setting (W), and the \*RST column indicates whether or not initialization is performed by the \*RST command.

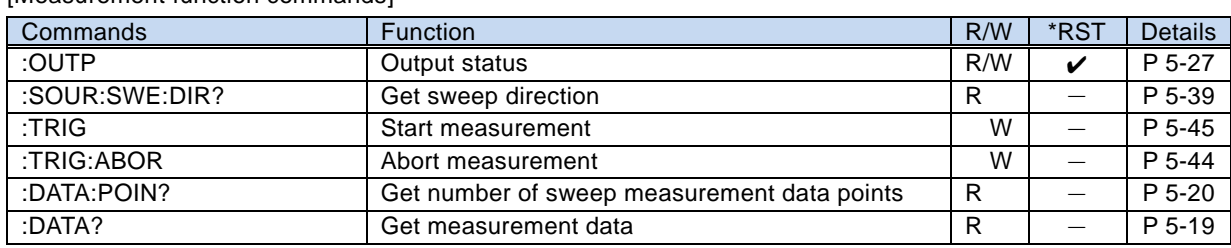

[Measurement function commands]

[OSC commands]

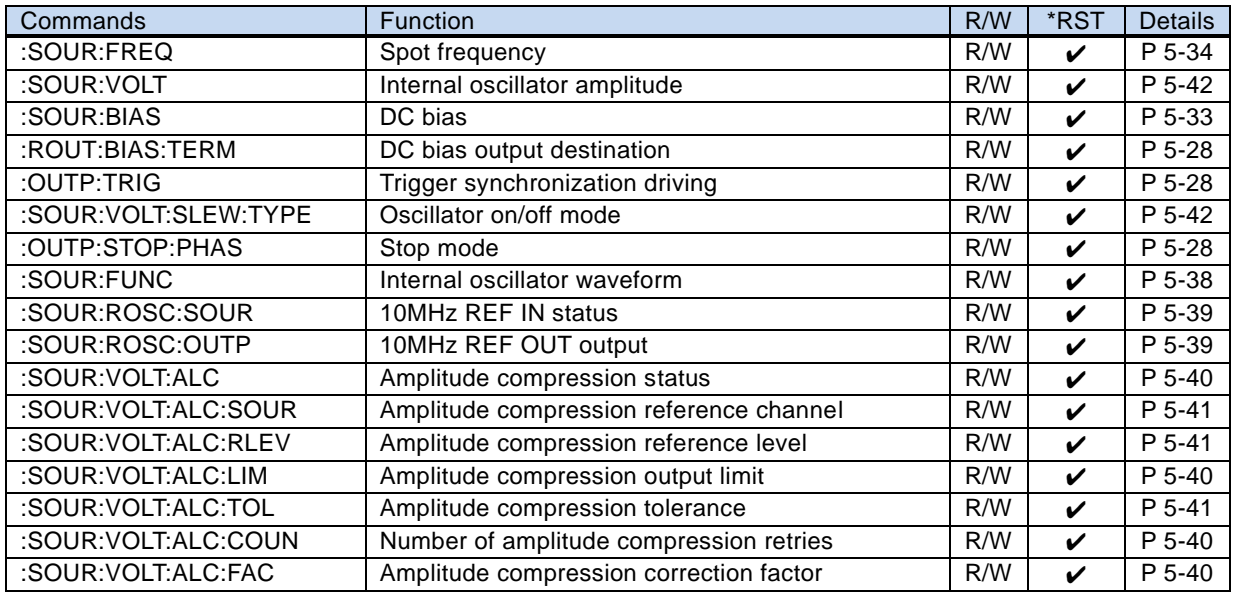

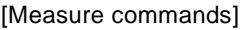

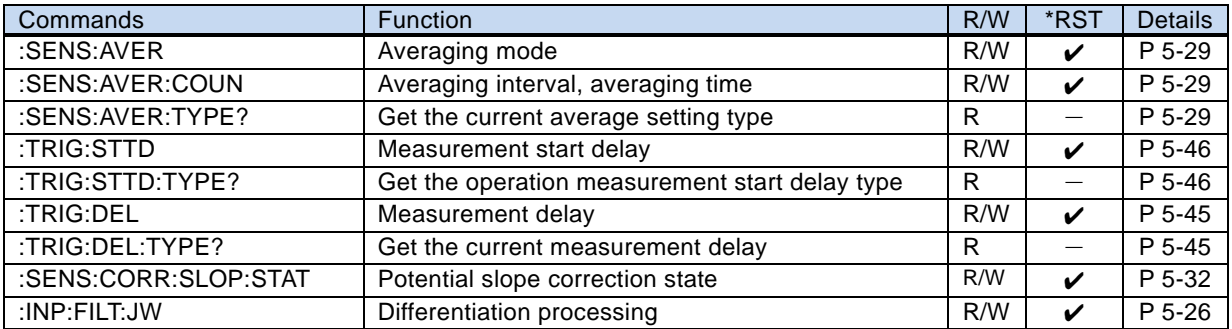

#### [Sweep commands]

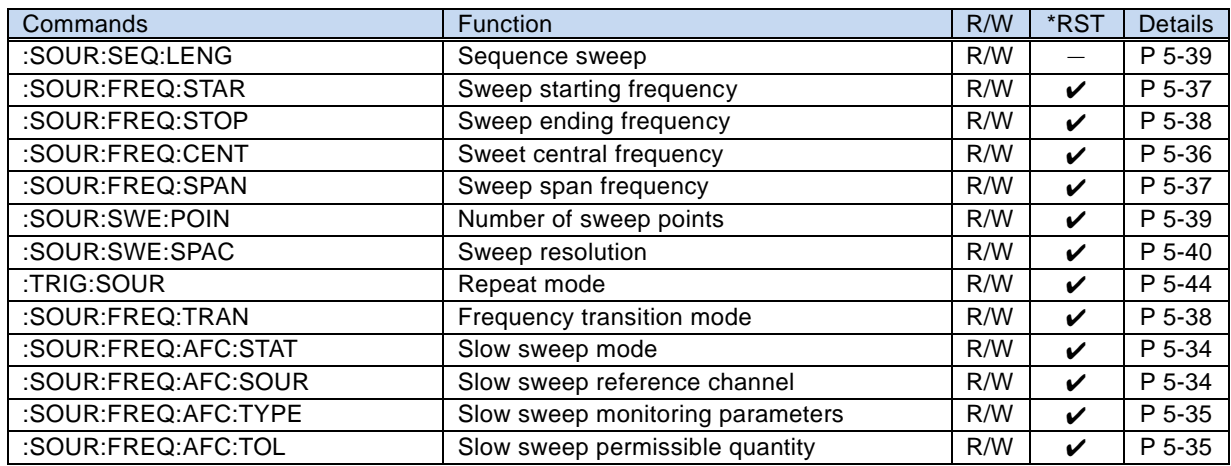

#### [Graph commands]

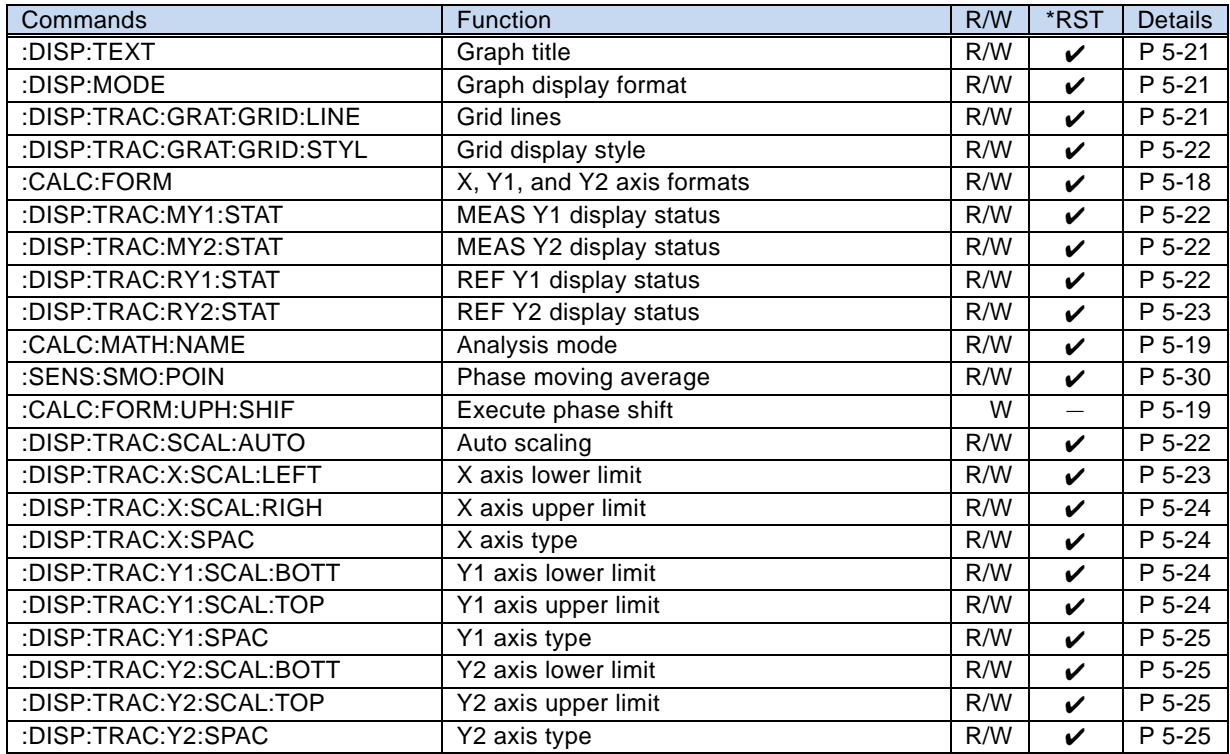

#### [Marker commands]

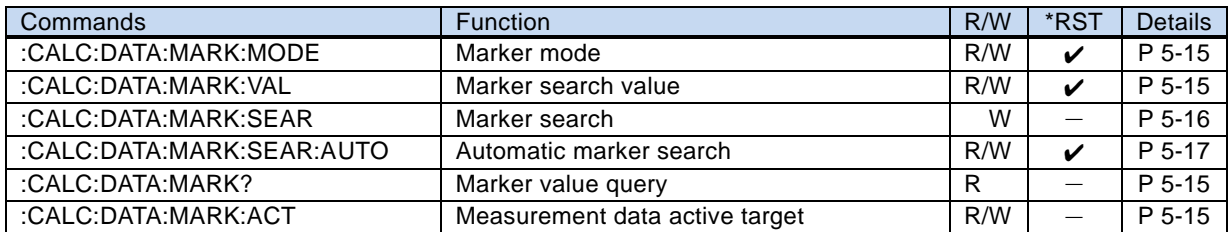

#### [Trace commands]

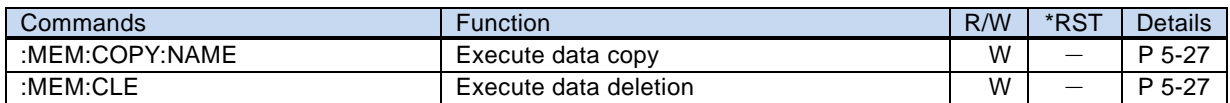

#### [Input commands]

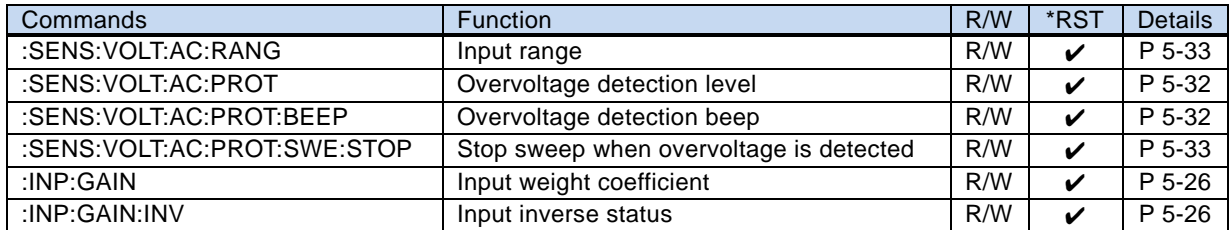

#### [Storage commands]

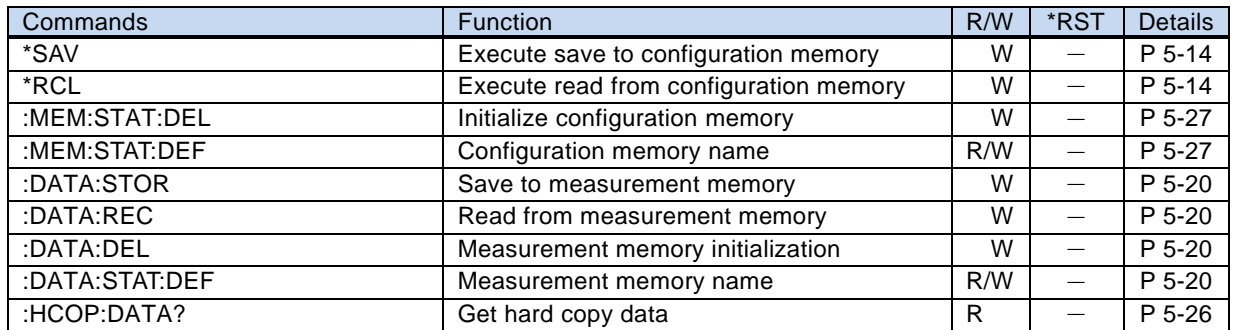

#### [Calibration commands]

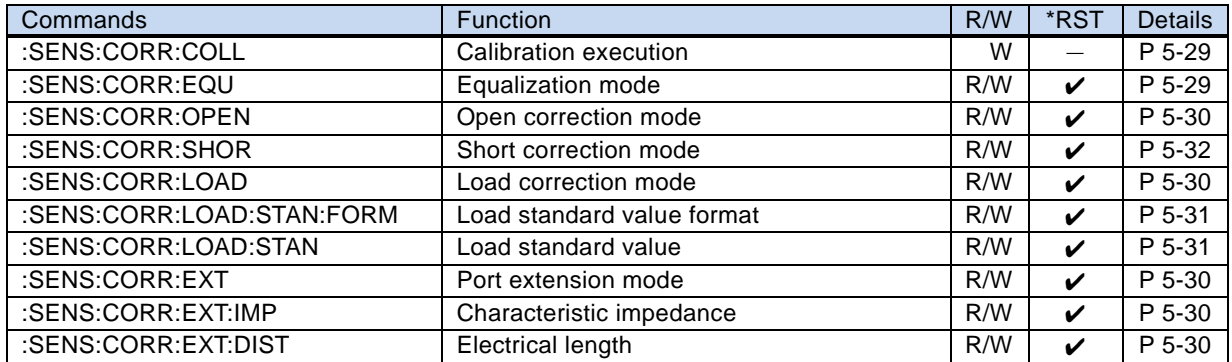

[Other commands]

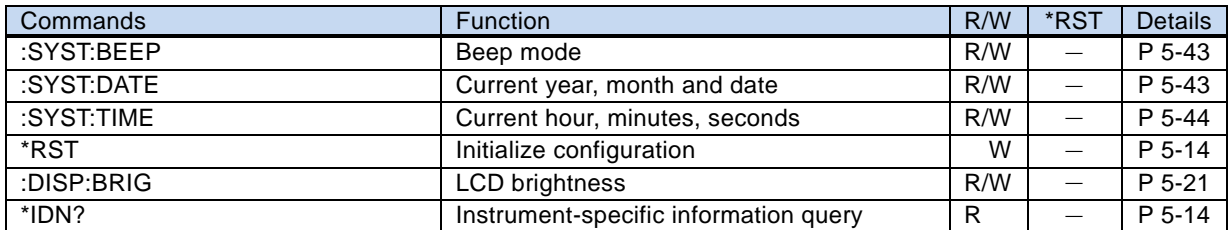

#### [Status system commands]

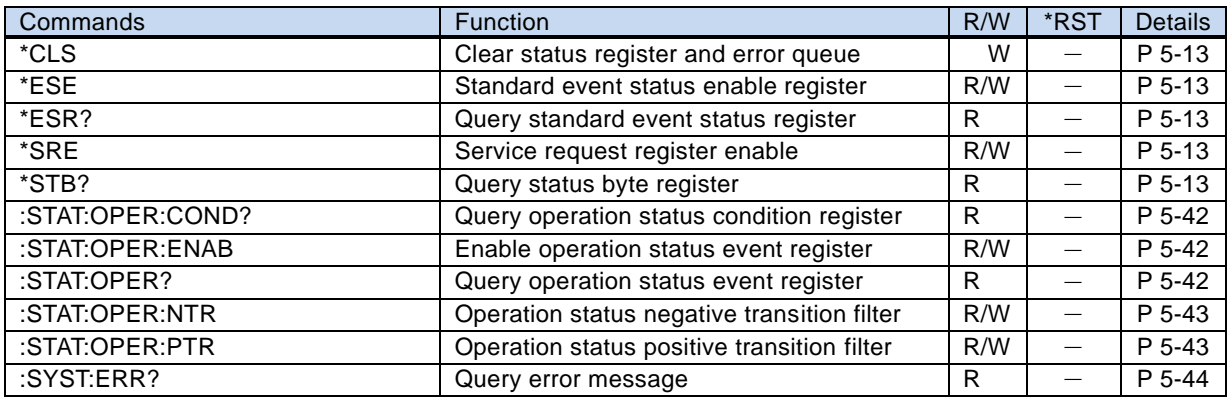

#### [System commands]

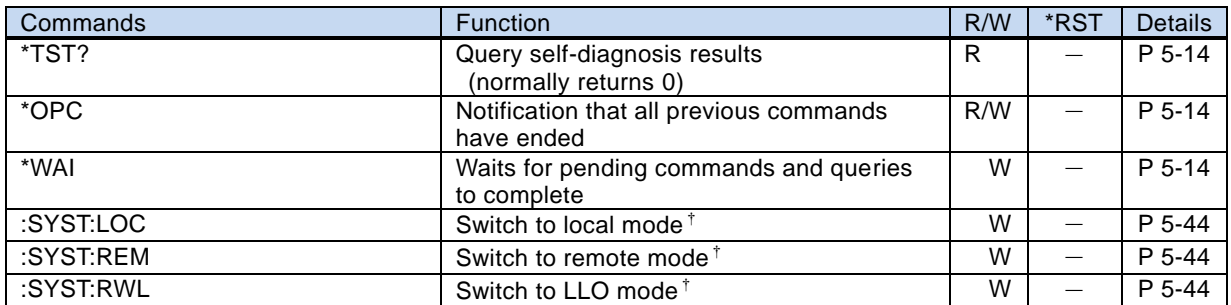

†Used only for RS232 and LAN

#### <span id="page-35-0"></span>4.2 Command tree

The subsystem command tree for the FRA51615 is shown below.

The brackets ([ ]) in the tree indicate optional keywords and the vertical bar (**|**) separates multiple keywords from which a selection can be made.

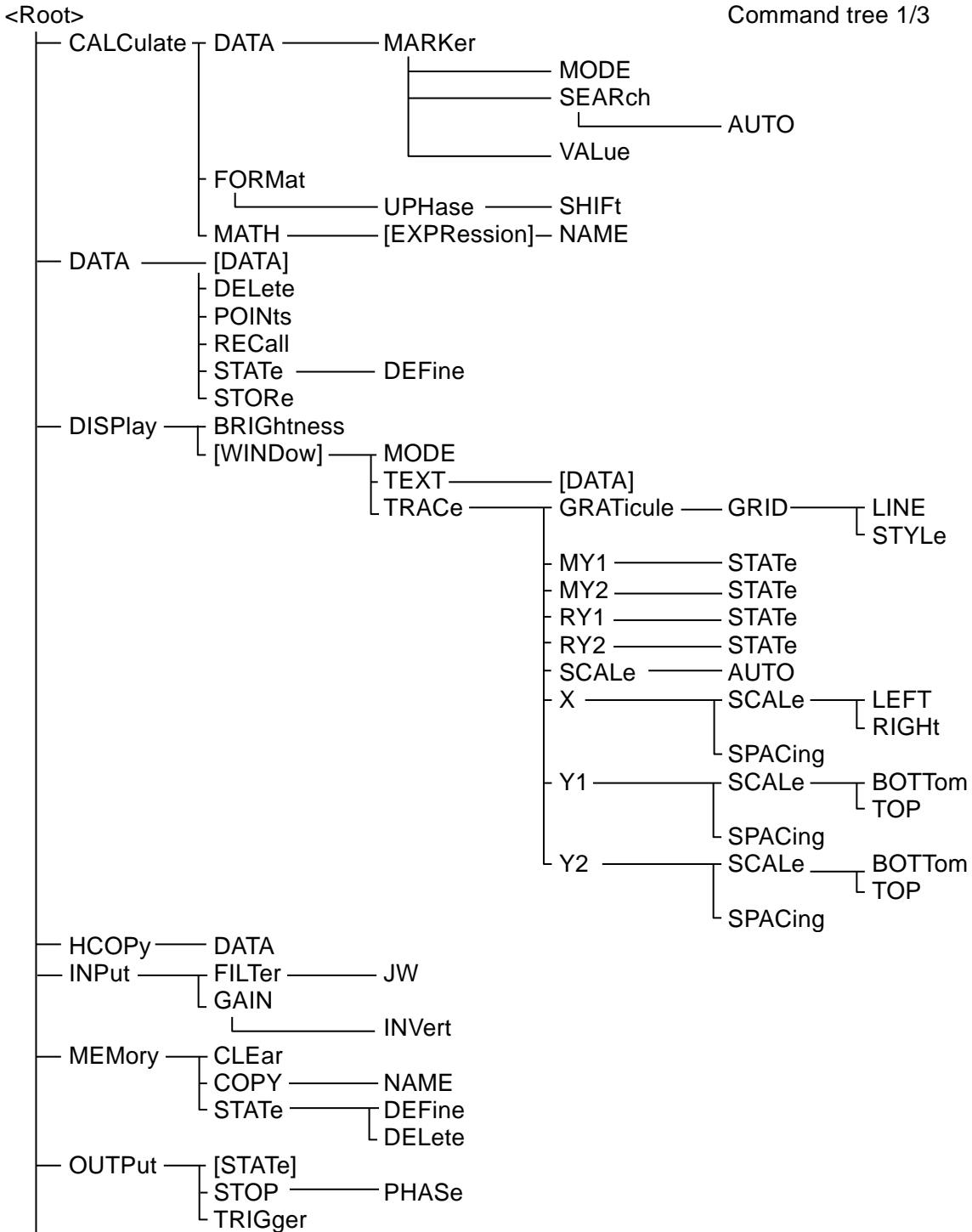

**Continued** 

ROUTe — BIAS — TERMinals
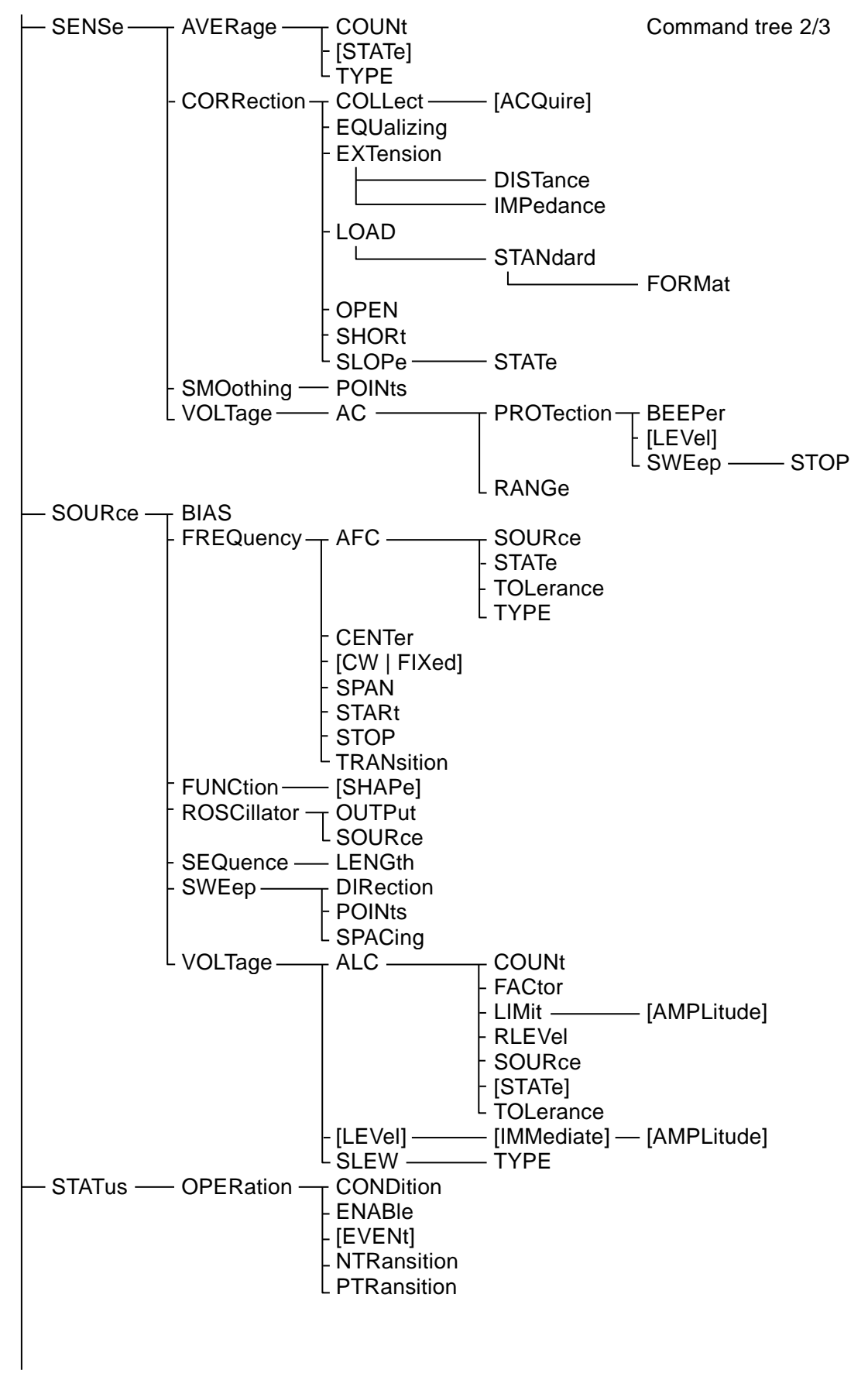

**Continued** 

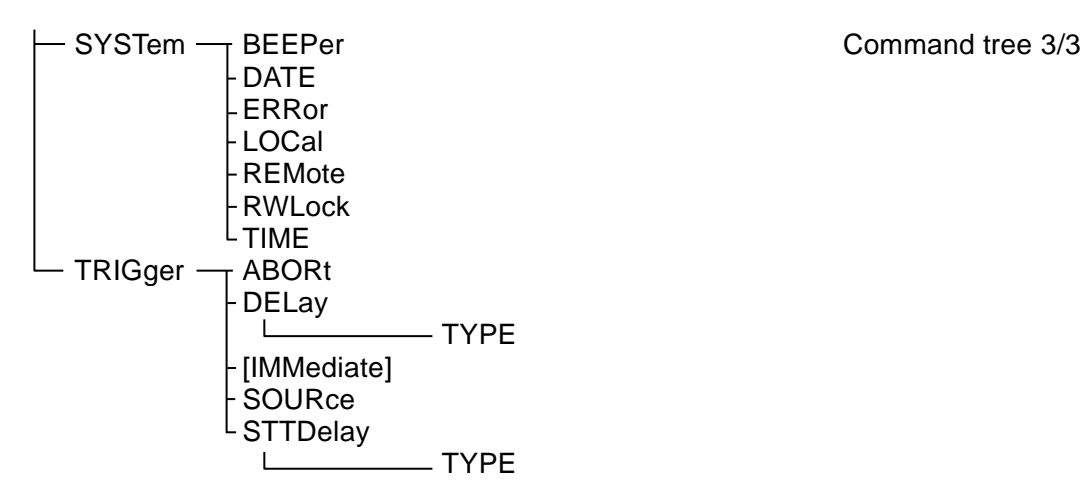

 $\sqrt{1}$ 

# 5. Commands

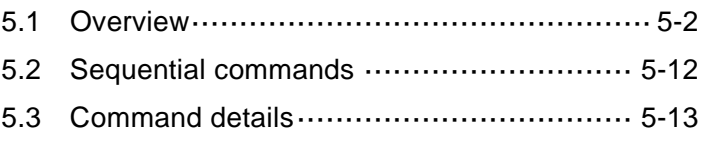

#### <span id="page-39-0"></span>5.1 Overview

The FRA51615 commands comply with IEEE488.2.

#### 5.1.1 Notation

For convenience in description, the following notation is used in this document.

- $\langle \rangle$  Parameters or parameter formats are enclosed in angle brackets  $\langle \langle \rangle$ .
- [] Brackets are used to enclose options, which may be omitted.

#### {abc|xyz}

The vertical bar ( | ) indicates that either "abc" or "xyz" can be used.

#### [abc|xyz]

Here, the brackets indicate that the choice between "abc" and "xyz" is optional and it is possible to not use either.

#### Uppercase and lowercase letters

Keywords that are written in uppercase and lowercase letters are long-form expressions; keywords that are written in uppercase letters are short-form expressions.

### 5.1.2 Command types

The FRA51615 program messages consist of common commands and subsystem commands. Here, the command formats in the subsystem command tree are explained.

#### 5.1.2.1 Common commands

The common commands are for control of the general instrument functions. The command syntax is illustrated in [Figure 5-1.](#page-39-1)

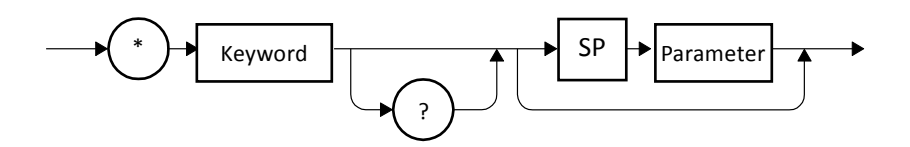

Figure 5-1 Common command syntax

<span id="page-39-1"></span>The keywords in [Figure 5-1](#page-39-1) are composed of three alphabetic characters. In this example, SP represents a space (ASCII code 32).

The subsystem commands are for executing specific instrument functions. They consist of a root keyword, one or more lower-level keywords, parameters, and a suffix. Examples of a command and a query are shown below.

:OUTPut:STATe ON :OUTPut:STATe?

OUTPut is a root-level keyword that is concatenated with a second-level keyword. ON is a parameter.

#### 5.1.2.3 Subsystem command syntax

The subsystem command syntax is illustrated in [Figure 5-2.](#page-40-0)

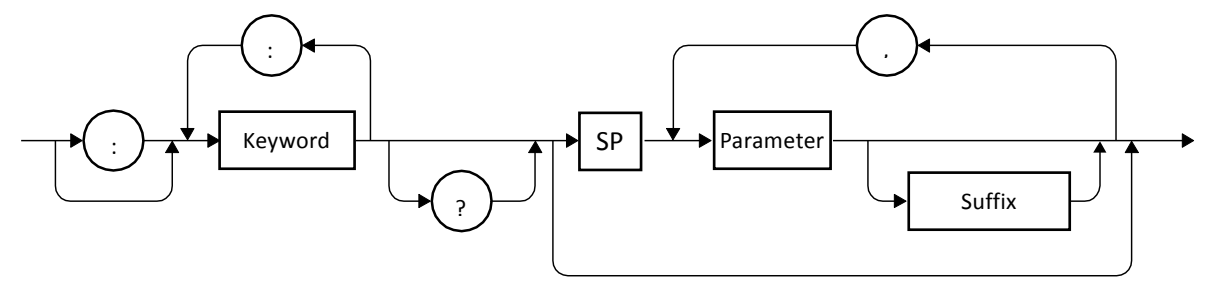

Figure 5-2 Subsystem command syntax

#### <span id="page-40-0"></span>(A) Keywords

The keyword in [Figure 5-2](#page-40-0) is a text string of up to 12 characters that begins with a letter of the alphabet. The remaining characters can be uppercase or lowercase alphabetic characters, underscore characters, or numerals.

Most of the keywords shown in section 4.3, "Command details" are composed of a mixture of uppercase and lowercase characters. Here, uppercase characters indicate short-form expressions and the mixture of uppercase and lowercase characters indicates long-form keywords. For convenience and explanation, uppercase and lowercase characters are used in keywords, but in the actual commands, there is no distinction between uppercase and lowercase. Take the keyword "OUTPut" [Table 5-1](#page-41-0) as an example.

<span id="page-41-0"></span>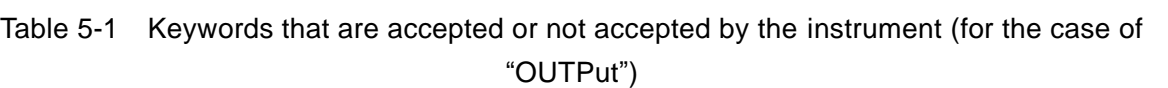

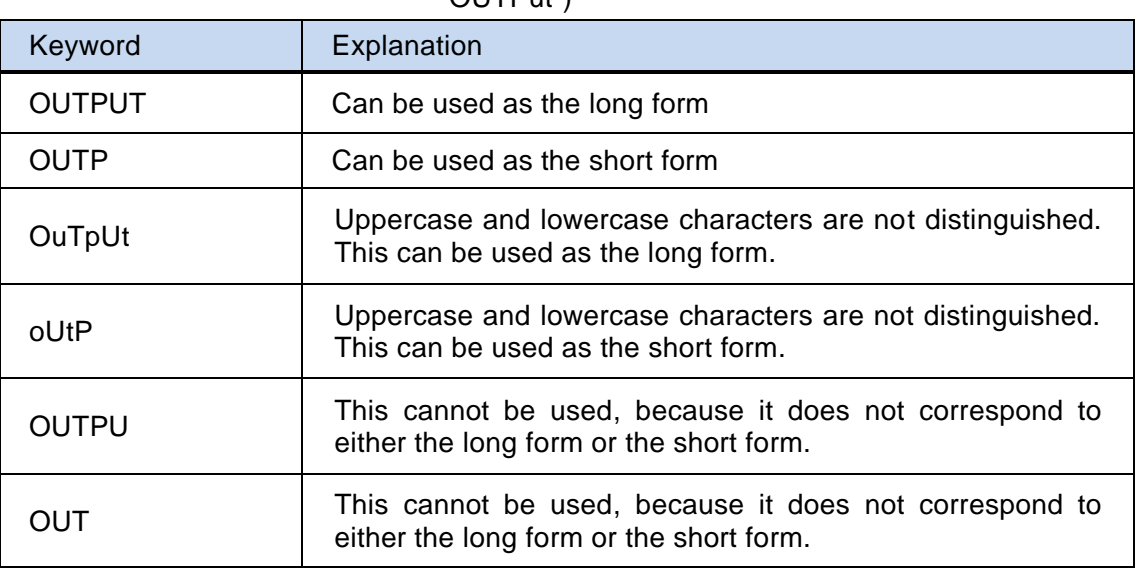

#### (B) Keyword separator

The colons that appear in [Figure 5-2](#page-40-0) are interpreted as keyword separators. The keyword separator serves to separate upper-level keywords from lower-level keywords in the command tree.

The colon that appears at the beginning of subsystem commands is interpreted as a root specifier. The root specifier sets the current path as root.

### (C) Keyword omission

For the commands shown in section 4.3, "Command details", the keywords enclosed in square brackets ([ ]) can be omitted. If a keyword is omitted, the instrument treats that keyword as an optional keyword when executing the command.

Taking the :OUTPut[:STATe] command for example, either the following commands can be used.

:OUTPut:STATe :OUTPut

(D) Parameters

The parameter formats are described below.

(1) Numerical parameters (<NRf>, <NR1>, <NR2>, and <NR3>)

The numerical parameter formats include integer (<NR1>), real number (floating-point) (<NR2>), and real number (exponent) (<NR3>). <NRf> is a generic expression that includes <NR1>, <NR2>, and <NR3>. The syntax for numerical parameters is illustrated below.

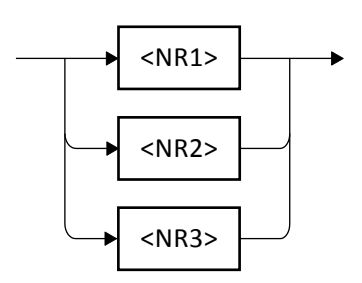

Figure 5-3 Numerical parameter syntax (<NRf>)

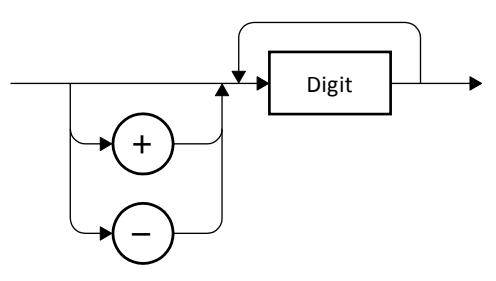

Figure 5-4 Numerical parameter syntax (<NR1>)

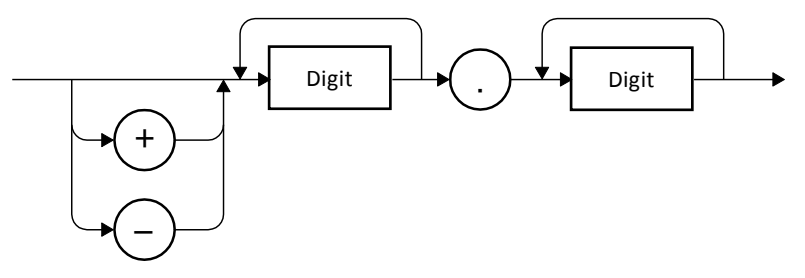

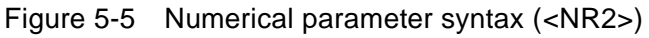

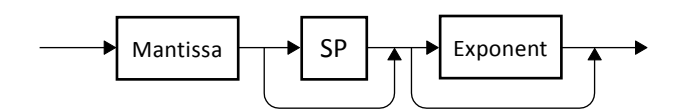

<span id="page-42-0"></span>Figure 5-6 Numerical parameter syntax (<NR3>)

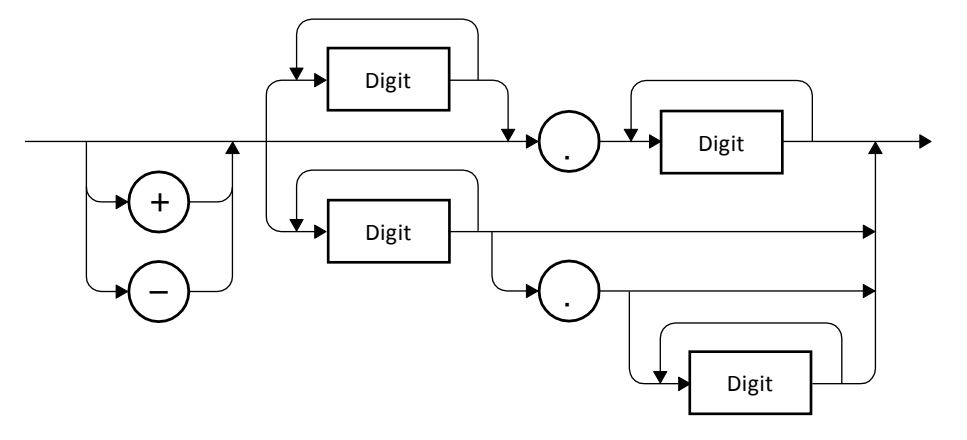

The syntax for the mantissa and the exponent of [Figure 5-6](#page-42-0) is illustrated below.

Figure 5-7 Mantissa syntax

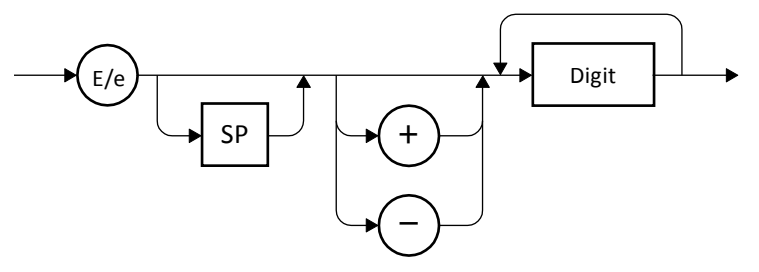

Figure 5-8 Exponent syntax

(2) Discrete parameters (<DISC>)

The syntax for discrete parameters is illustrated below.

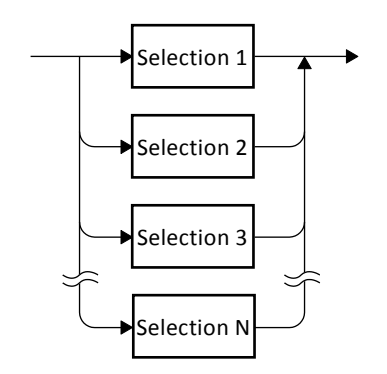

Figure 5-9 Discrete parameter syntax (<DISC>)

(3) Boolean parameters (<BOL>)

The syntax for Boolean parameters is illustrated below.

The Boolean parameter value of 0 is interpreted as "false" (OFF) and all other values are interpreted as "true" (ON).

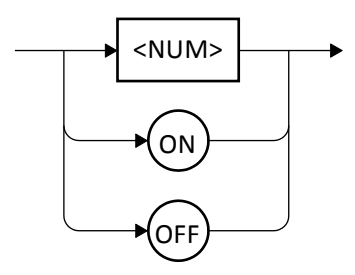

Figure 5-10 Boolean parameter syntax (<BOL>)

(4) Text string parameters (<STR>)

The syntax for text string parameters is illustrated below.

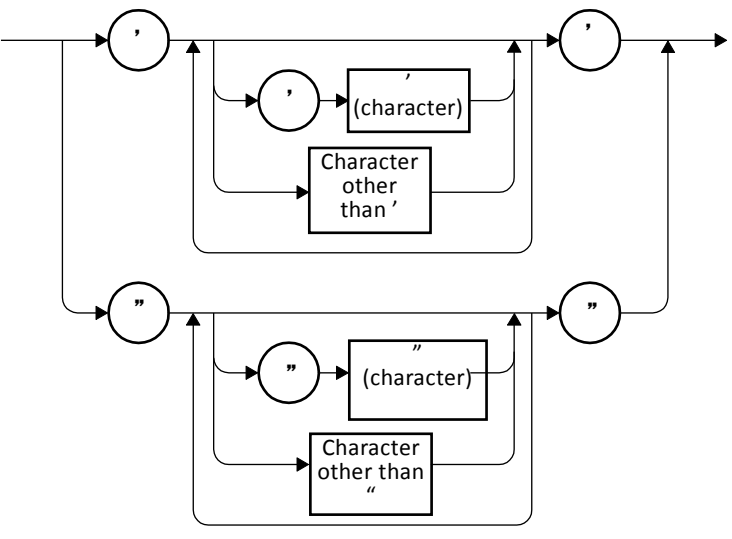

Figure 5-11 Text string parameters (<STR>)

(5) Block parameters (<BLK>)

The syntax for block parameters is illustrated below.

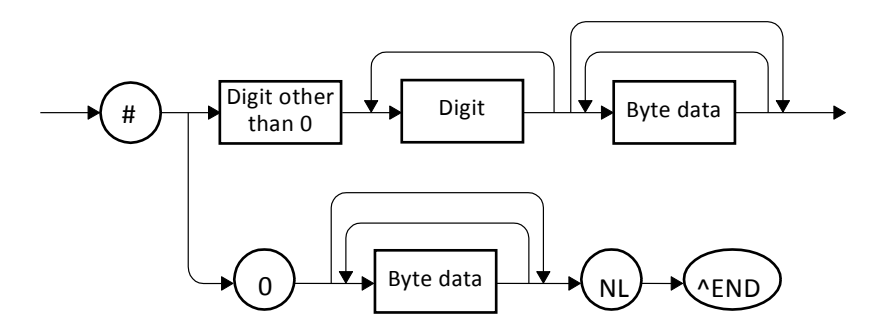

Figure 5-12 Block parameter syntax (<BLK>)

In the above diagram, NL is the new line character (ASCII code 10) and ^END is the final byte assertion (EOI).

#### (E) Parameter separator

The parameter separator is used between two parameters when two or more parameters are used in a command.

(F) Query parameters

Query parameters are specified after the "?" of a query.

(G) Suffixes

In some commands, it is possible to set a value by specifying an SI prefix and unit. The syntax for suffixes is illustrated below.

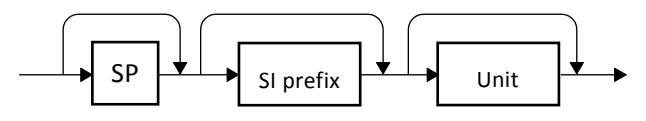

Figure 5-13 Suffix syntax

The controller can send a combination of two or more common commands and subsystem commands to the instrument in a single program message. The program message syntax is illustrated below.

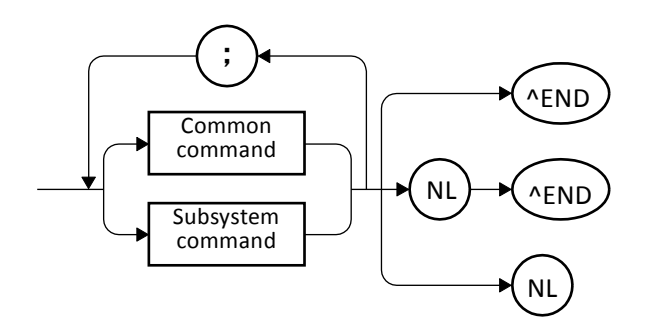

Figure 5-14 Program message syntax

Commands are separated by semicolons.

#### 5.1.2.5 Response message syntax

Response messages are used by the instrument to send data in response to a query.

(A) Response message syntax

The syntax for response messages is illustrated in Fig. 4-15.

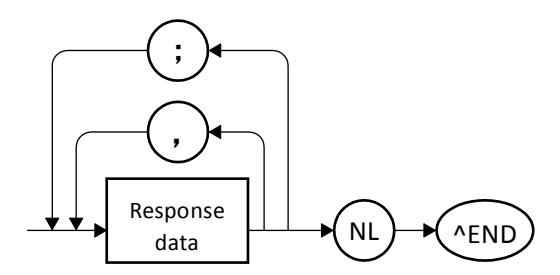

Figure 5-15 Response message syntax

In response messages, commas and semicolons are used as separators. When multiple values are returned for a single command, the data items are delineated by commas. In a response message for a single program message that contains multiple queries, on the other hand, the data that is returned for those respective queries is delineated by semicolons.

(B) Response message data

The response message data types are described below.

(1) Numerical response data (<NR1>, <NR2>, and <NR3>)

The syntax for numerical response data is illustrated below.

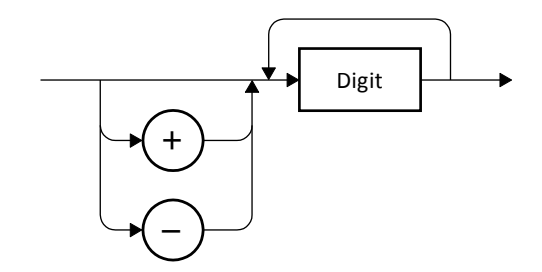

Figure 5-16 Integer response data syntax (<NR1>)

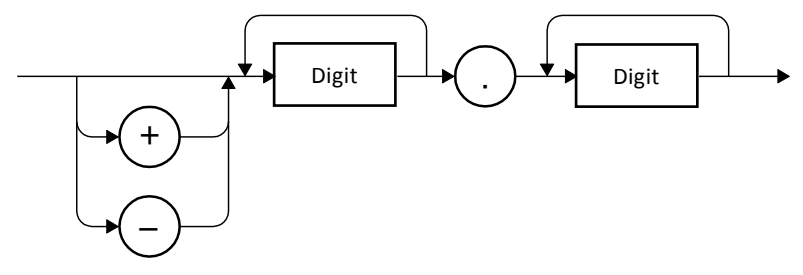

Figure 5-17 NR2 numerical response data syntax (<NR2>)

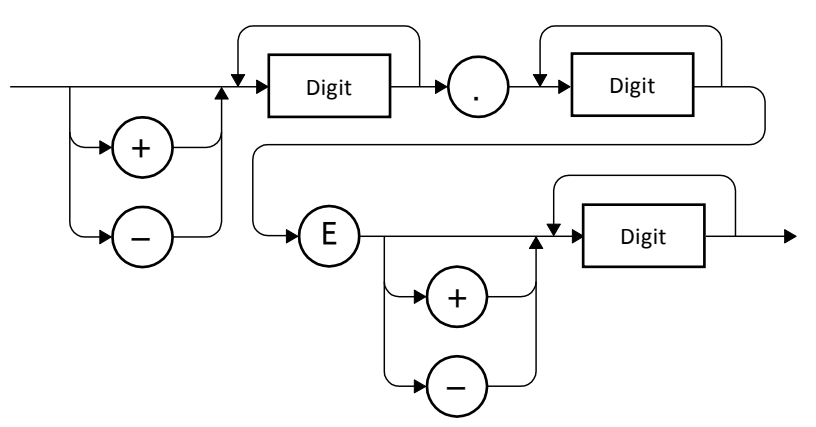

Figure 5-18 NR3 numerical response data syntax (<NR3>)

(2) Discrete response data (<DISC>)

The syntax for discrete response data is illustrated below.

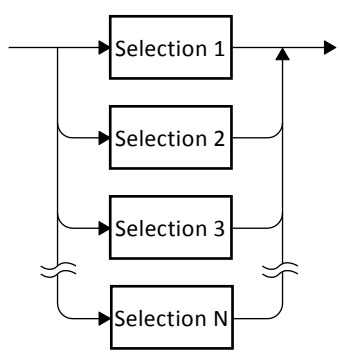

Figure 5-19 Discrete response data syntax (<DISC>)

(3) Numerical Boolean response data (<NBOL>)

The syntax for numerical Boolean response data is illustrated below.

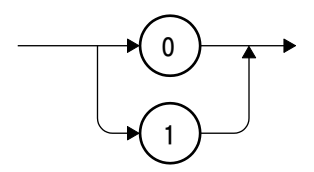

Figure 5-20 Numerical Boolean response data syntax (<NBOL>)

(4) Text string response data (<STR>)

The syntax for text string response data is illustrated below.

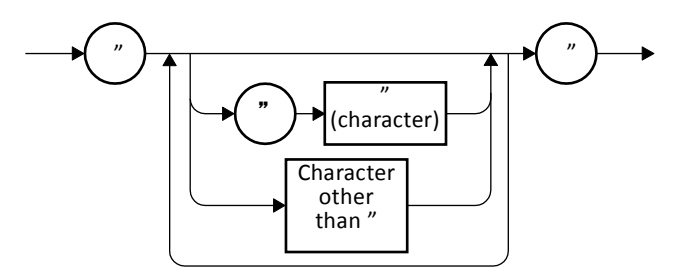

Figure 5-21 Text string response data syntax (<STR>)

(5) Defined-length arbitrary block response data (<DBLK>)

The syntax for defined-length arbitrary block response data is illustrated in Fig. 4-22.

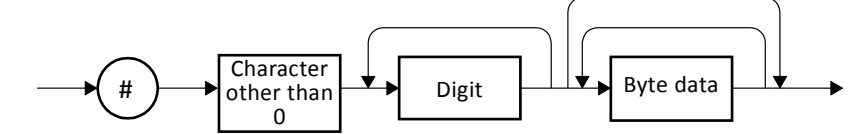

Figure 5-22 Defined-length arbitrary block response data syntax (<DBLK>)

### <span id="page-49-0"></span>5.2 Sequential commands

The FRA51615 commands are all sequential commands. When execution of the command is completed, the next command is executed. There are no overlapping commands.

### <span id="page-50-0"></span>5.3 Command details

Each command is explained in detail below.

Supplement: There is the expression "6 places (1  $f(10^{-15})$  for <1  $n(10^{-9})$ )" for the resolution in the tables, but this indicates that there are normally 6 significant digits and that 1  $f(10^{-15})$  in the case of a setting value less than 1 n(10 $-9$ ).

#### 5.3.1 \*CLS

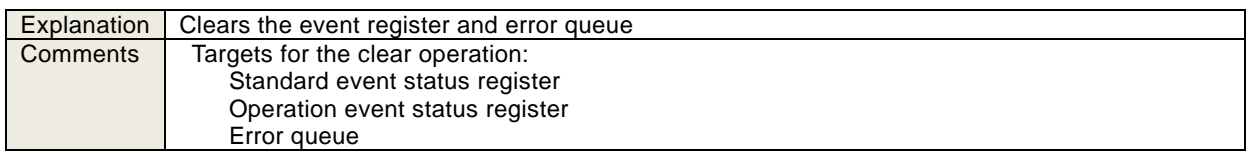

#### 5.3.2 \*ESE <value>

\*ESE?

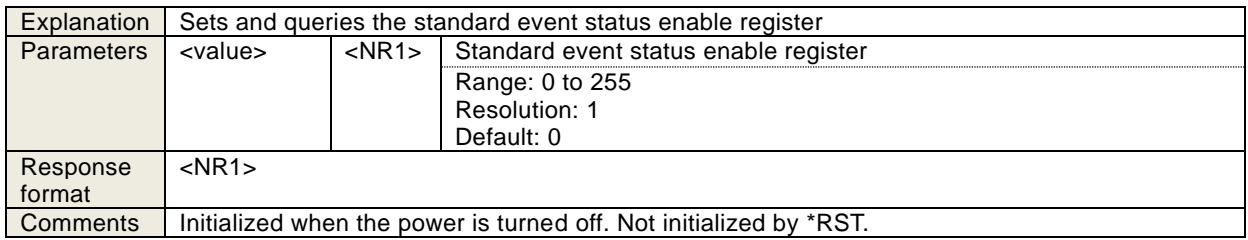

#### 5.3.3 \*ESR?

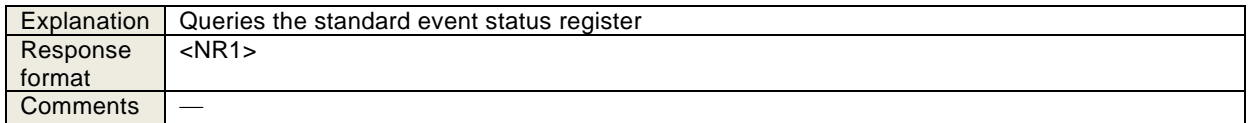

### 5.3.4 \*SRE <value>

\*SRE?

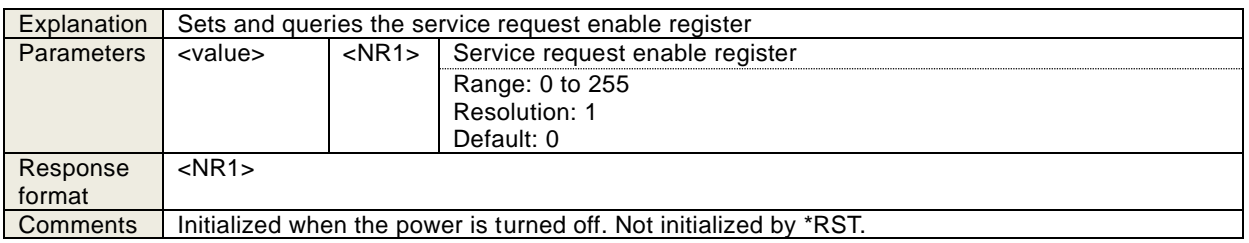

#### 5.3.5 \*STB?

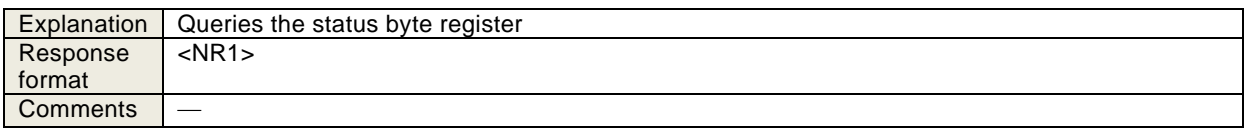

## 5.3.6 \*IDN?

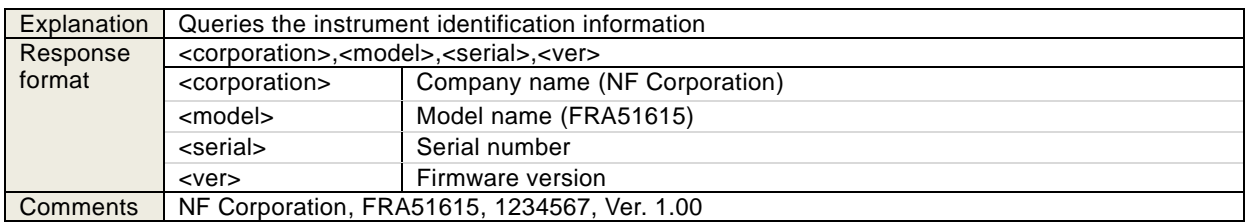

#### 5.3.7 \*RST

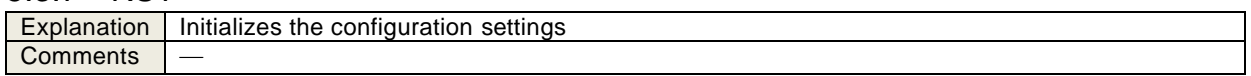

#### 5.3.8 \*TST?

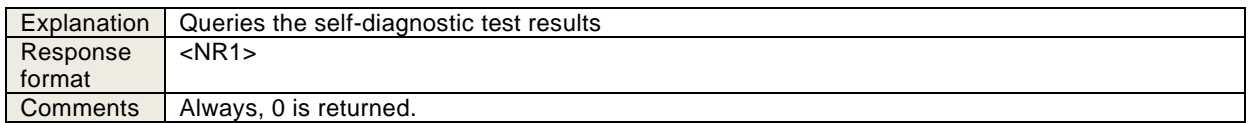

#### 5.3.9 \*OPC

#### \*OPC?

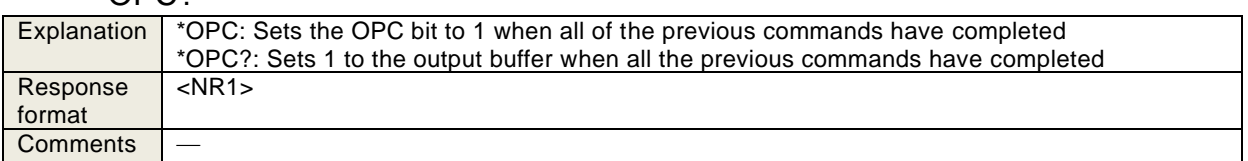

# 5.3.10 \*RCL <value>

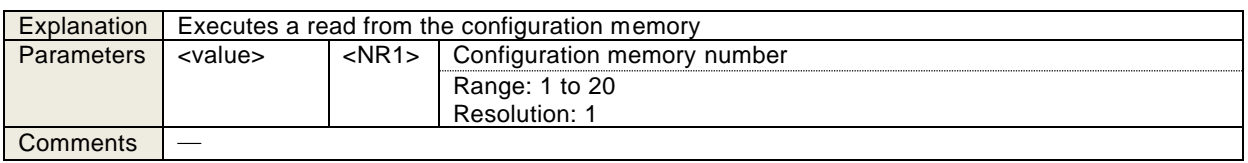

#### 5.3.11 \*SAV <value>

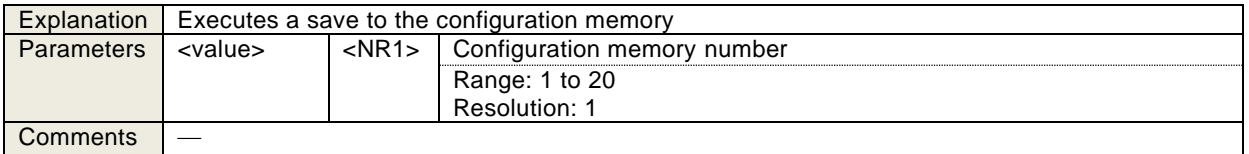

#### 5.3.12 \*WAI

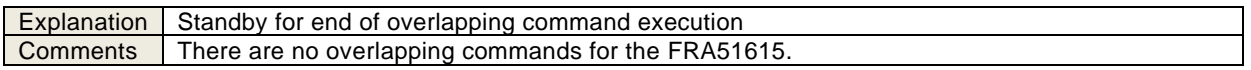

 $\overline{\phantom{0}}$ 

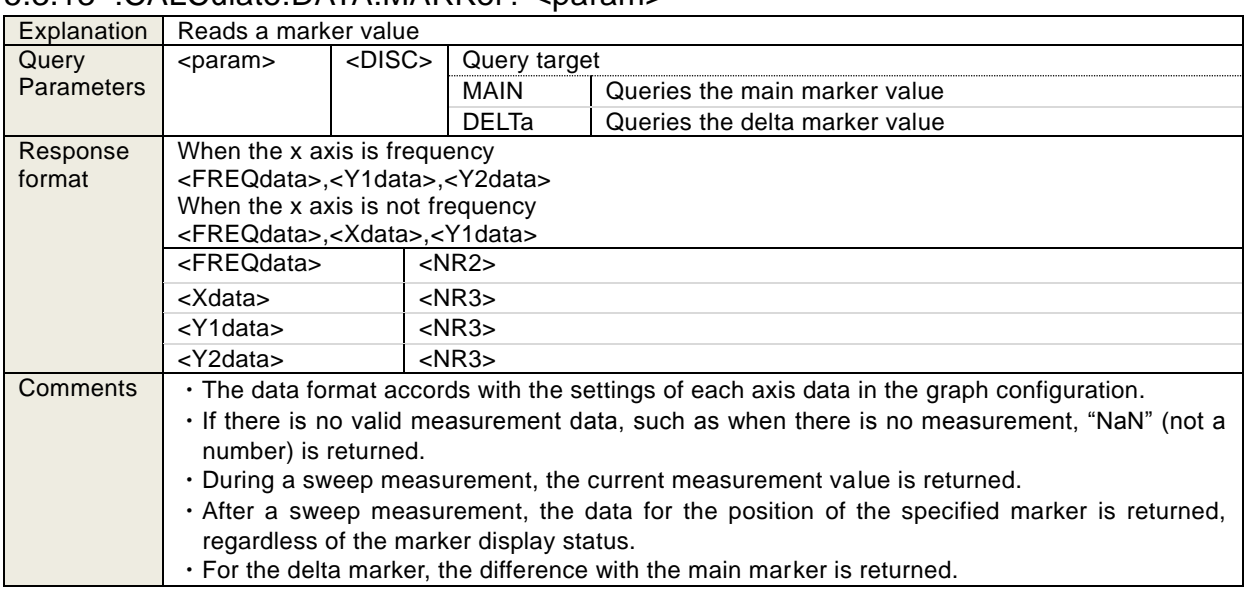

## 5.3.13 :CALCulate:DATA:MARKer? <param>

# 5.3.14 :CALCulate:DATA:MARKer:ACTive <param>,<seq>

### :CALCulate:DATA:MARKer:ACTive?

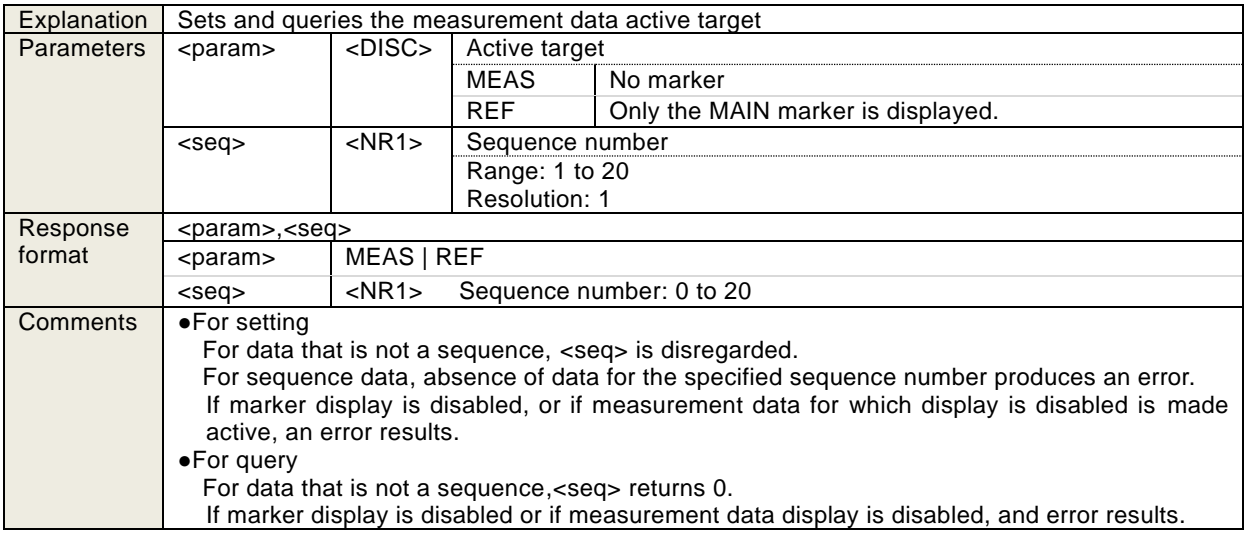

# 5.3.15 :CALCulate:DATA:MARKer:MODE <mode>

# :CALCulate:DATA:MARKer:MODE?

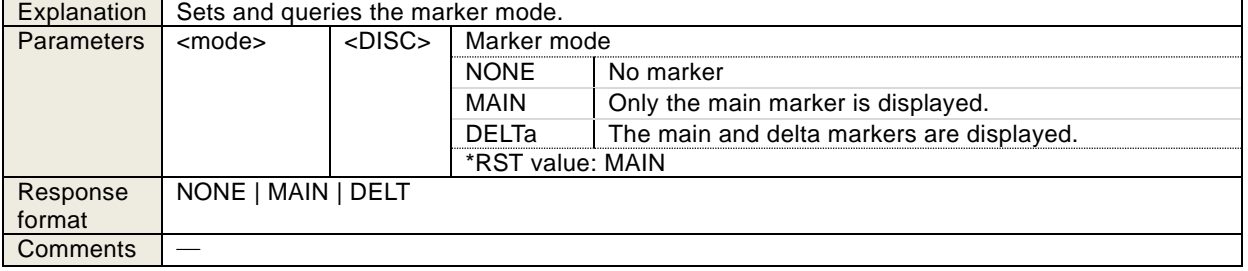

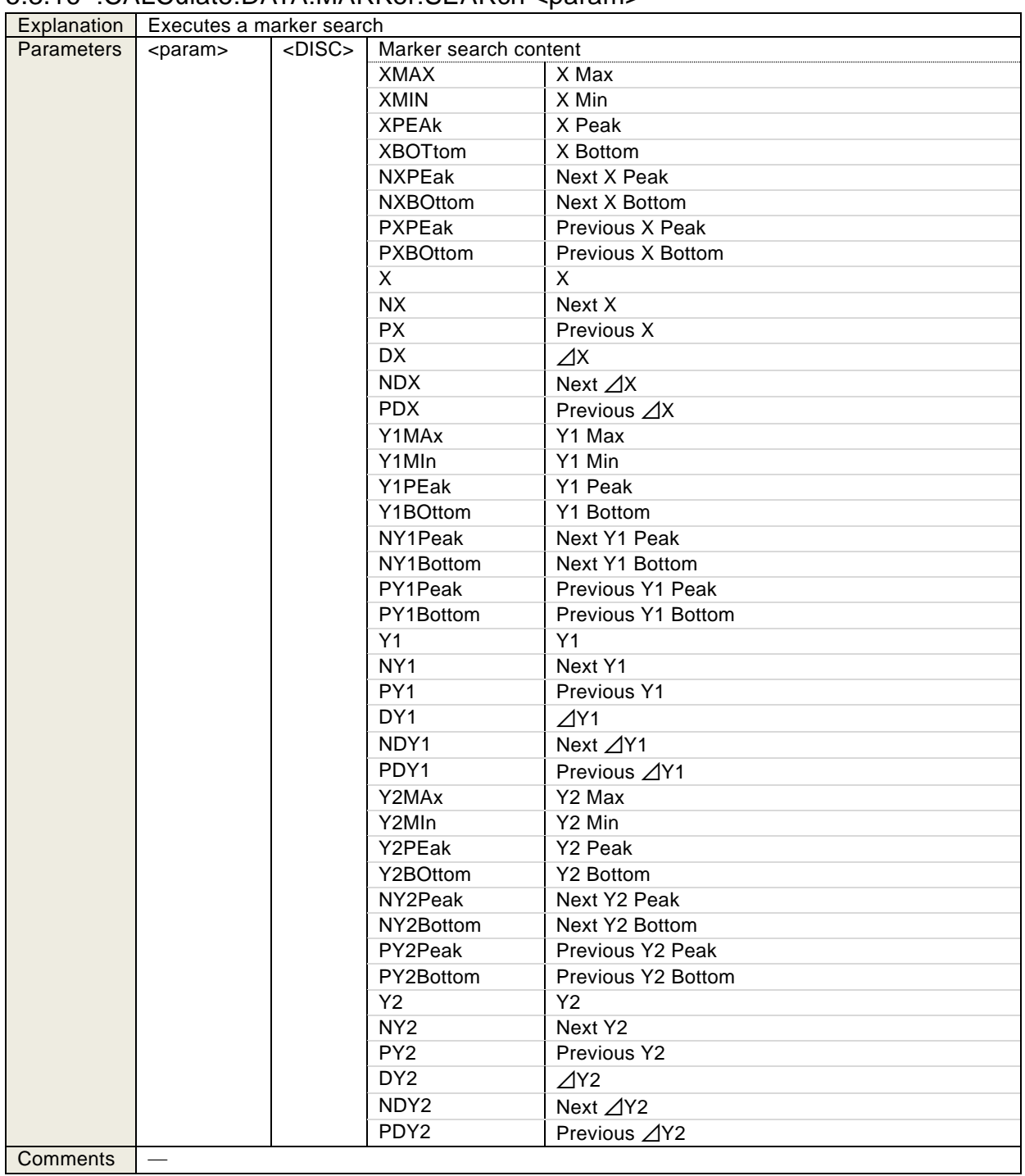

### 5.3.16 :CALCulate:DATA:MARKer:SEARch <param>

 $\sqrt{1}$ 

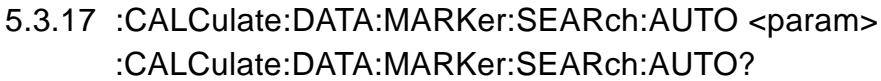

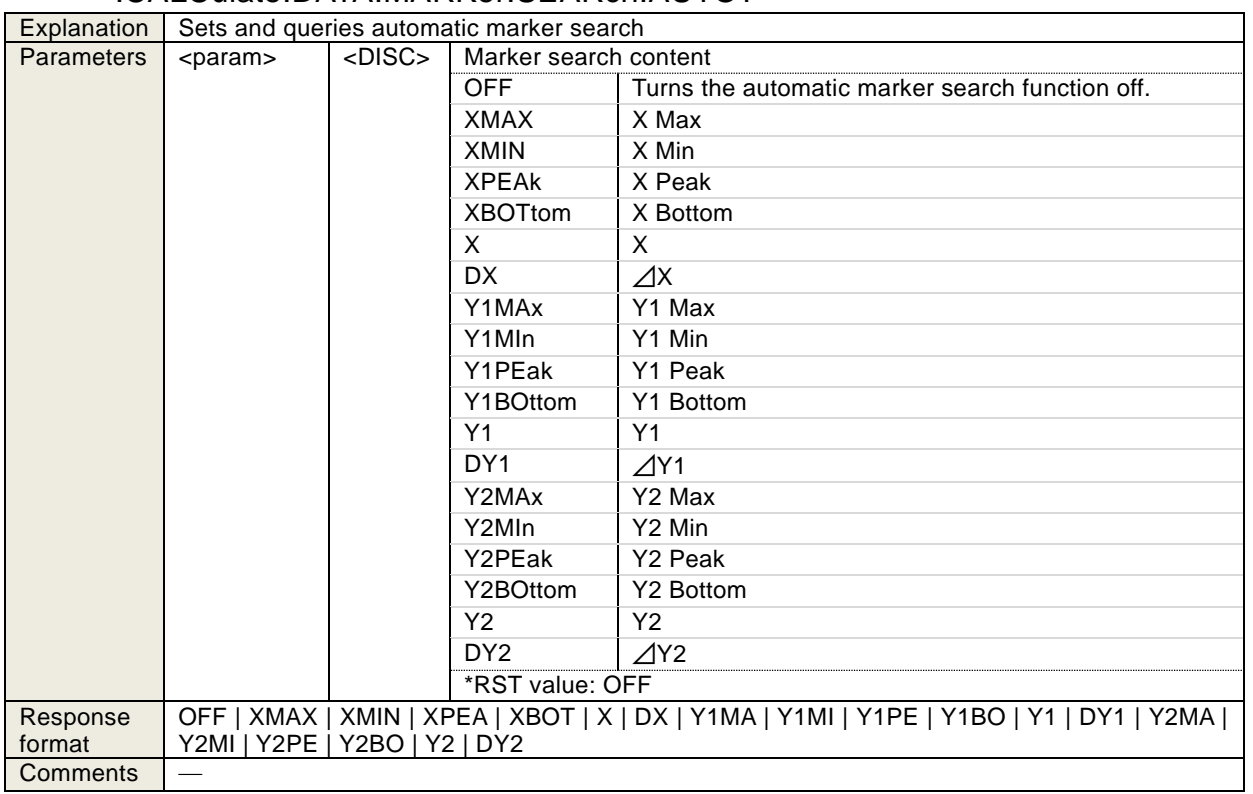

# 5.3.18 :CALCulate:DATA:MARKer:VALue <param>,<value>

# :CALCulate:DATA:MARKer:VALue? <param>

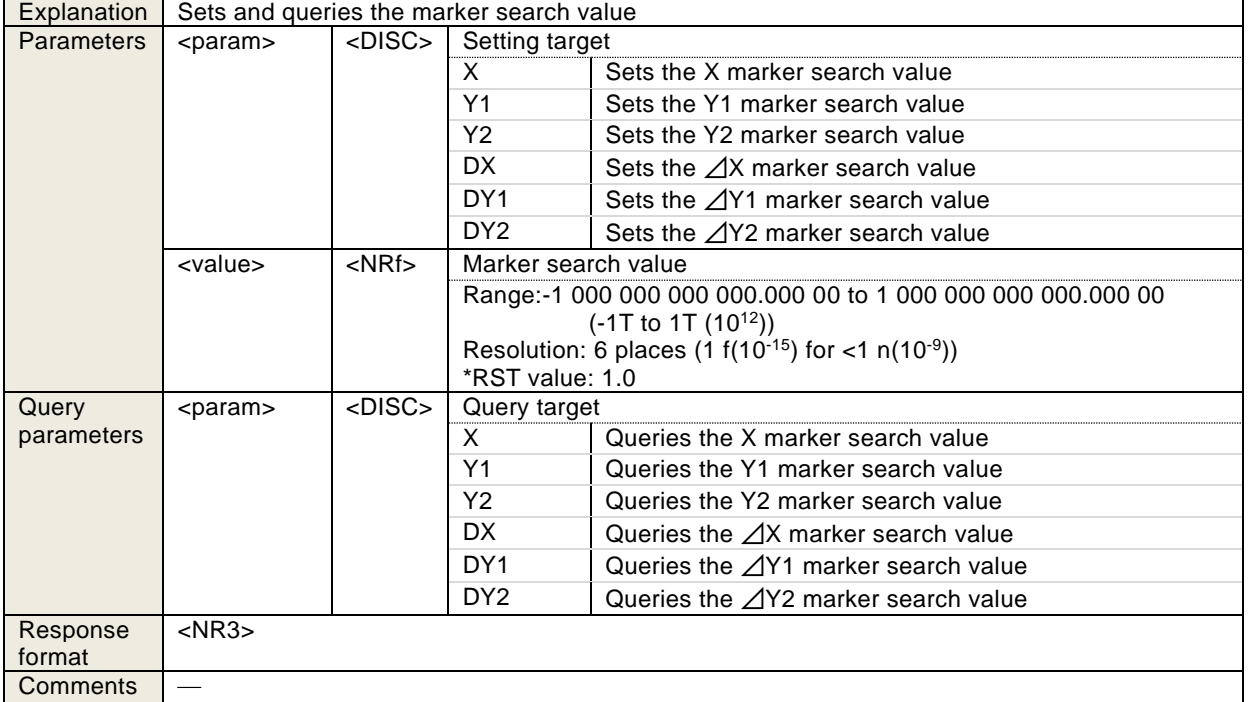

## 5.3.19 :CALCulate:FORMat <param1>,<param2>,<param3> :CALCulate:FORMat?

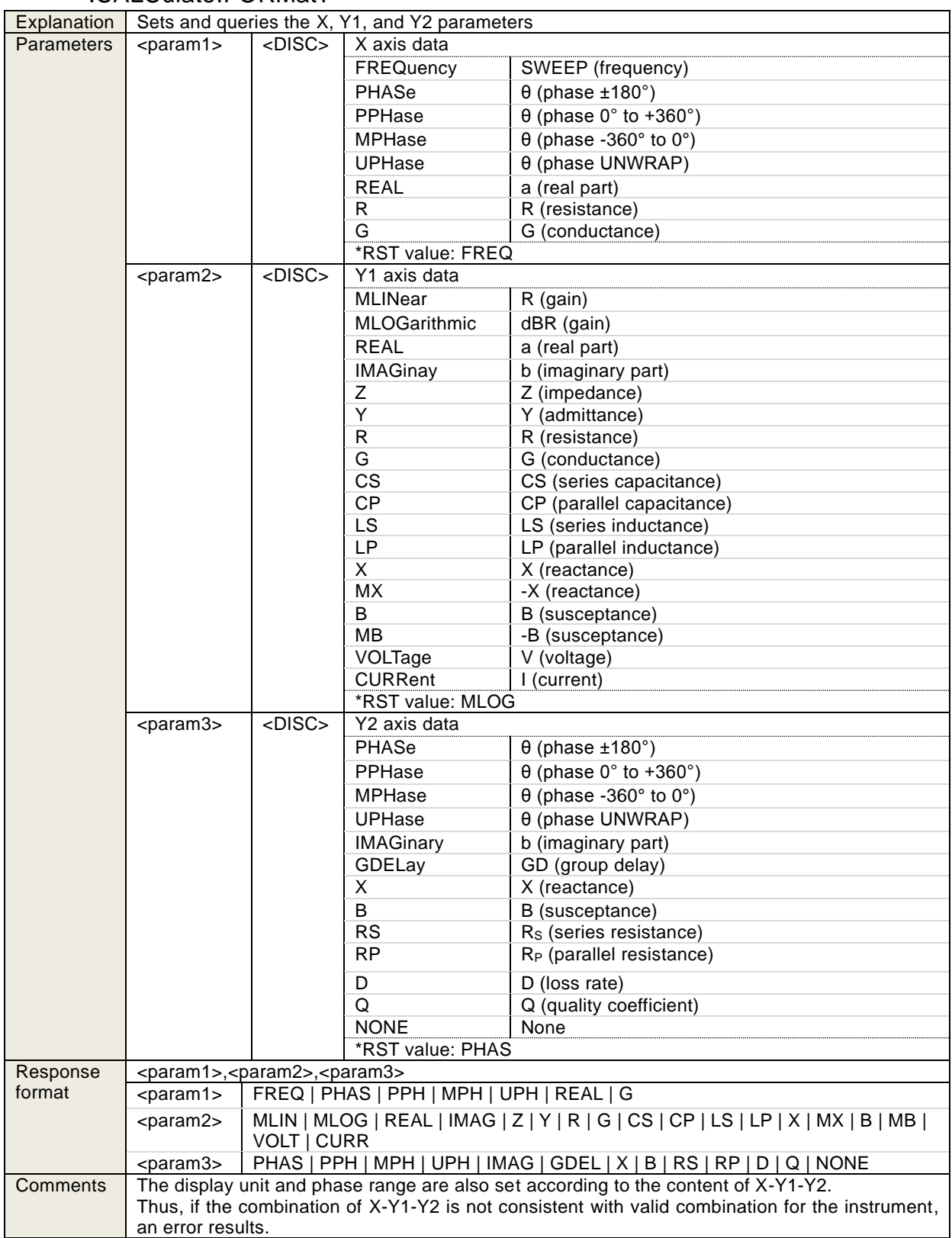

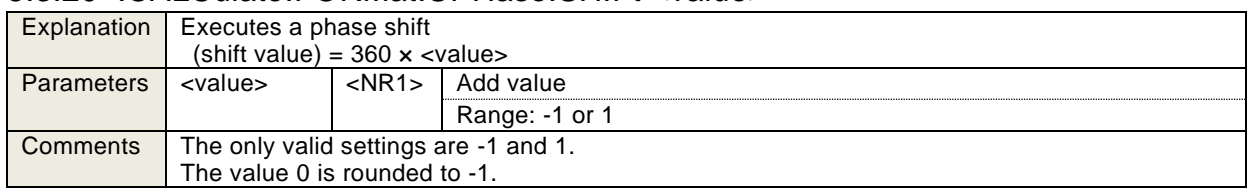

#### 5.3.20 :CALCulate:FORMat:UPHase:SHIFt <value>

## 5.3.21 :CALCulate:MATH[:EXPRession]:NAME <mode> :CALCulate:MATH[:EXPRession]:NAME?

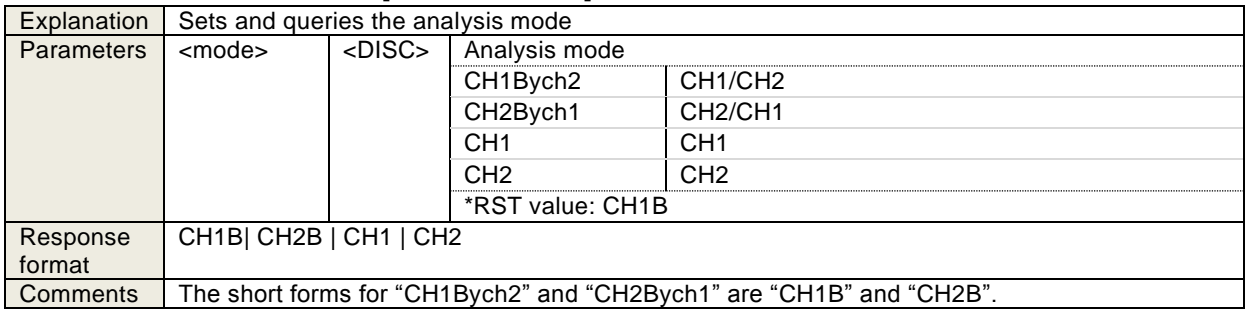

#### 5.3.22 :DATA[:DATA]? <param>[,<start>,<num>]

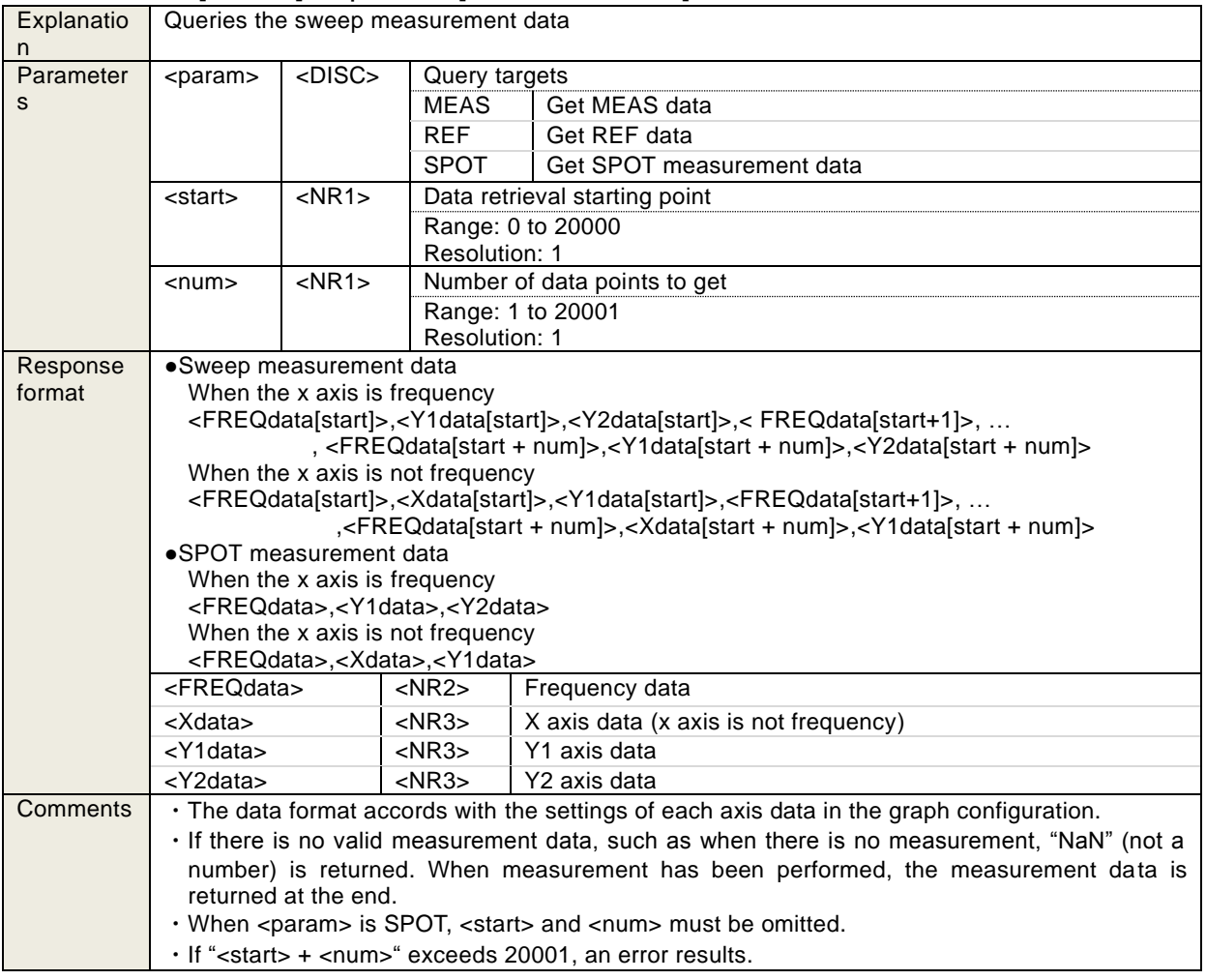

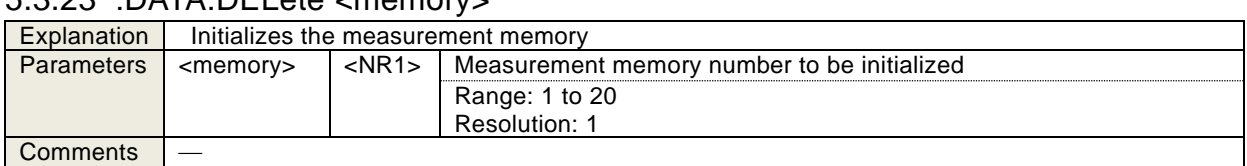

# 5.3.23 :DATA:DELete <memory>

# 5.3.24 :DATA:POINts? <param>

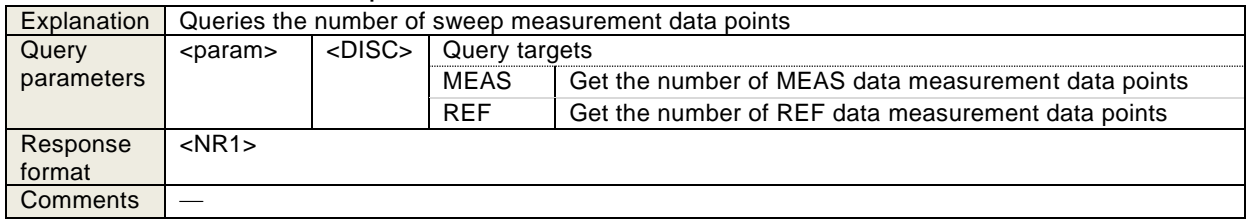

#### 5.3.25 :DATA:RECall <memory>,<dist>

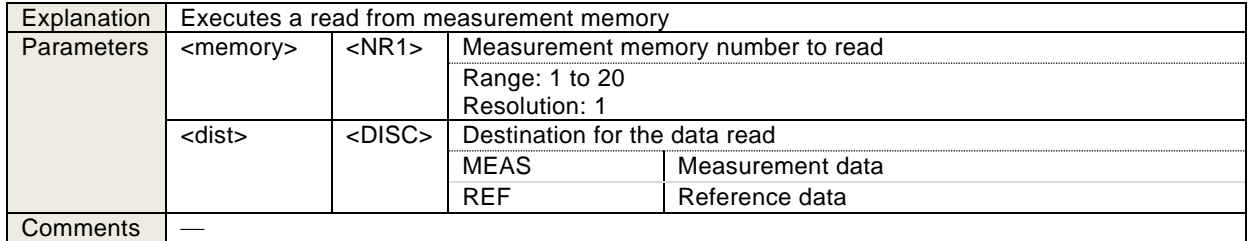

# 5.3.26 :DATA:STATe:DEFine "<name>", <memory>

## :DATA:STATe:DEFine? <memory>

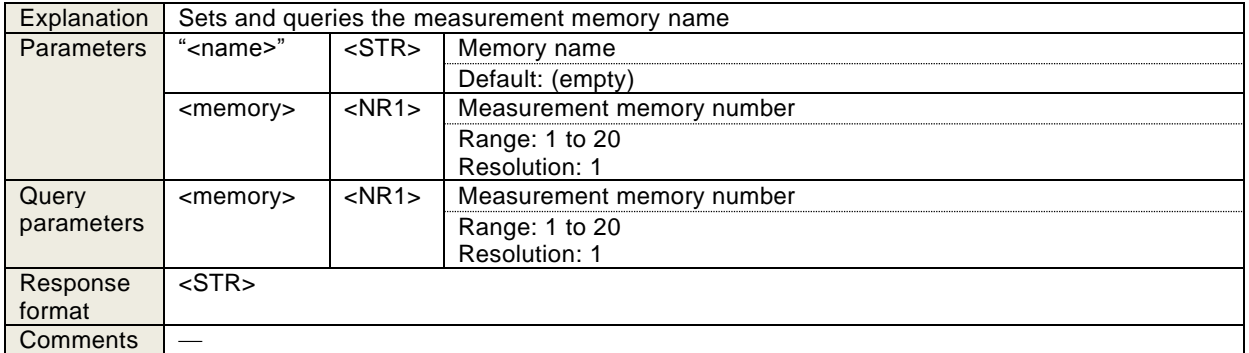

#### 5.3.27 :DATA:STORe <memory>,<src>

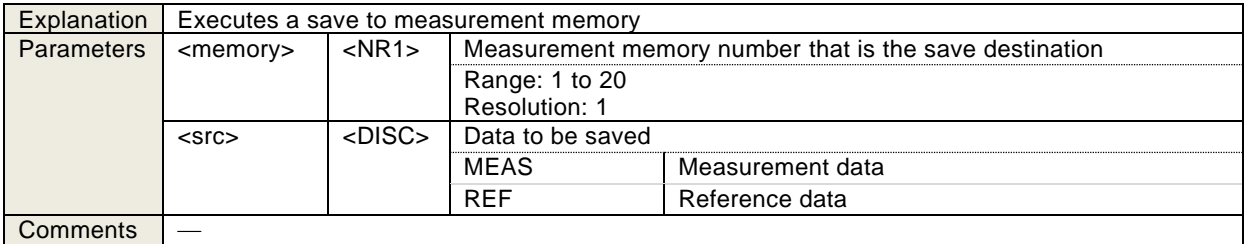

#### 5.3.28 :DISPlay:BRIGhtness <value> :DISPlay:BRIGhtness?

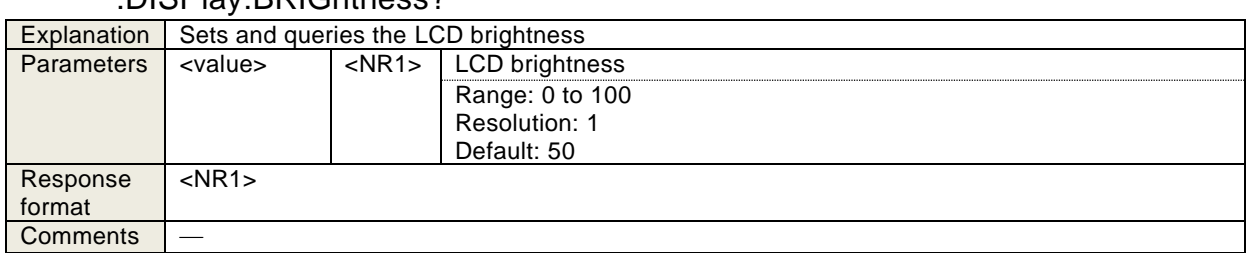

#### 5.3.29 :DISPlay[:WINDow]:MODE <mode> :DISPlay[:WINDow]:MODE?

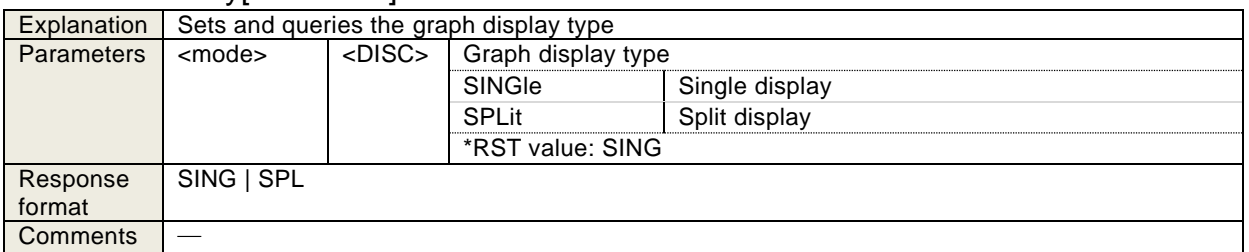

### 5.3.30 :DISPlay[:WINDow]:TEXT[:DATA] "<title>" :DISPlay[:WINDow]:TEXT[:DATA]?

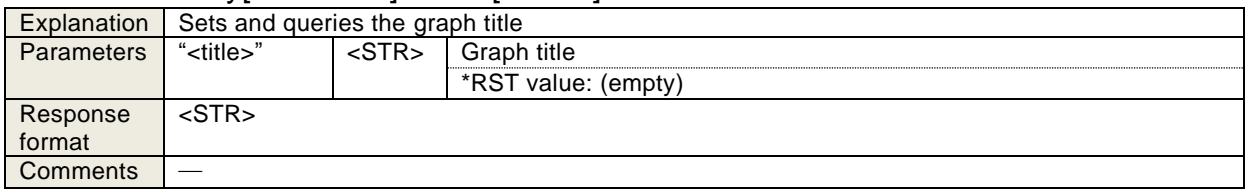

## 5.3.31 :DISPlay[:WINDow]:TRACe:GRATicule:GRID:LINE <param> :DISPlay[:WINDow]:TRACe:GRATicule:GRID:LINE?

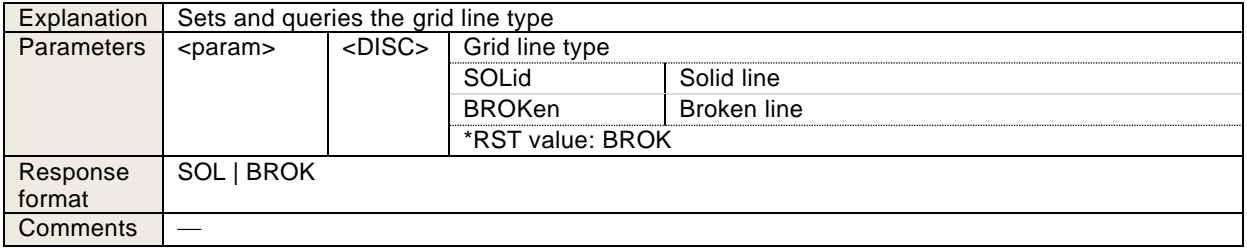

## 5.3.32 :DISPlay[:WINDow]:TRACe:GRATicule:GRID:STYLe <param> :DISPlay[:WINDow]:TRACe:GRATicule:GRID:STYLe?

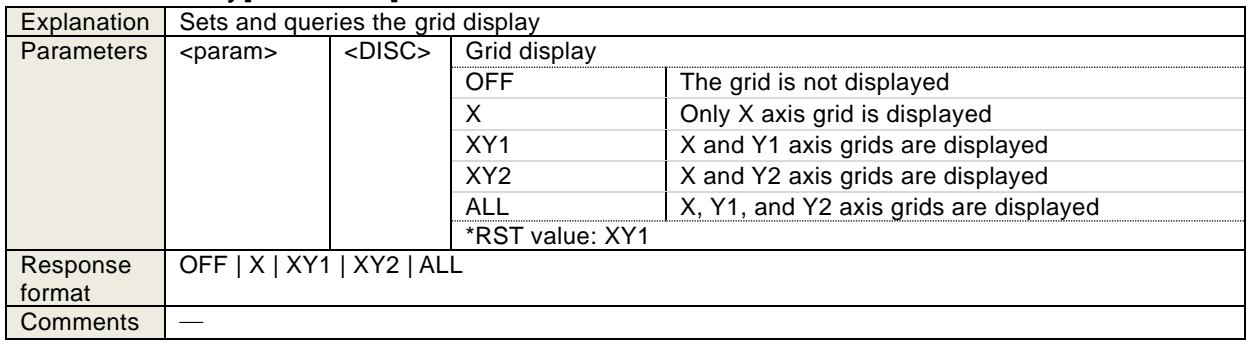

# 5.3.33 :DISPlay[:WINDow]:TRACe:MY1:STATe <sw>

## :DISPlay[:WINDow]:TRACe:MY1:STATe?

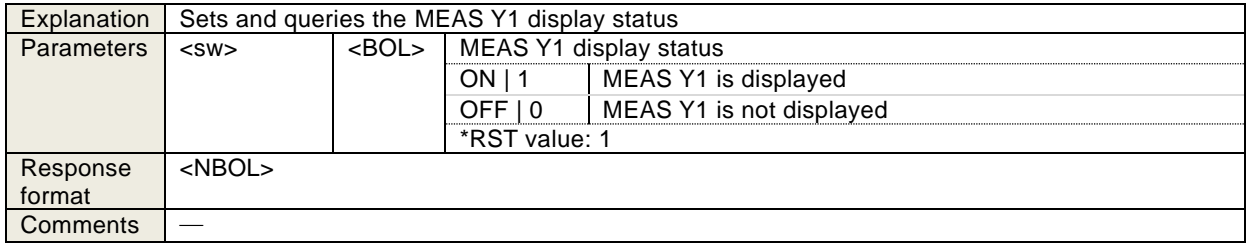

# 5.3.34 :DISPlay[:WINDow]:TRACe:MY2:STATe <sw>

## :DISPlay[:WINDow]:TRACe:MY2:STATe?

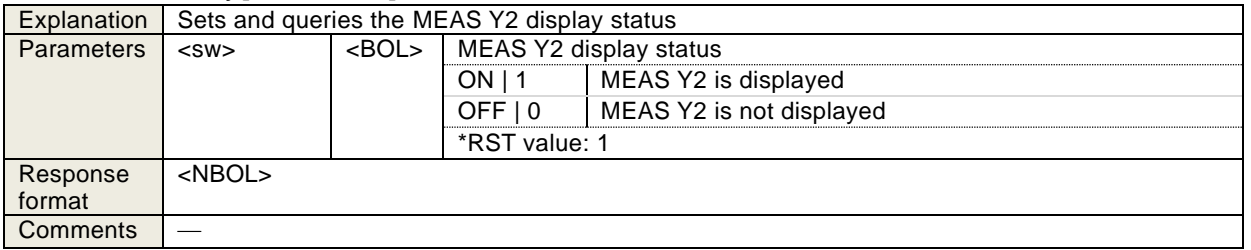

## 5.3.35 :DISPlay[:WINDow]:TRACe:RY1:STATe <sw>

#### :DISPlay[:WINDow]:TRACe:RY1:STATe?

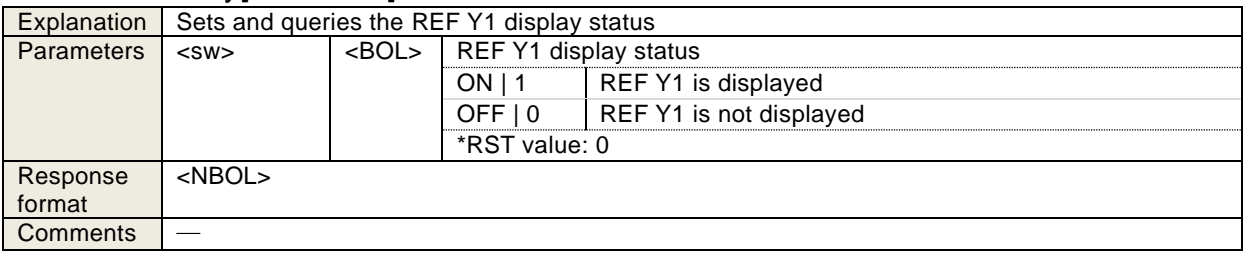

#### 5.3.36 :DISPlay[:WINDow]:TRACe:RY2:STATe <sw> :DISPlay[:WINDow]:TRACe:RY2:STATe?

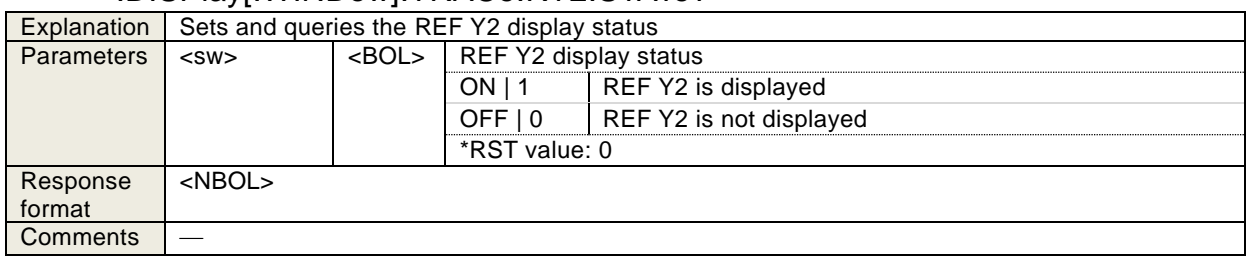

#### 5.3.37 :DISPlay[:WINDow]:TRACe:SCALe:AUTO <sw> :DISPlay[:WINDow]:TRACe:SCALe:AUTO?

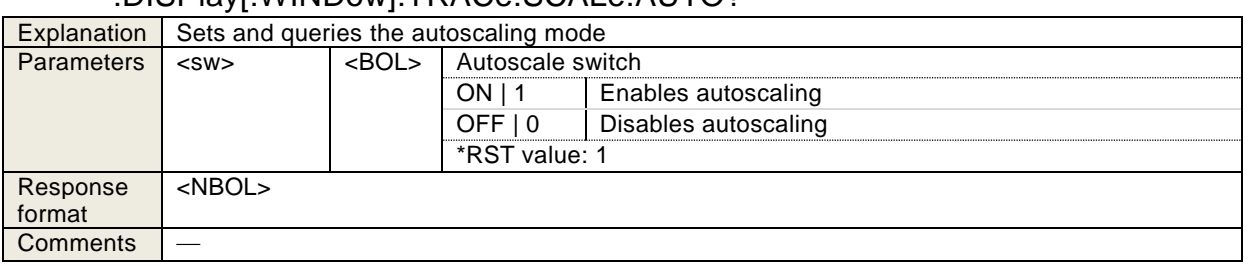

# 5.3.38 :DISPlay[:WINDow]:TRACe:X:SCALe:LEFT <value>

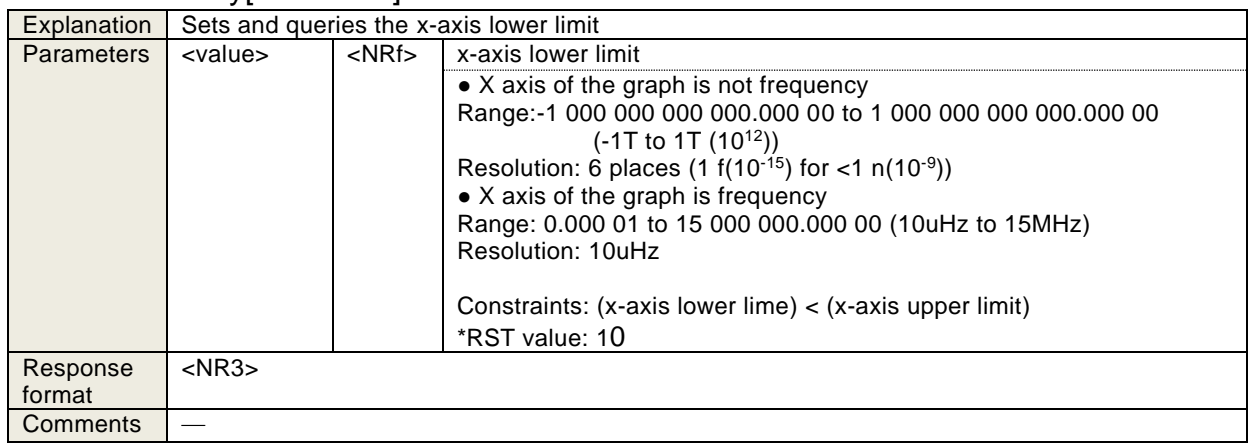

#### :DISPlay[:WINDow]:TRACe:X:SCALe:LEFT?

#### 5.3.39 :DISPlay[:WINDow]:TRACe:X:SCALe:RIGHt <value> :DISPlay[:WINDow]:TRACe:X:SCALe:RIGHt?

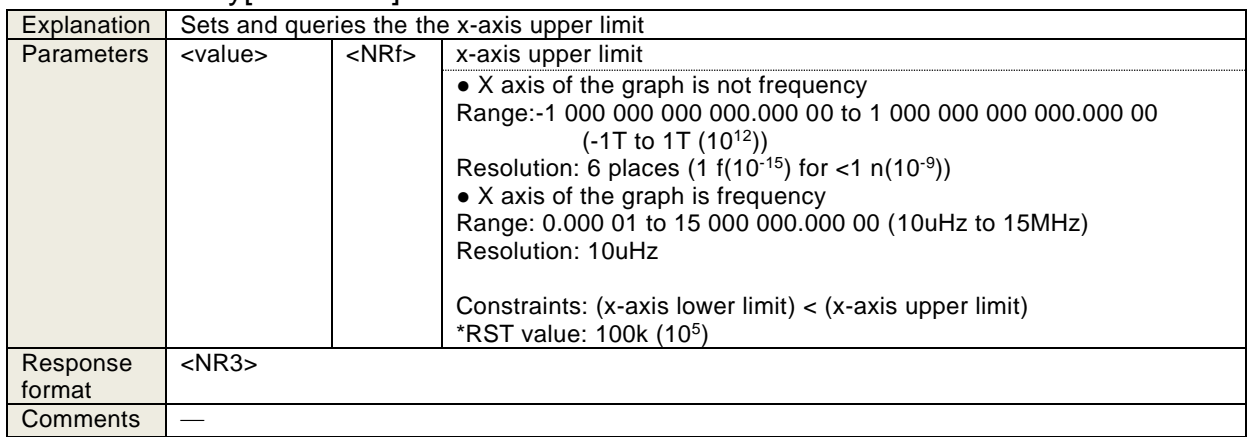

# 5.3.40 :DISPlay[:WINDow]:TRACe:X:SPACing <param>

### :DISPlay[:WINDow]:TRACe:X:SPACing?

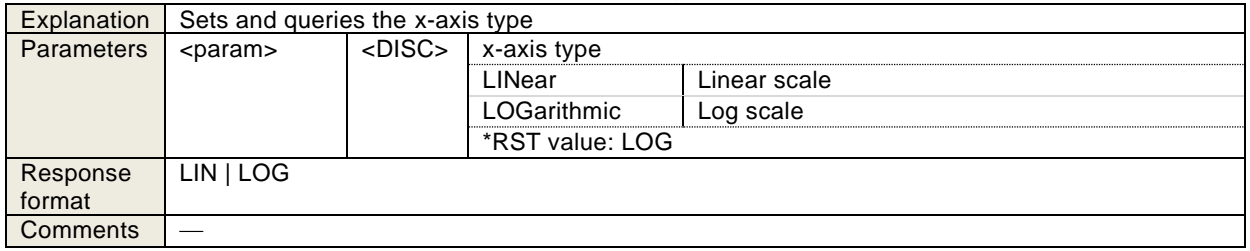

#### 5.3.41 :DISPlay[:WINDow]:TRACe:Y1:SCALe:BOTTom <value> :DISPlay[:WINDow]:TRACe:Y1:SCALe:BOTTom?

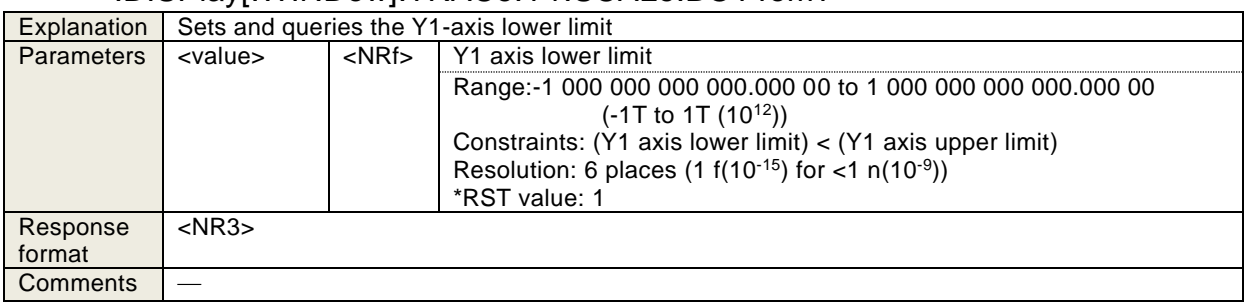

# 5.3.42 :DISPlay[:WINDow]:TRACe:Y1:SCALe:TOP <value>

### :DISPlay[:WINDow]:TRACe:Y1:SCALe:TOP?

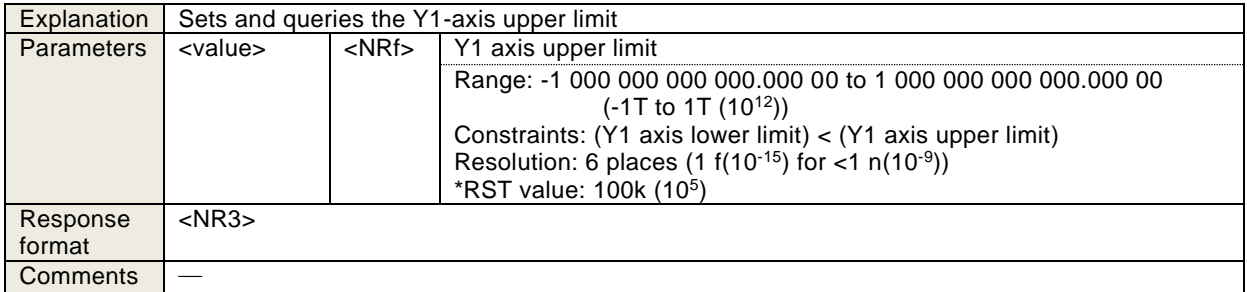

#### 5.3.43 :DISPlay[:WINDow]:TRACe:Y1:SPACing <param> :DISPlay[:WINDow]:TRACe:Y1:SPACing?

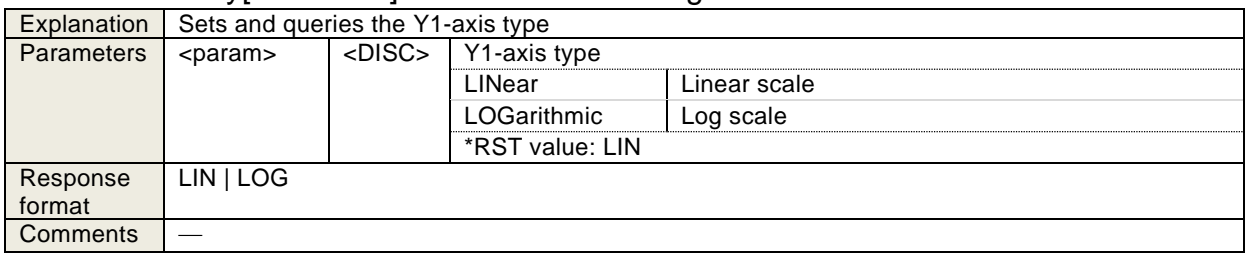

#### 5.3.44 :DISPlay[:WINDow]:TRACe:Y2:SCALe:BOTTom <value> :DISPlay[:WINDow]:TRACe:Y2:SCALe:BOTTom?

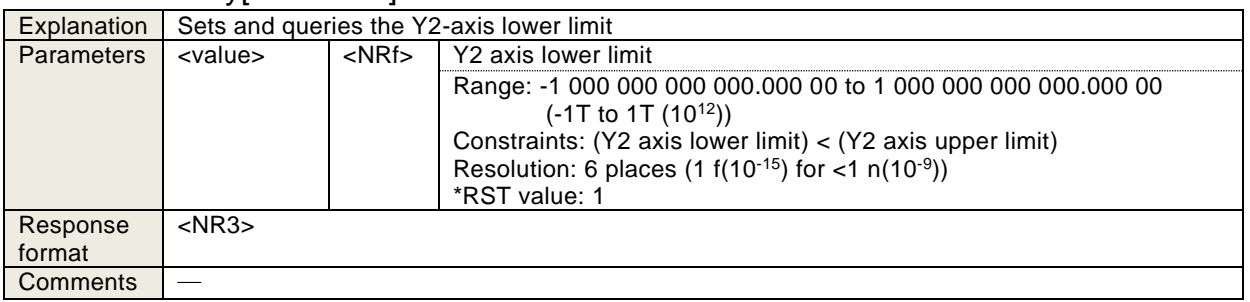

# 5.3.45 :DISPlay[:WINDow]:TRACe:Y2:SCALe:TOP <value>

# :DISPlay[:WINDow]:TRACe:Y2:SCALe:TOP?

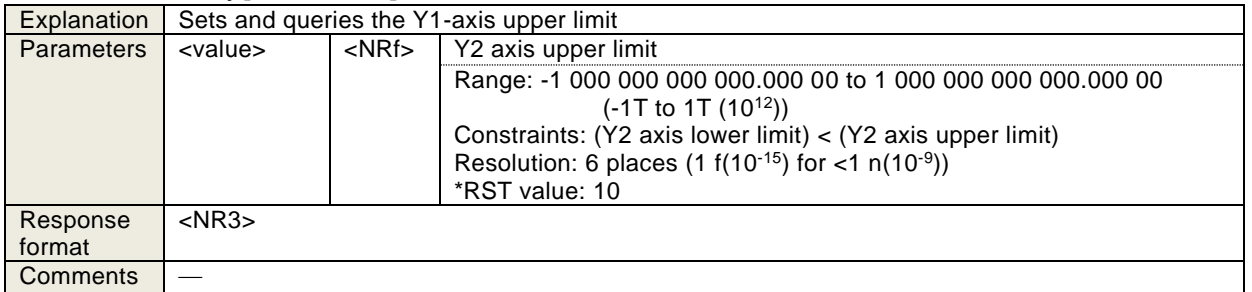

# 5.3.46 :DISPlay[:WINDow]:TRACe:Y2:SPACing <param>

## :DISPlay[:WINDow]:TRACe:Y2:SPACing?

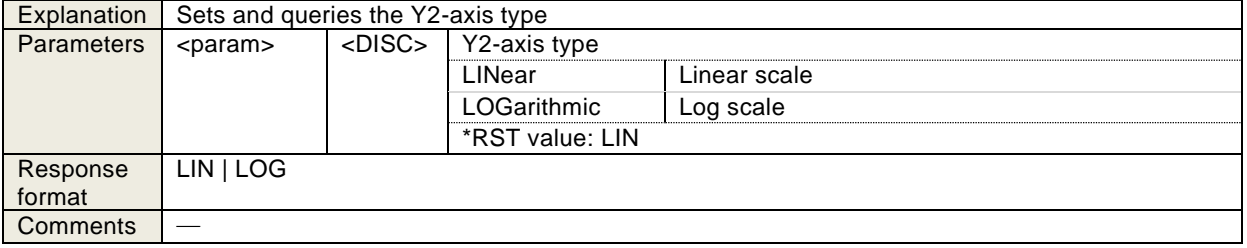

## 5.3.47 :HCOPy:DATA?

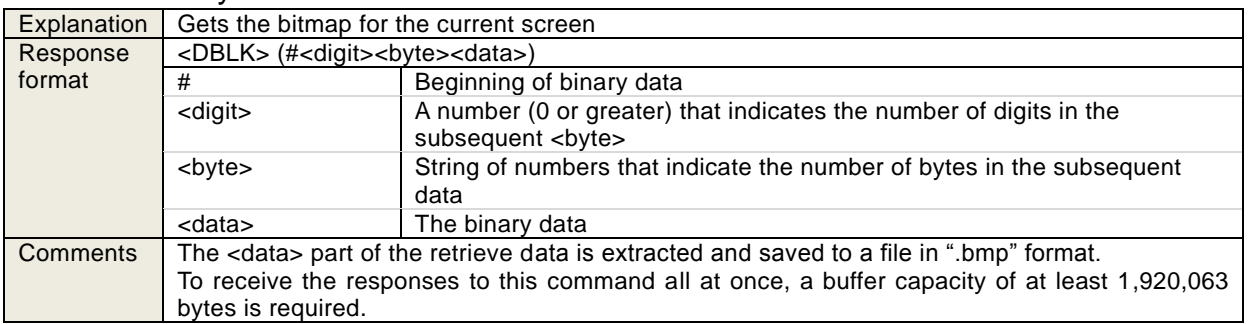

# 5.3.48 :INPut:FILTer:JW <value>

# :INPut:FILTer:JW?

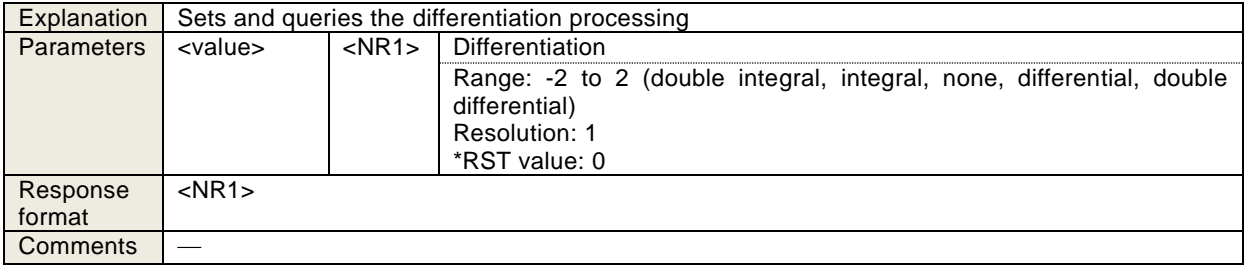

## 5.3.49 :INPut:GAIN <value1>,<value2>

#### :INPut:GAIN?

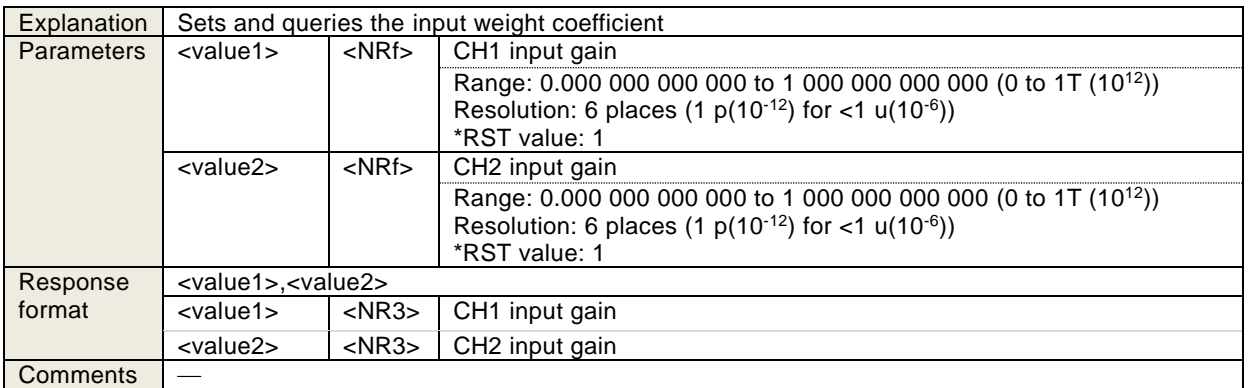

### 5.3.50 :INPut:GAIN:INVert <sw>

#### :INPut:GAIN:INVert?

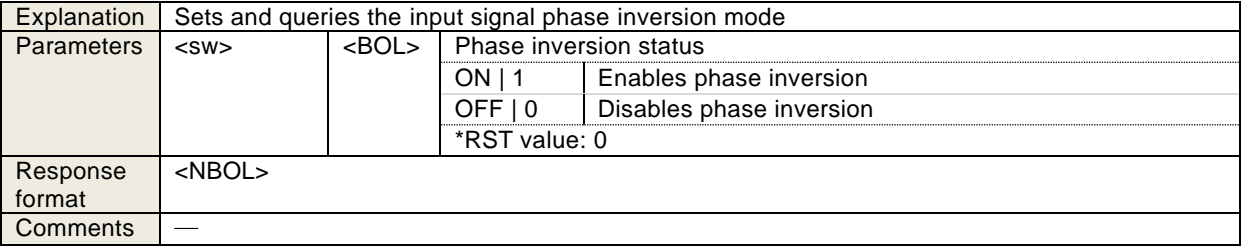

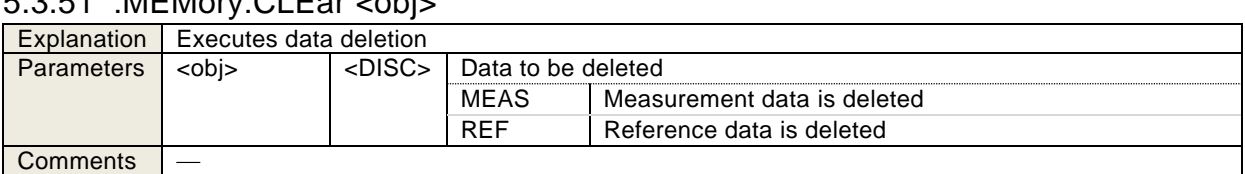

## $5.3.51$  :MEMory: $CI$ Ear cobis

#### 5.3.52 :MEMory:COPY:NAME <dist>

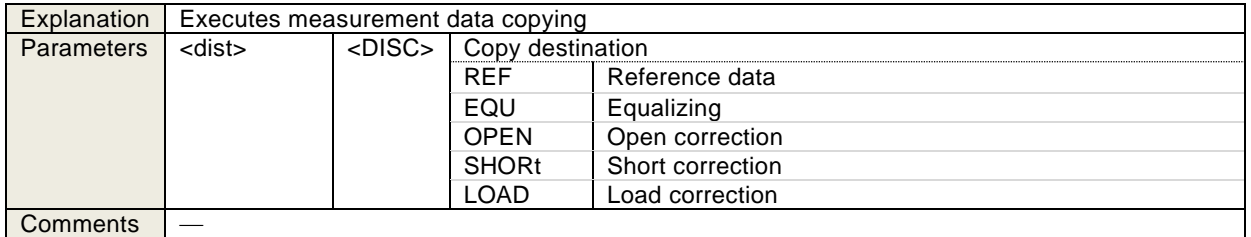

### 5.3.53 :MEMory:STATe:DEFine "<name>", <memory> :MEMory:STATe:DEFine? <memory>

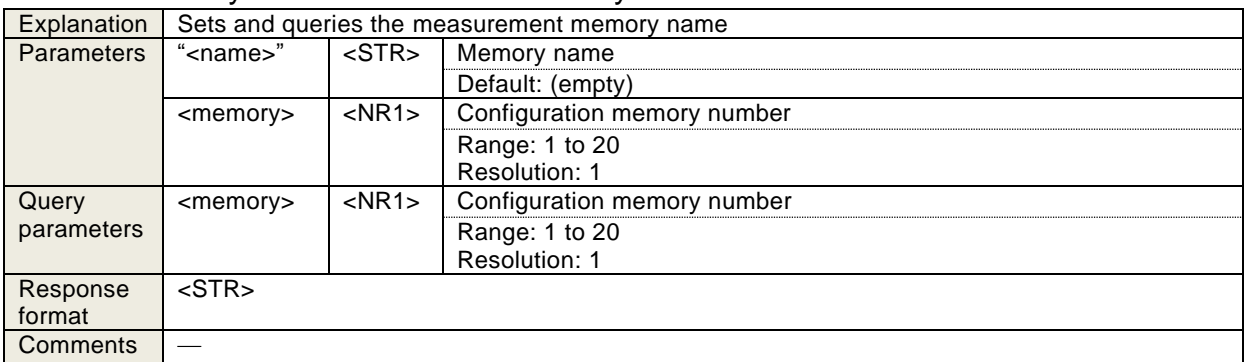

#### 5.3.54 :MEMory:STATe:DELete <memory>

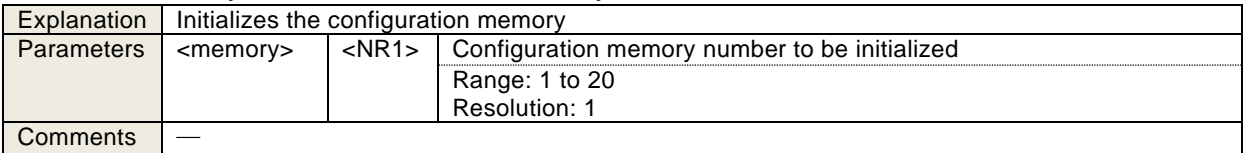

## 5.3.55 :OUTPut[:STATe] <param> :OUTPut[:STATe]?

#### Explanation | Sets and queries the output status Parameters <param> <DISC> Output status ON Sets the AC/DC on status OFF Sets the AC/DC off status ACoff Sets the AC off status \*RST value: OFF Response format<br>Comments ON | OFF | AC ACoff is ignored if the AC/DC status is not "on".

## 5.3.56 :OUTPut:STOP:PHASe <param> :OUTPut:STOP:PHASe?

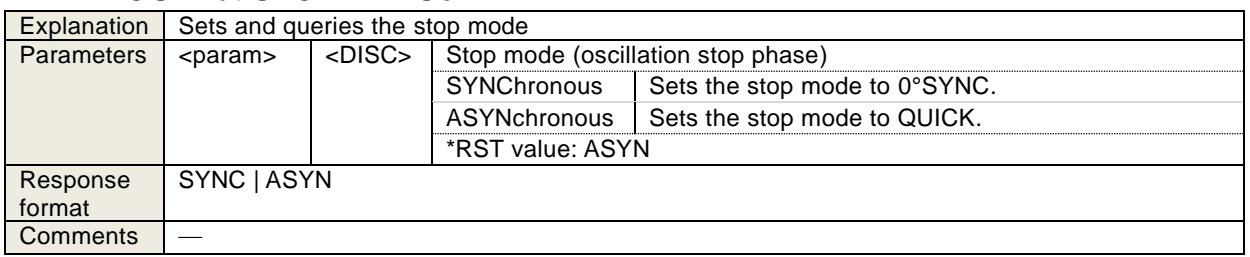

# 5.3.57 :OUTPut:TRIGger <mode>

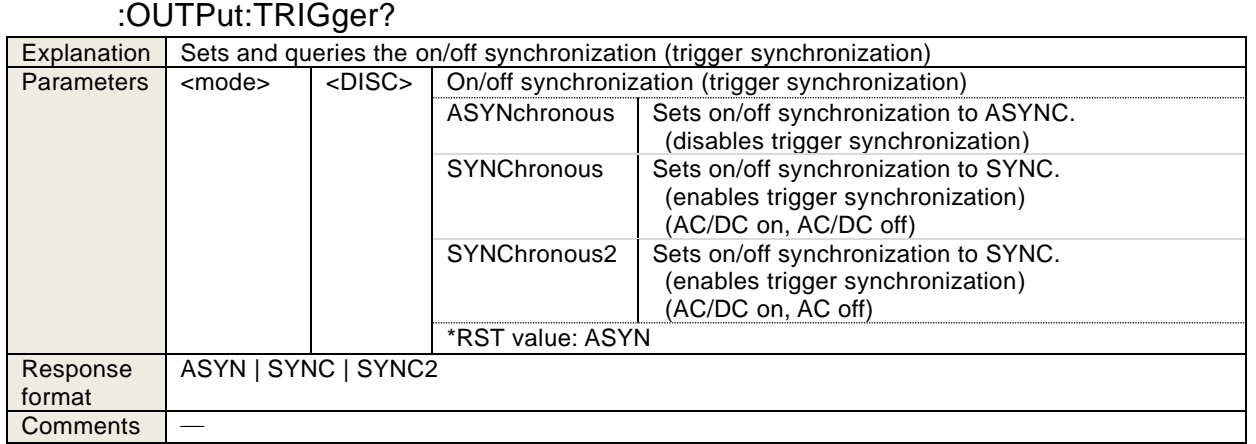

# 5.3.58 :ROUTe:BIAS:TERMinals <param>

## :ROUTe:BIAS:TERMinals?

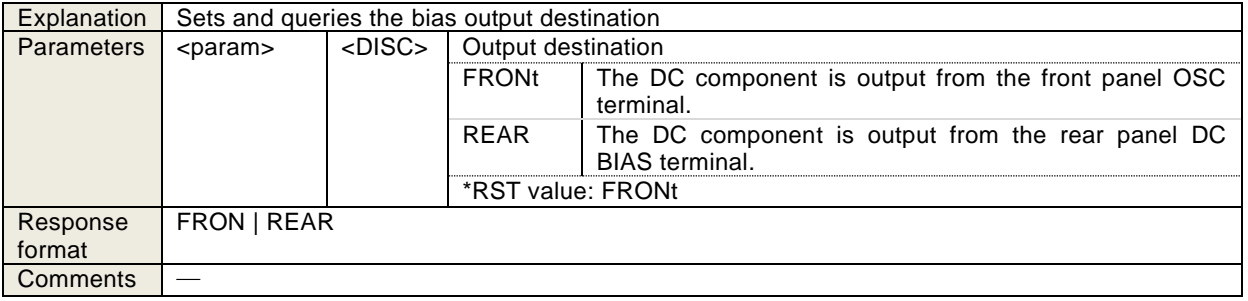

#### 5.3.59 :SENSe:AVERage:COUNt <value>,<param> :SENSe:AVERage:COUNt? <param>

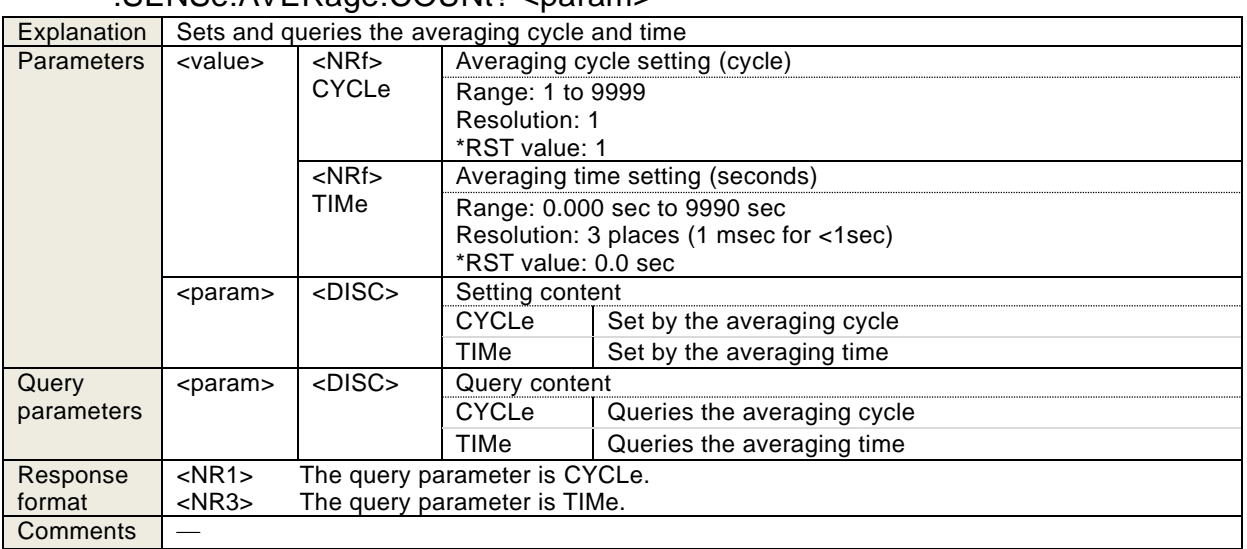

## 5.3.60 :SENSe:AVERage[:STATe] <mode> :SENSe:AVERage[:STATe]?

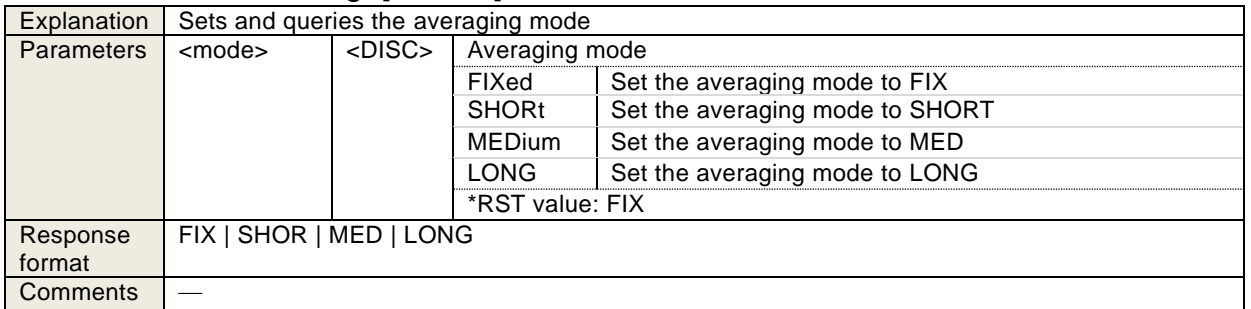

### 5.3.61 :SENSe:AVERage:TYPE?

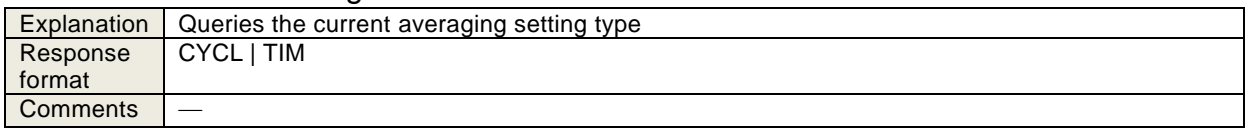

#### 5.3.62 :SENSe:CORRection:COLLect[:ACQuire]

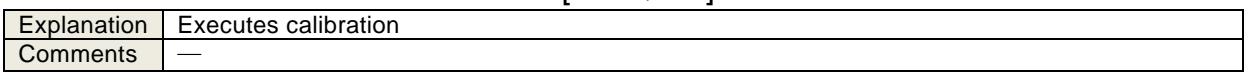

# 5.3.63 :SENSe:CORRection:EQUalizing <sw>

#### :SENSe:CORRection:EQUalizing? Explanation Sets and queries the equalization mode<br>Parameters <sw> | <BOL> | Equalization m Parameters <sw> <BOL> Equalization mode ON | 1 | Enables equalization OFF | 0 | Disables equalization \*RST value: 0 Response format <NBOL> Comments ―

#### 5.3.64 :SENSe:CORRection:EXTension <sw> :SENSe:CORRection:EXTension?

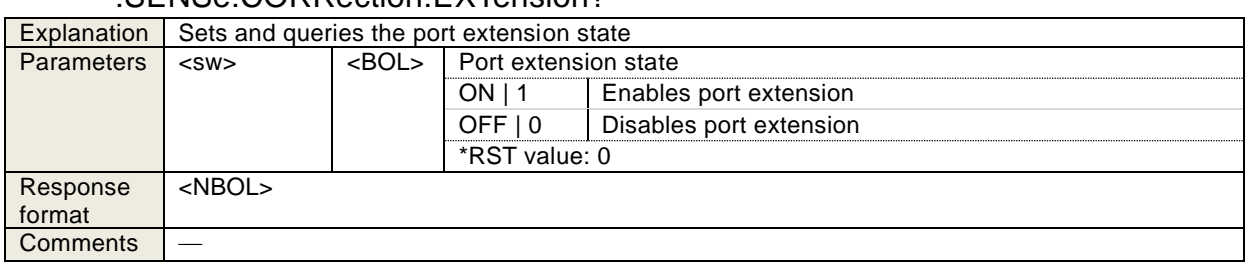

# 5.3.65 :SENSe:CORRection:EXTension:DISTance <value>

#### :SENSe:CORRection:EXTension:DISTance?

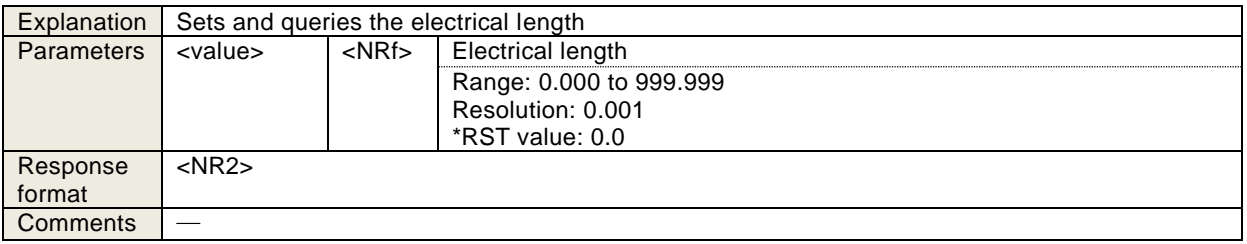

## 5.3.66 :SENSe:CORRection:EXTension:IMPedance <value>

#### :SENSe:CORRection:EXTension:IMPedance?

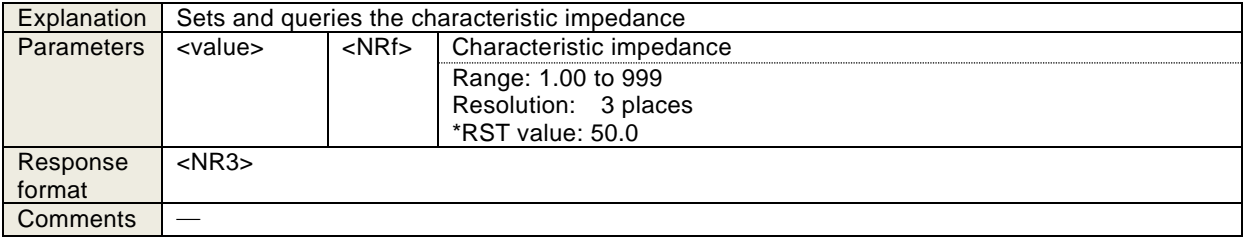

### 5.3.67 :SENSe:CORRection:LOAD <sw> :SENSe:CORRection:LOAD?

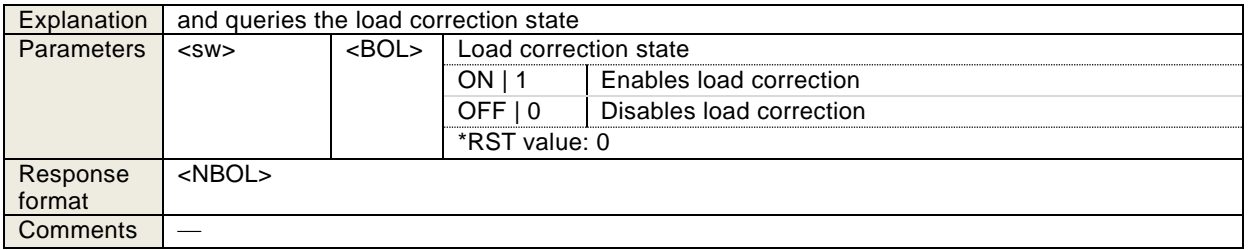

# 5.3.68 :SENSe:CORRection:LOAD:STANdard

# <freq>,<value1>,<value2>[,<freq>,<value1>,<value2> …]

### :SENSe:CORRection:LOAD:STANdard?

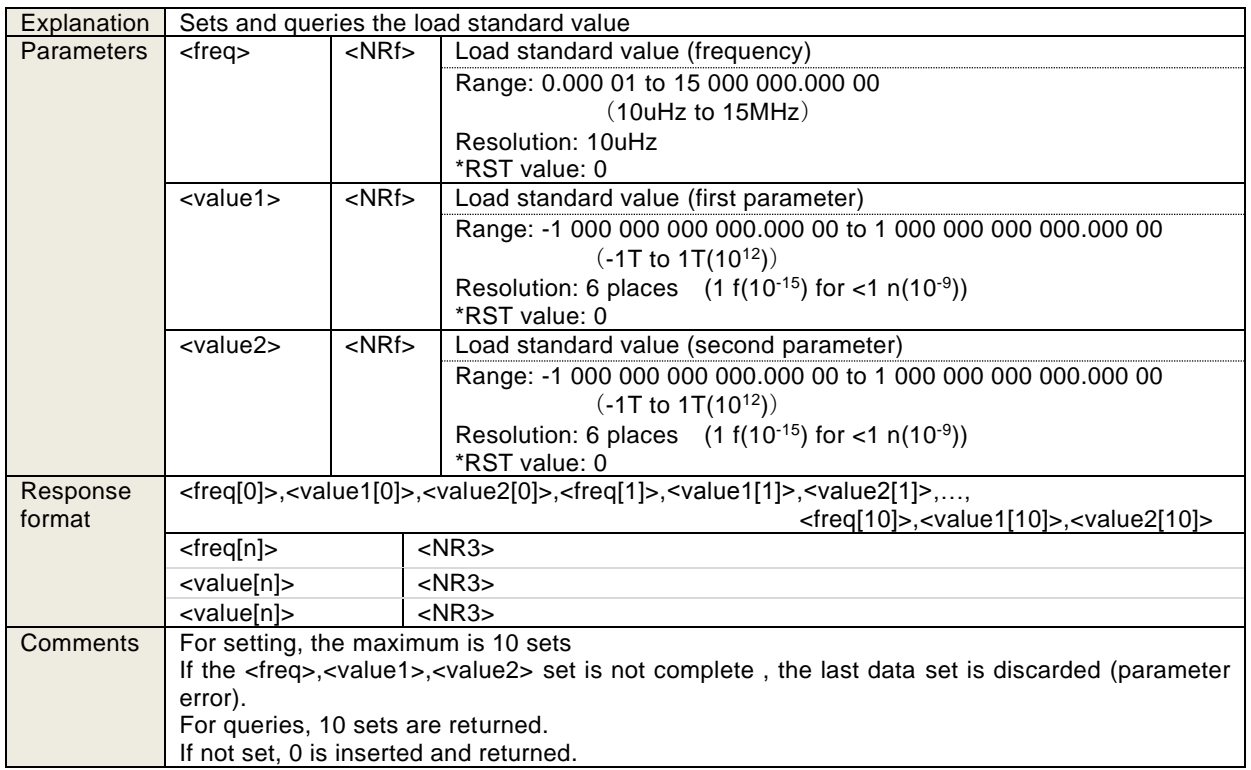

# 5.3.69 :SENSe:CORRection:LOAD:STANdard:FORMat <form>

#### :SENSe:CORRection:LOAD:STANdard:FORMat?

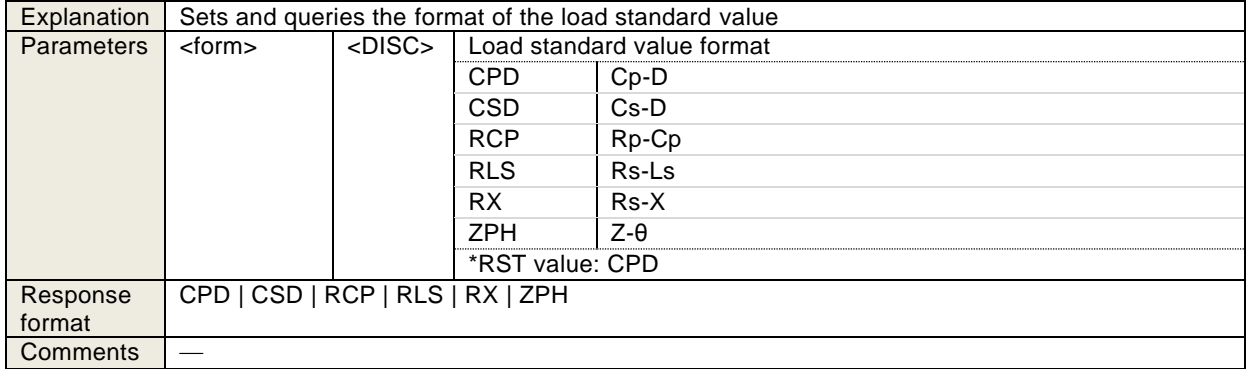

#### 5.3.70 :SENSe:CORRection:OPEN <sw> :SENSe:CORRection:OPEN?

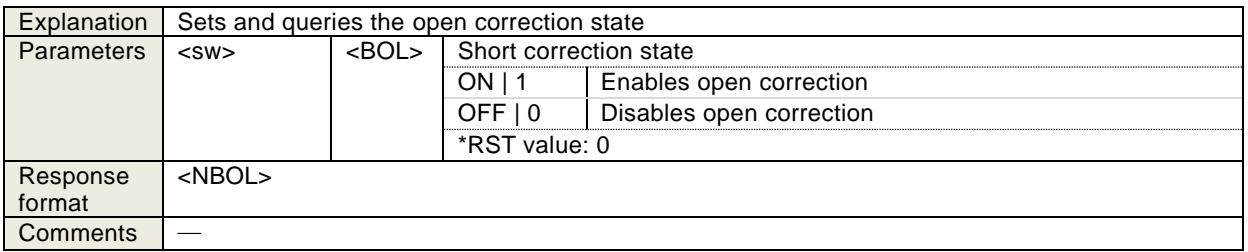

#### 5.3.71 :SENSe:CORRection:SHORt <sw> :SENSe:CORRection:SHORt?

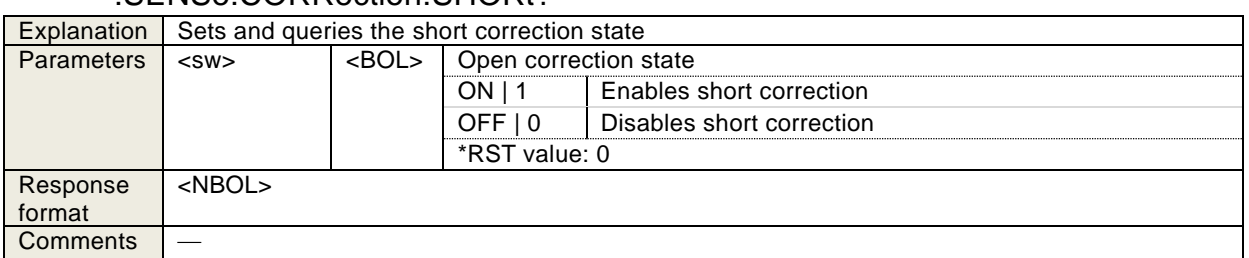

# 5.3.72 :SENSe:CORRection:SLOPe:STATe <sw>

#### :SENSe:CORRection:SLOPe:STATe?

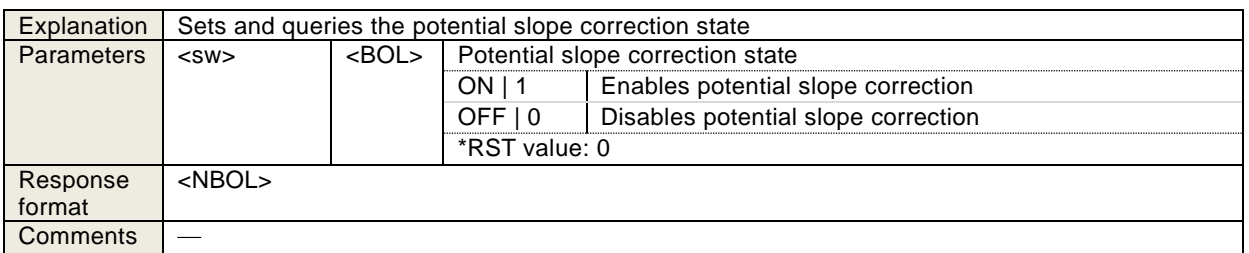

## 5.3.73 :SENSe:SMOothing:POINts <value>

### :SENSe:SMOothing:POINts?

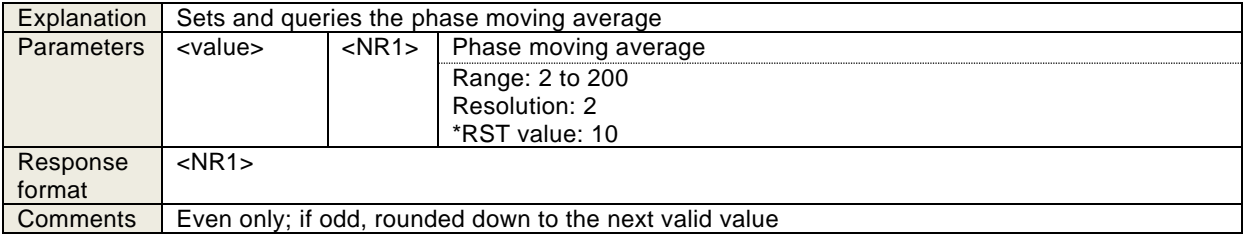

# 5.3.74 :SENSe:VOLTage:AC:PROTection:BEEPer <sw>

## :SENSe:VOLTage:AC:PROTection:BEEPer?

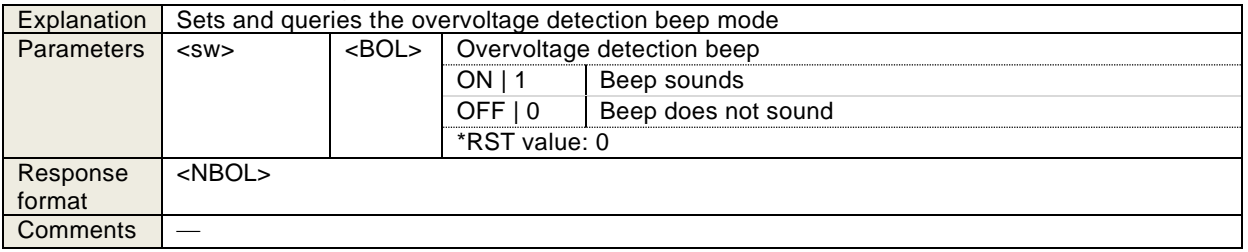

### 5.3.75 :SENSe:VOLTage:AC:PROTection[:LEVel] <value>[<unit>],<ch> :SENSe:VOLTage:AC:PROTection[:LEVel]? <ch>

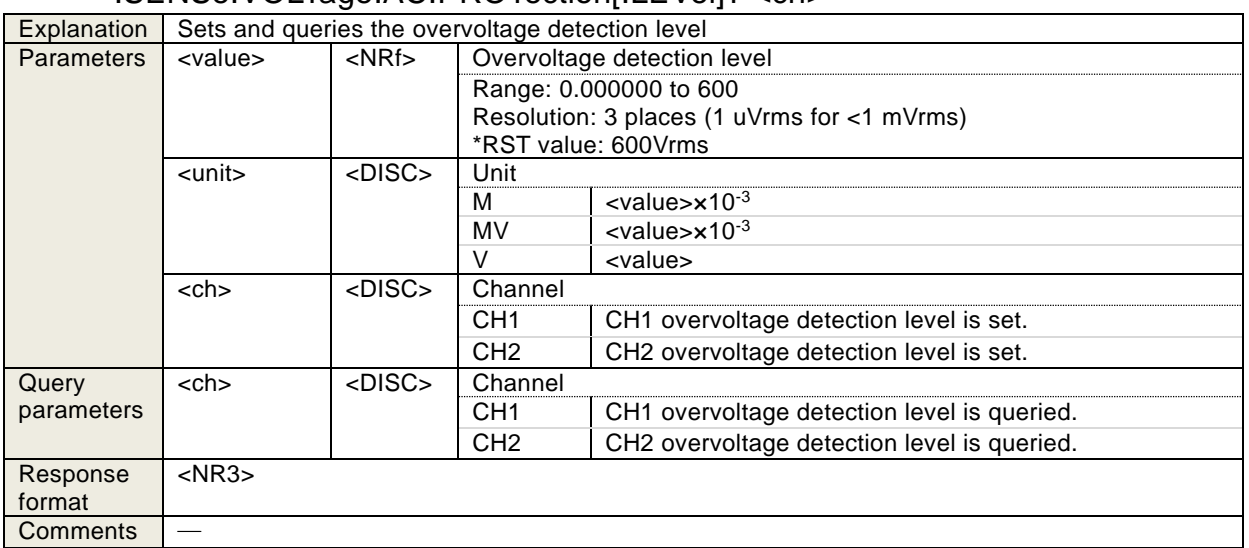

## 5.3.76 :SENSe:VOLTage:AC:PROTection:SWEep:STOP <sw> :SENSe:VOLTage:AC:PROTection:SWEep:STOP?

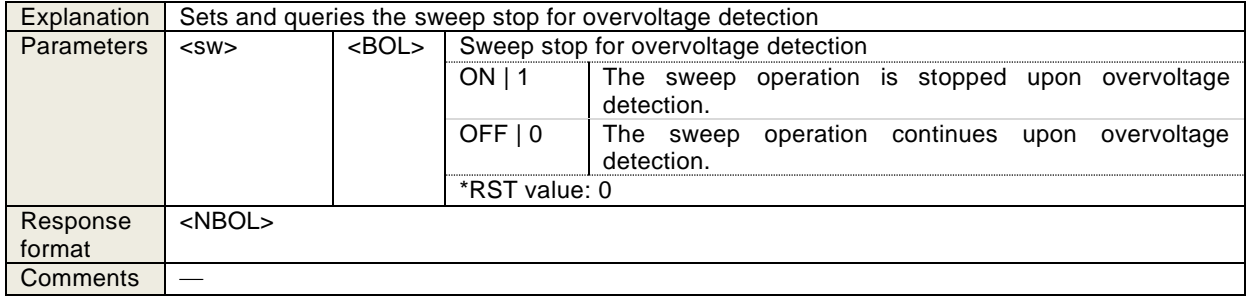

## 5.3.77 :SENSe:VOLTage:AC:RANGe <ch1param>,<ch2param> :SENSe:VOLTage:AC:RANGe?

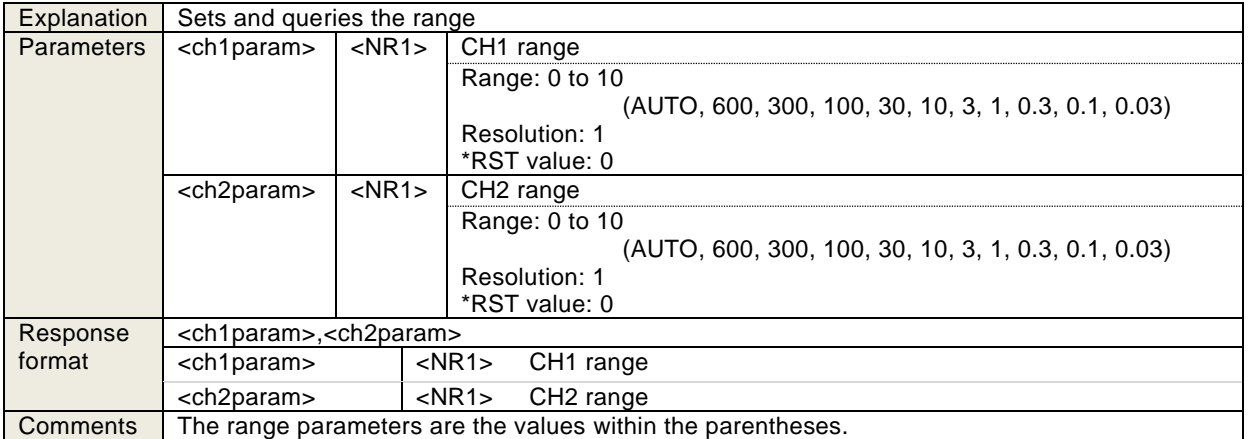

#### 5.3.78 :SOURce:BIAS <value>[<unit>] :SOURce:BIAS?

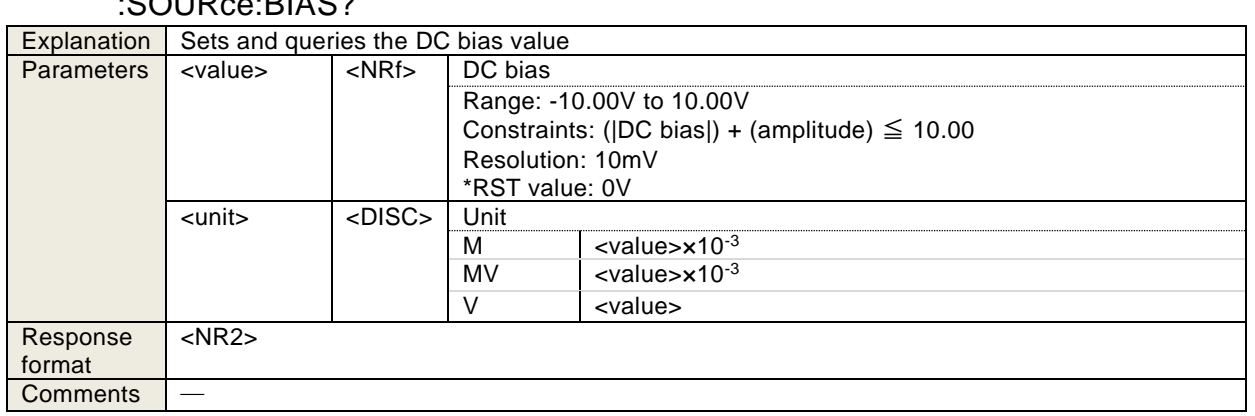

# 5.3.79 :SOURce:FREQuency:AFC:SOURce <ch>

## :SOURce:FREQuency:AFC:SOURce?

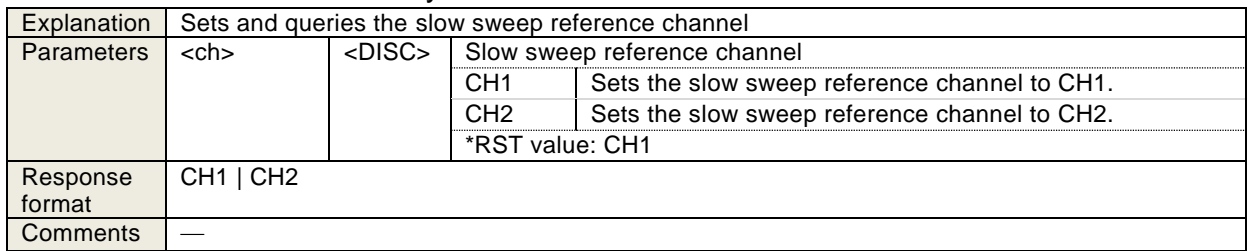

## 5.3.80 :SOURce:FREQuency:AFC:STATe <sw>

# :SOURce:FREQuency:AFC:STATe?

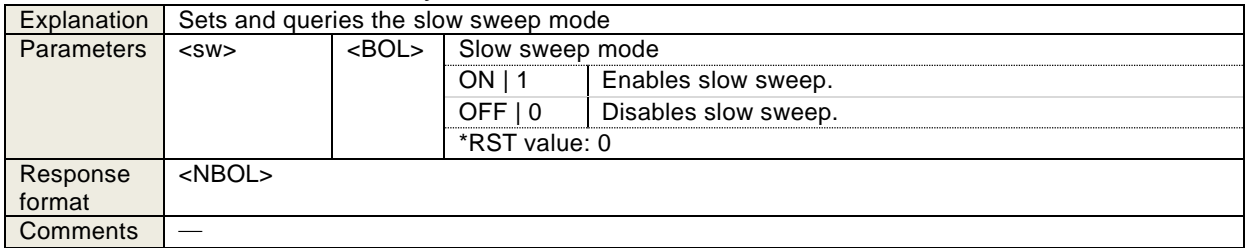
#### 5.3.81 :SOURce:FREQuency:AFC:TOLerance <value> :SOURce:FREQuency:AFC:TOLerance?

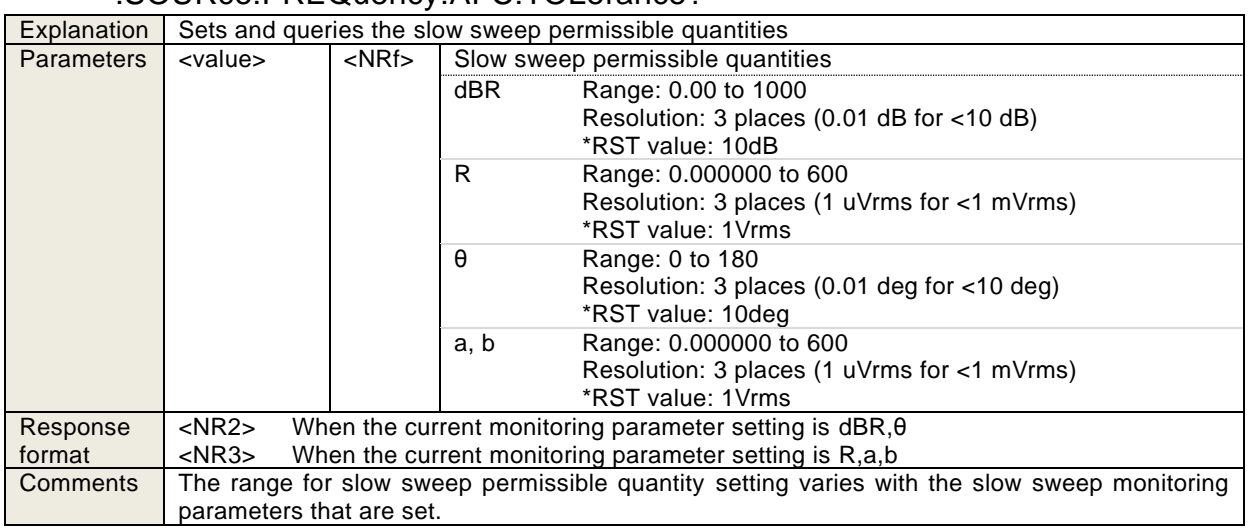

## 5.3.82 :SOURce:FREQuency:AFC:TYPE <param> :SOURce:FREQuency:AFC:TYPE?

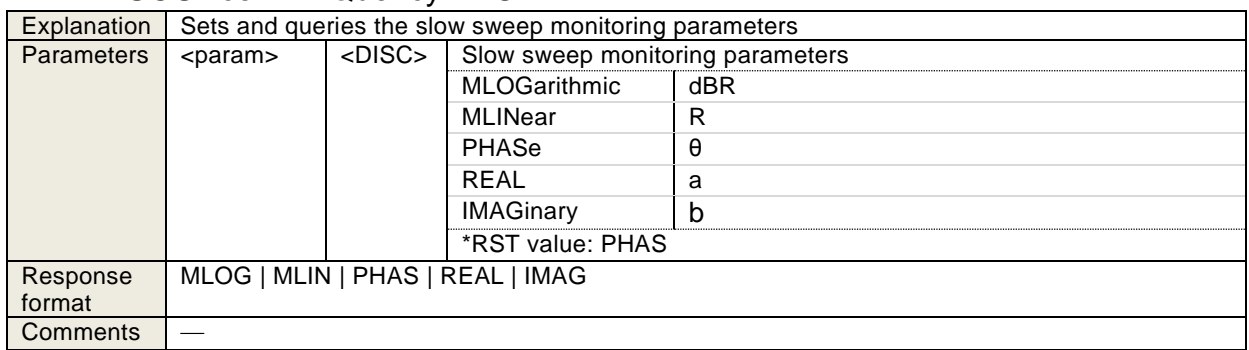

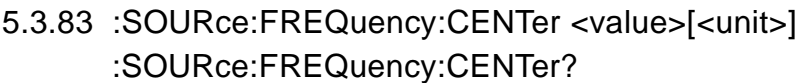

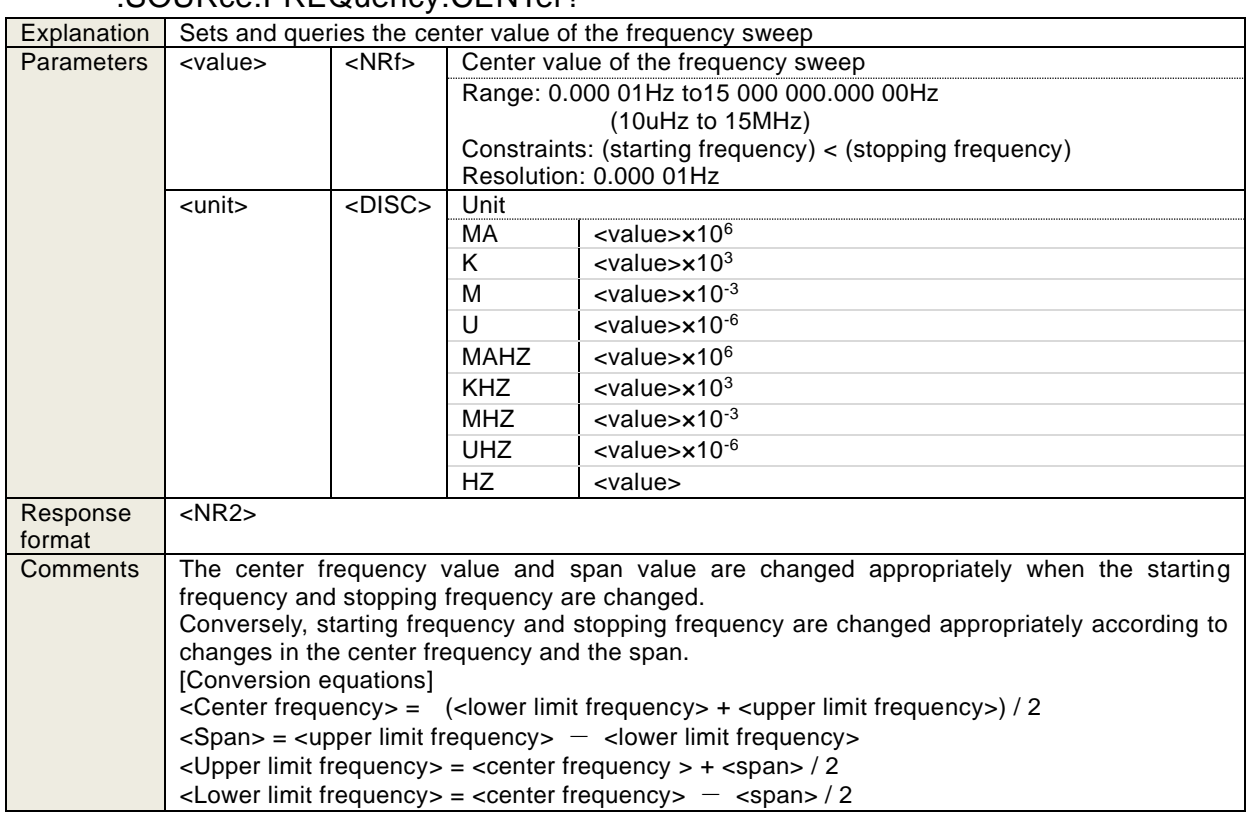

## 5.3.84 :SOURce:FREQuency[:CW|:FIXed] <value>[<unit>] :SOURce:FREQuency[:CW|:FIXed]?

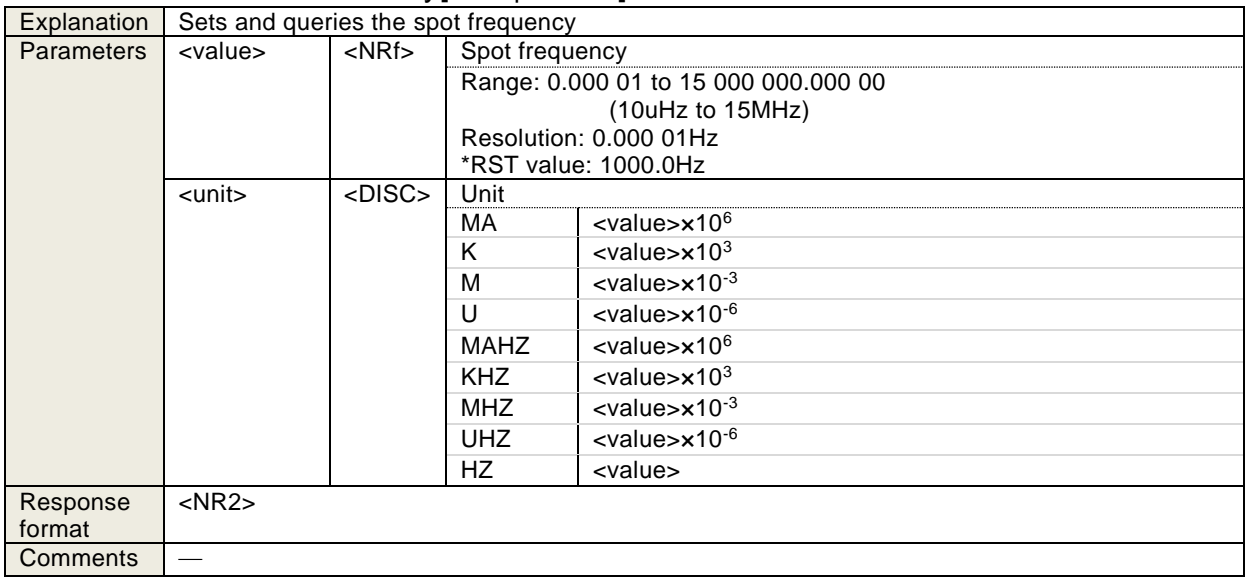

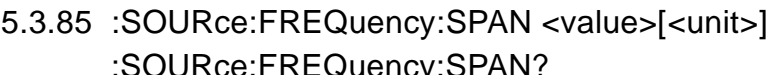

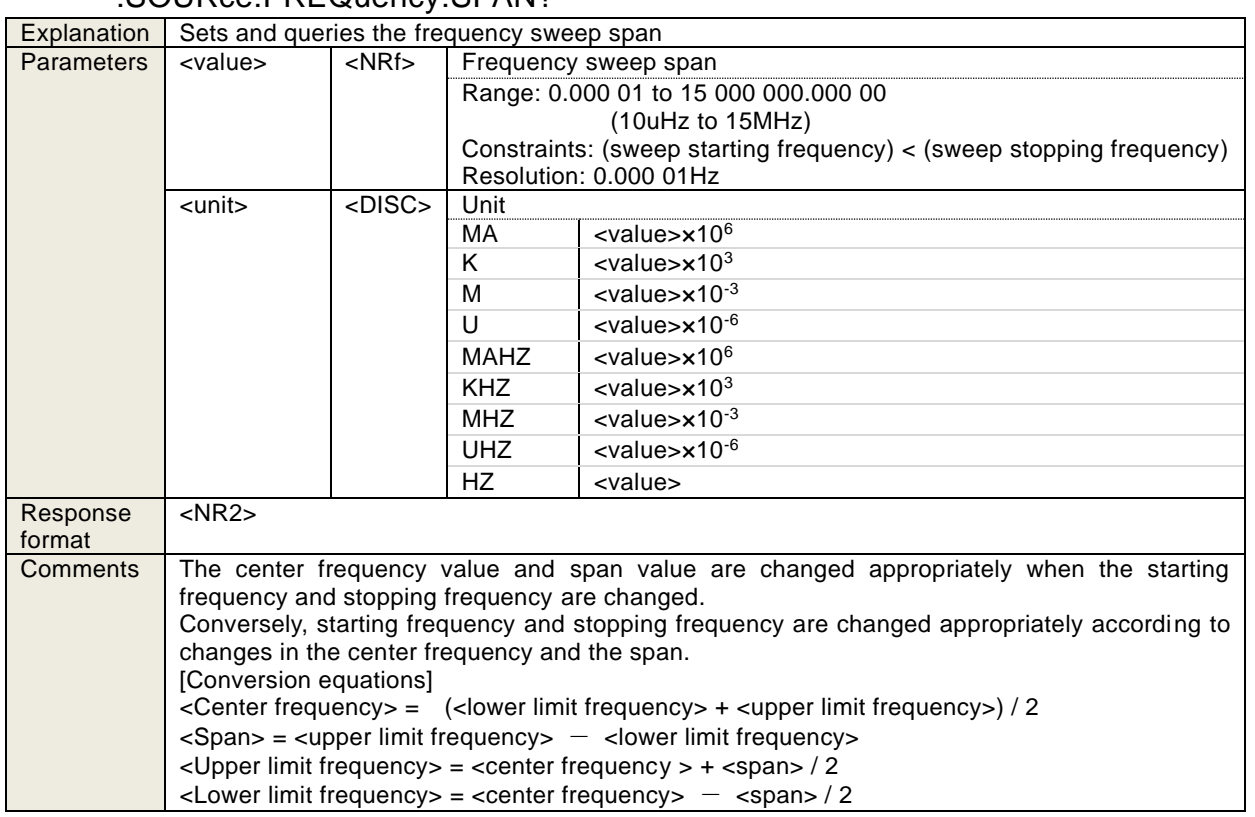

# 5.3.86 :SOURce:FREQuency:STARt <value>[<unit>]

# :SOURce:FREQuency:STARt?

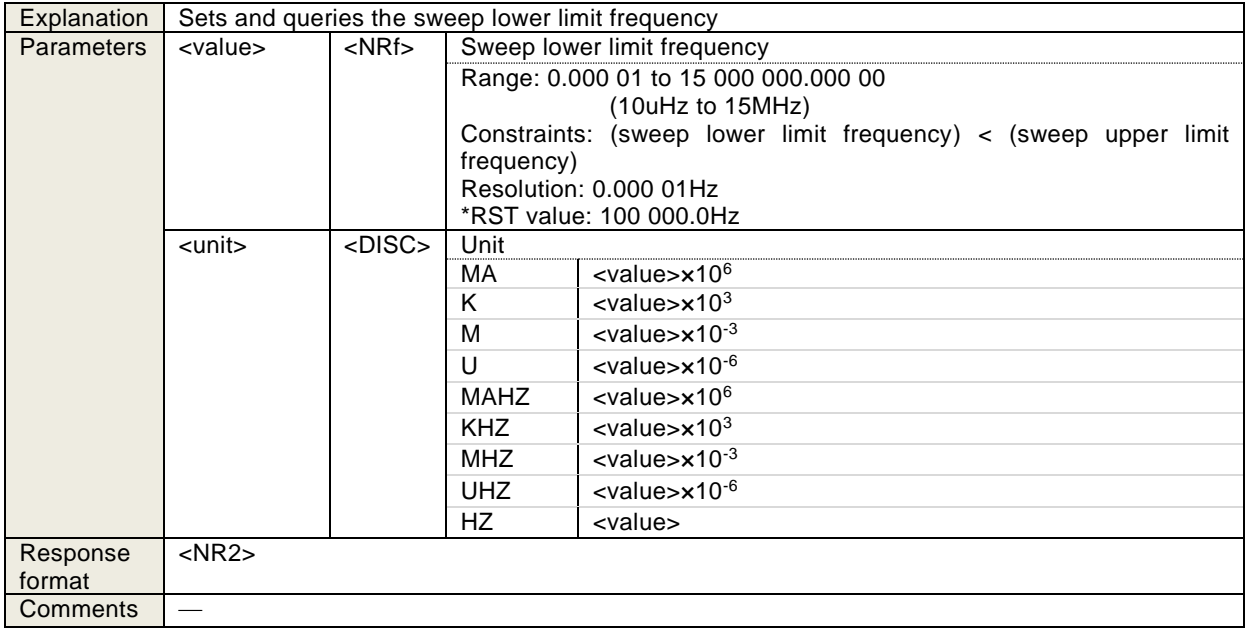

### 5.3.87 :SOURce:FREQuency:STOP <value>[<unit>] :SOURce:FREQuency:STOP?

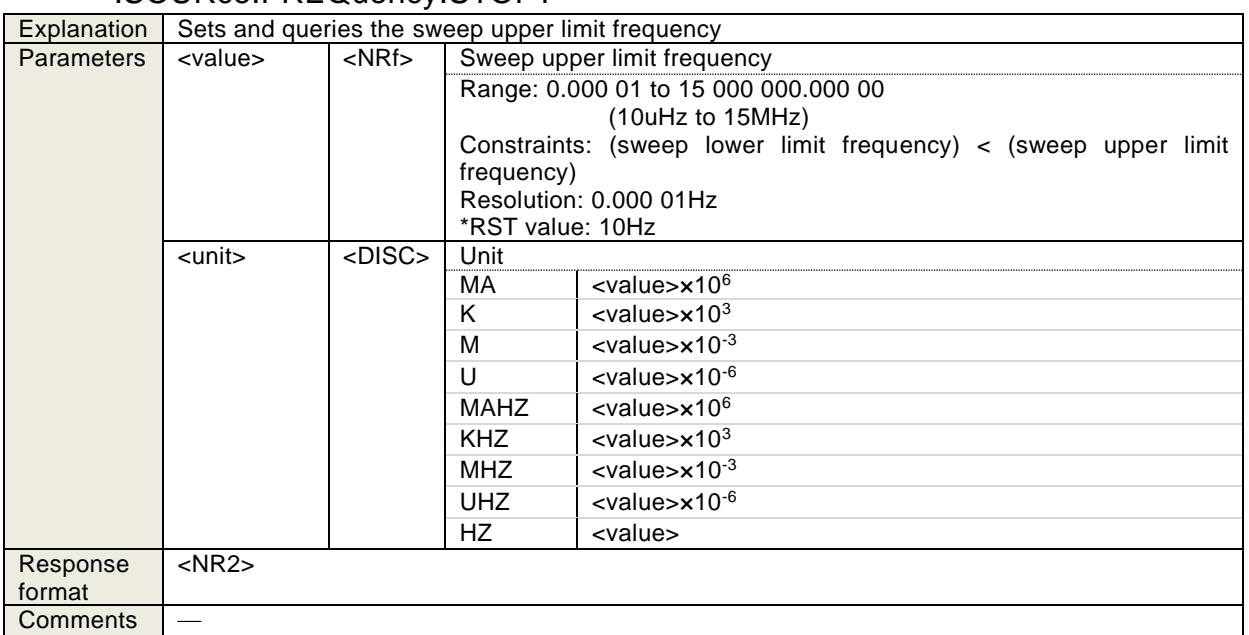

# 5.3.88 :SOURce:FREQuency:TRANsition <mode>

## :SOURce:FREQuency:TRANsition?

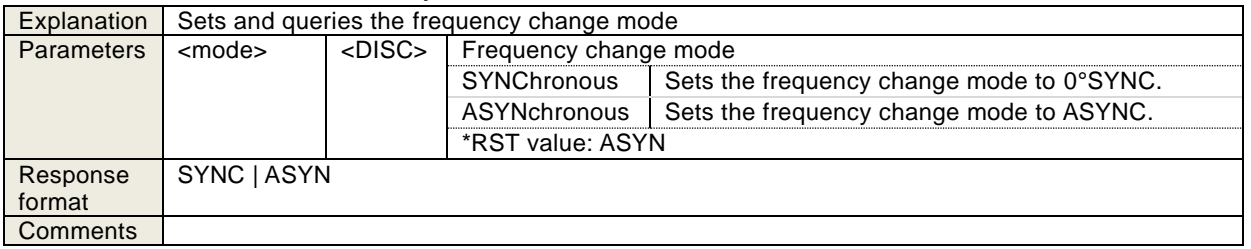

### 5.3.89 :SOURce:FUNCtion[:SHAPe] <param> :SOURce:FUNCtion[:SHAPe]?

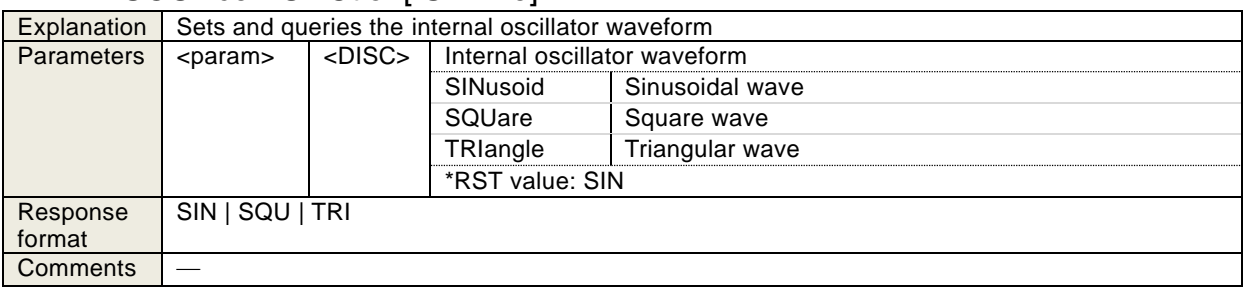

#### 5.3.90 :SOURce:ROSCillator:OUTPut[:STATe] <sw> :SOURce:ROSCillator:OUTPut[:STATe]?

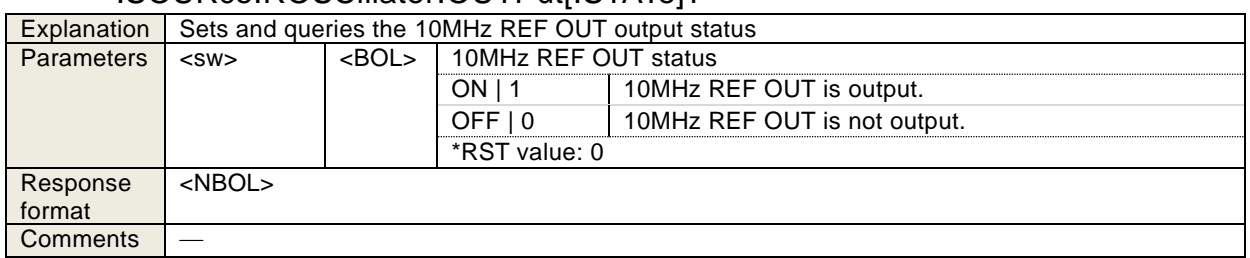

## 5.3.91 :SOURce:ROSCillator:SOURce <param>

#### :SOURce:ROSCillator:SOURce?

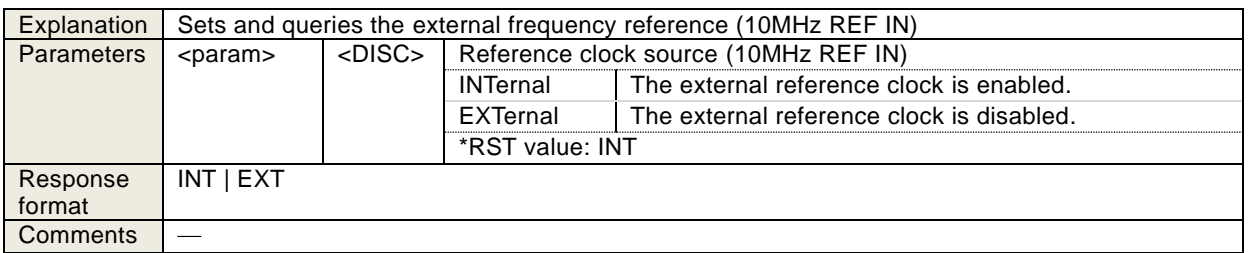

## 5.3.92 :SOURce:SEQuence:LENGth <value>

## :SOURce:SEQuence:LENGth?

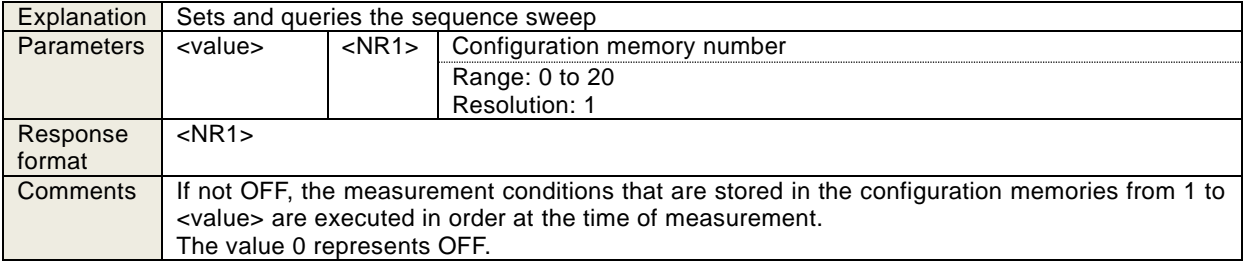

#### 5.3.93 :SOURce:SWEep:DIRection?

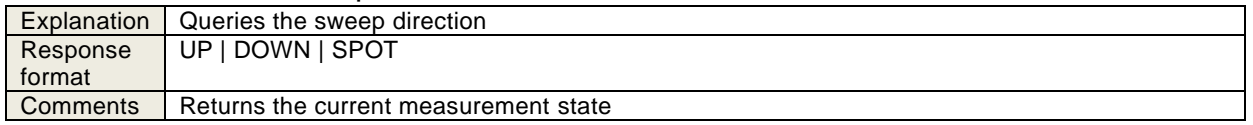

## 5.3.94 :SOURce:SWEep:POINts <value>

## :SOURce:SWEep:POINts?

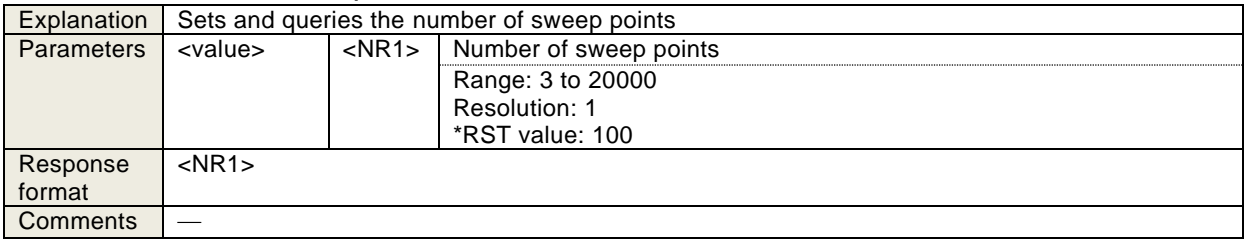

#### 5.3.95 :SOURce:SWEep:SPACing <param> :SOURce:SWEep:SPACing?

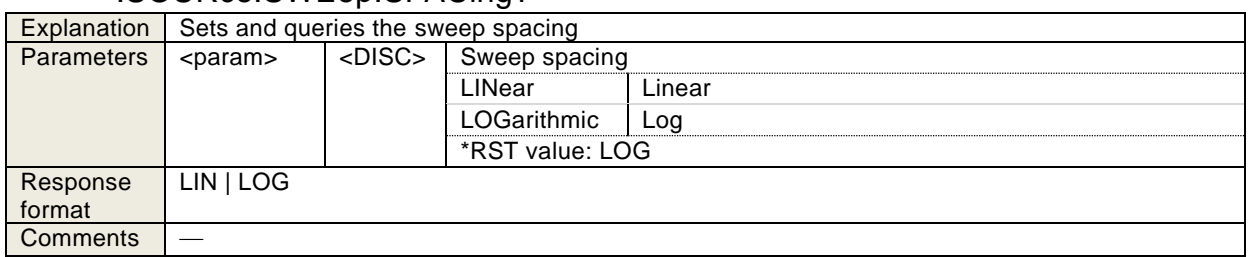

# 5.3.96 :SOURce:VOLTage:ALC:COUNt <value>

## :SOURce:VOLTage:ALC:COUNt?

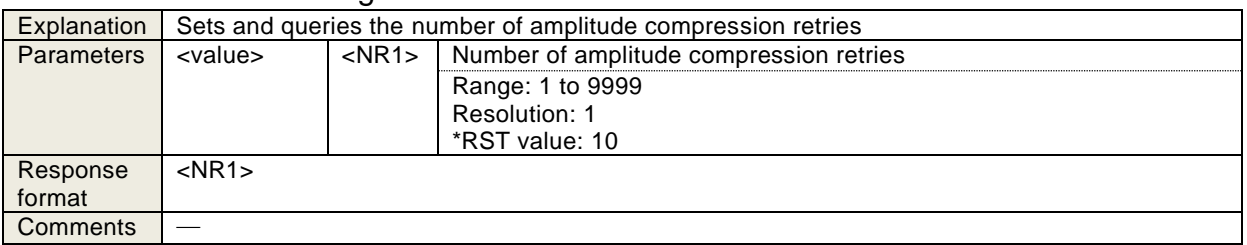

## 5.3.97 :SOURce:VOLTage:ALC:FACtor <value>

## :SOURce:VOLTage:ALC:FACtor?

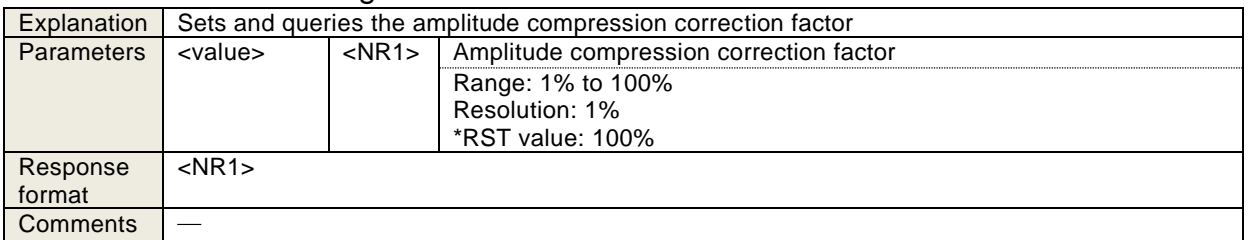

## 5.3.98 :SOURce:VOLTage:ALC:LIMit[:AMPLitude] <value>[<unit>] :SOURce:VOLTage:ALC:LIMit[:AMPLitude]?

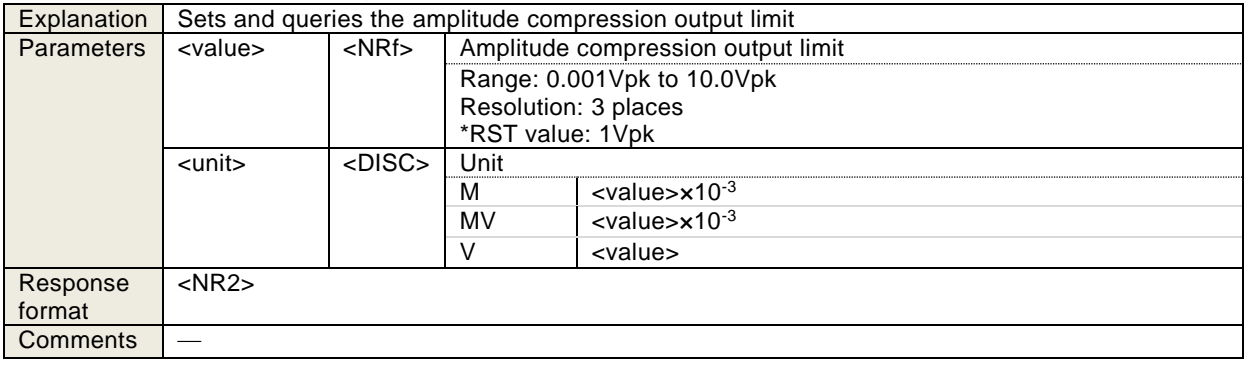

#### 5.3.99 :SOURce:VOLTage:ALC:RLEVel <value>[<unit>] :SOURce:VOLTage:ALC:RLEVel?

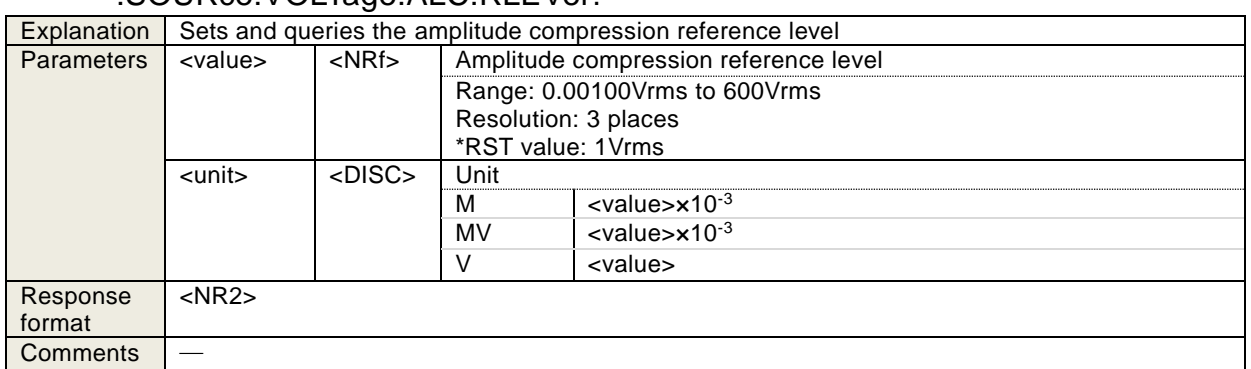

## 5.3.100 :SOURce:VOLTage:ALC:SOURce <ch>

## :SOURce:VOLTage:ALC:SOURce?

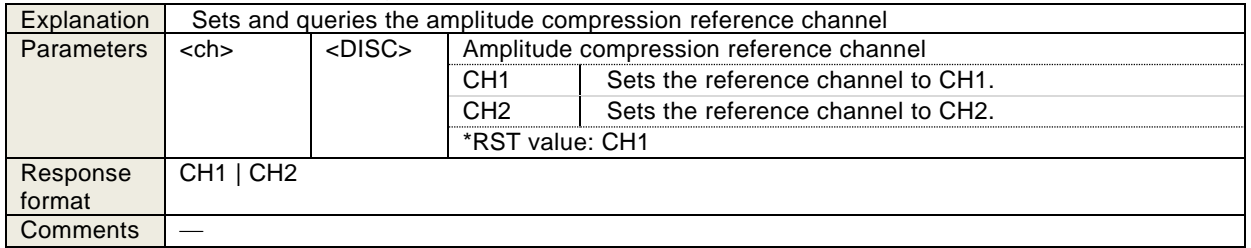

#### 5.3.101 :SOURce:VOLTage:ALC[:STATe] <sw> :SOURce:VOLTage:ALC[:STATe]?

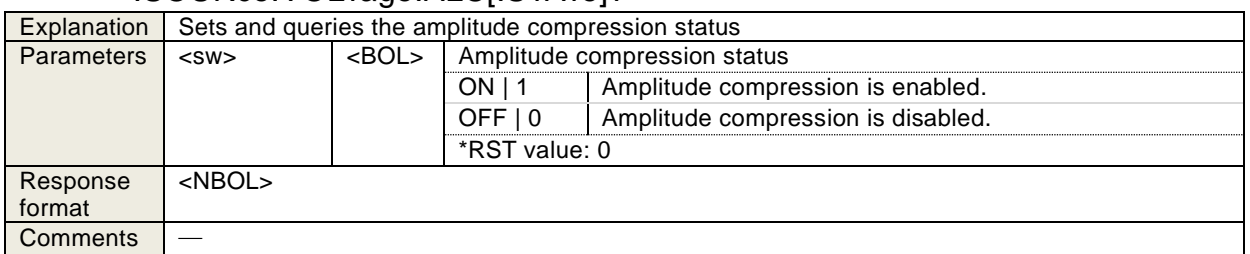

## 5.3.102 :SOURce:VOLTage:ALC:TOLerance <value>

## :SOURce:VOLTage:ALC:TOLerance?

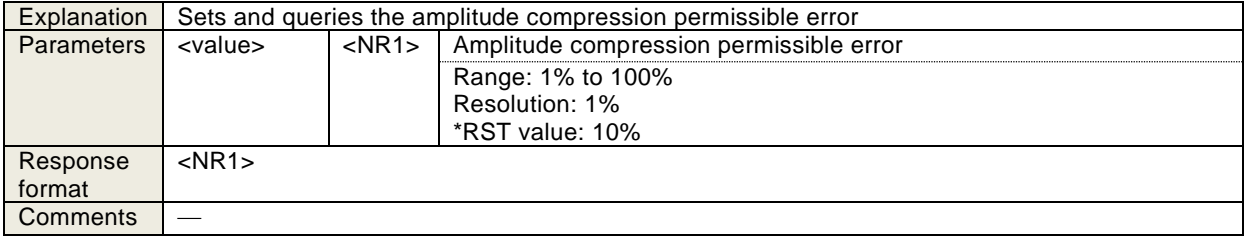

## 5.3.103 :SOURce:VOLTage[:LEVel][:IMMediate][:AMPLitude] <value> :SOURce:VOLTage[:LEVel][:IMMediate][:AMPLitude]?

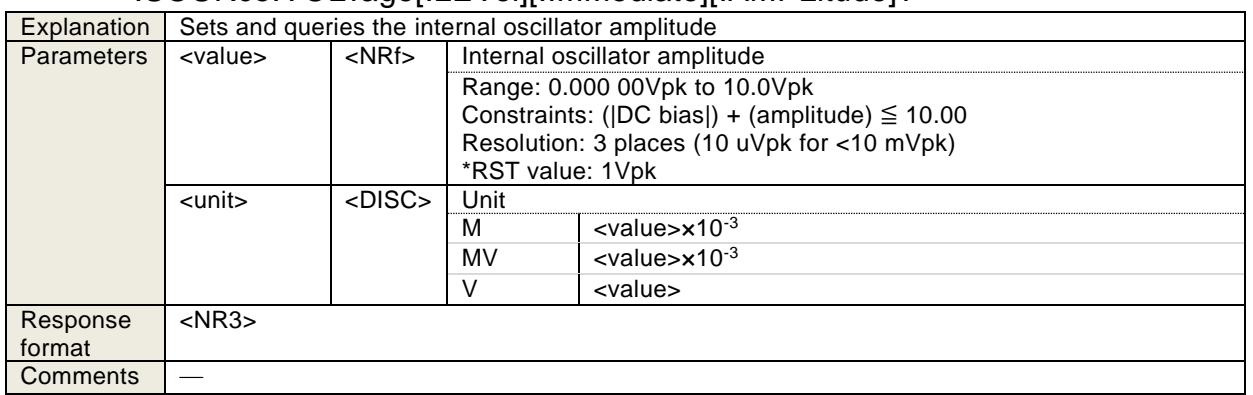

## 5.3.104 :SOURce:VOLTage:SLEW:TYPE <param>

## :SOURce:VOLTage:SLEW:TYPE?

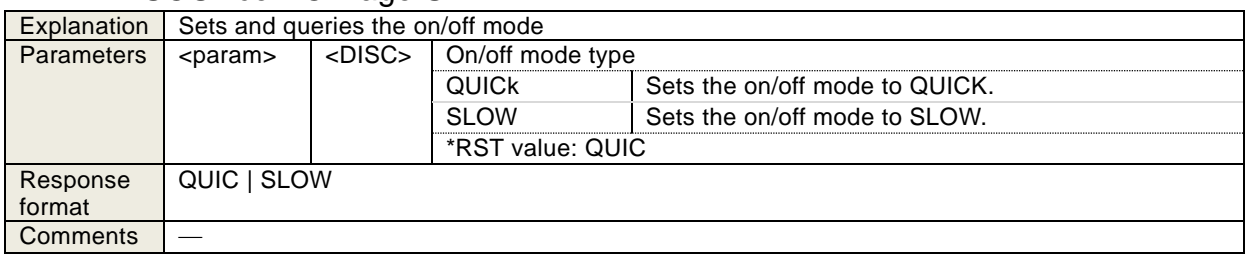

## 5.3.105 :STATus:OPERation:CONDition?

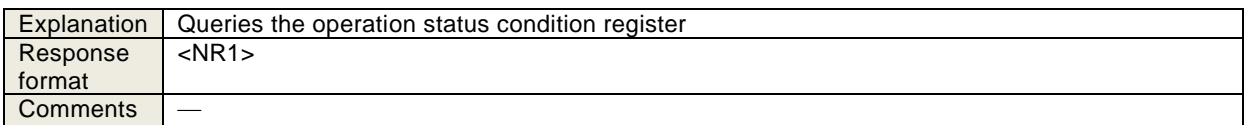

## 5.3.106 :STATus:OPERation:ENABle <value>

## :STATus:OPERation:ENABle?

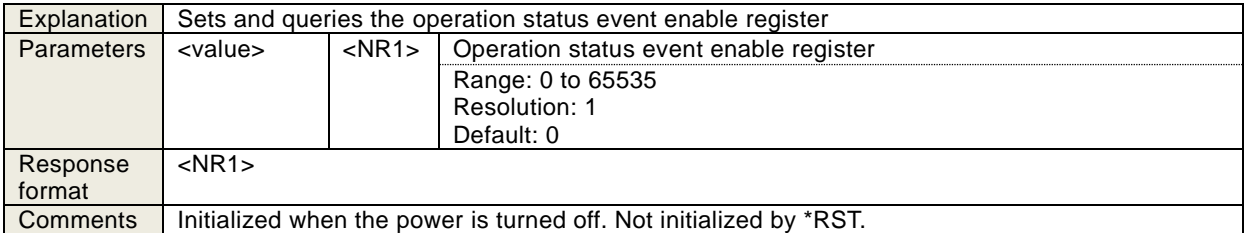

## 5.3.107 :STATus:OPERation[:EVENt]?

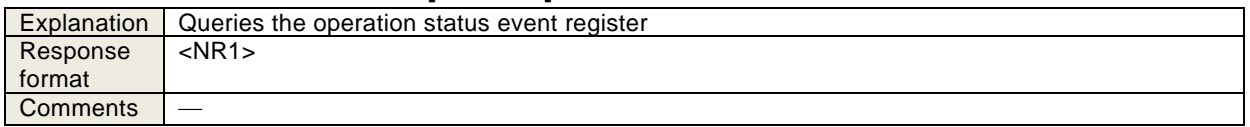

#### 5.3.108 :STATus:OPERation:NTRansition <value> :STATus:OPERation:NTRansition?

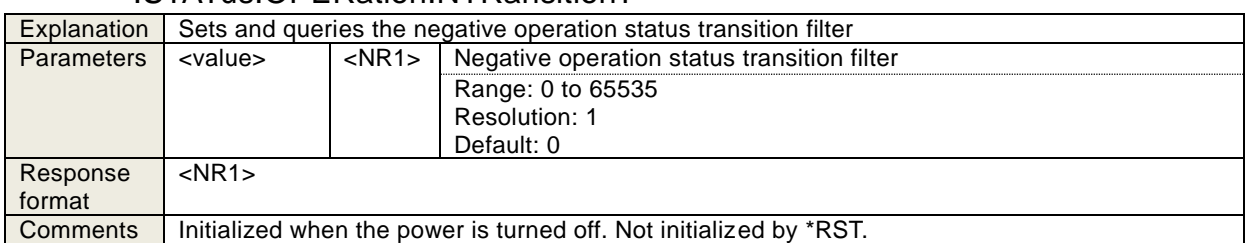

# 5.3.109 :STATus:OPERation:PTRansition <value>

## :STATus:OPERation:PTRansition?

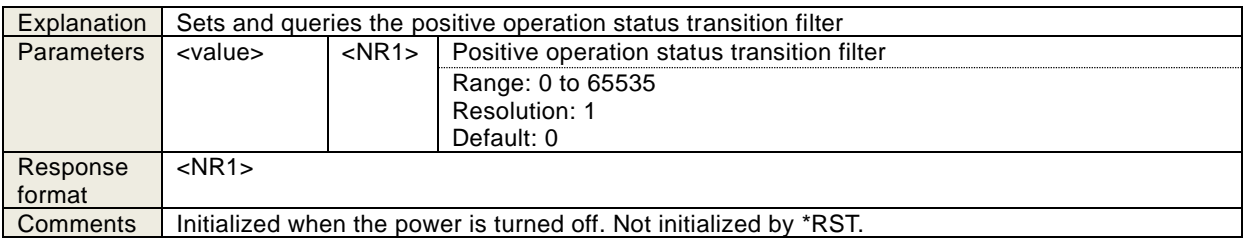

## 5.3.110 :SYSTem:BEEPer <sw>

## :SYSTem:BEEPer?

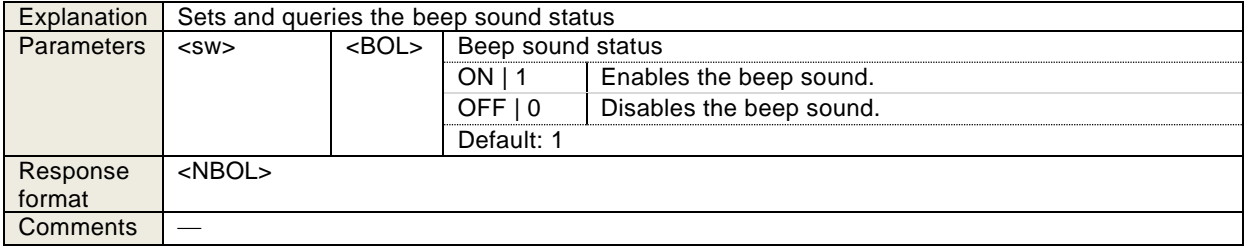

## 5.3.111 :SYSTem:DATE <year>,<month>,<day> :SYSTem:DATE?

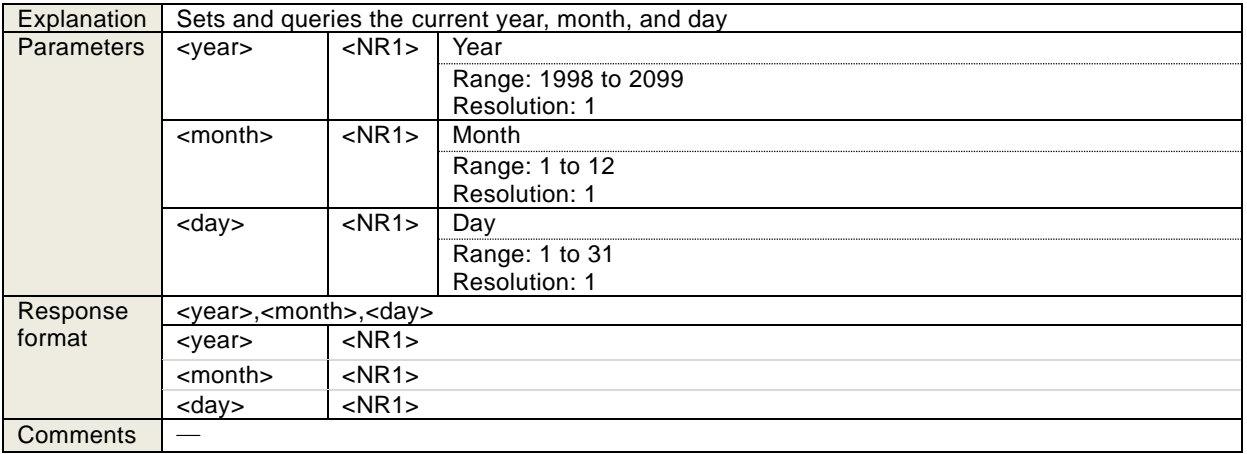

#### 5.3.112 :SYSTem:ERRor?

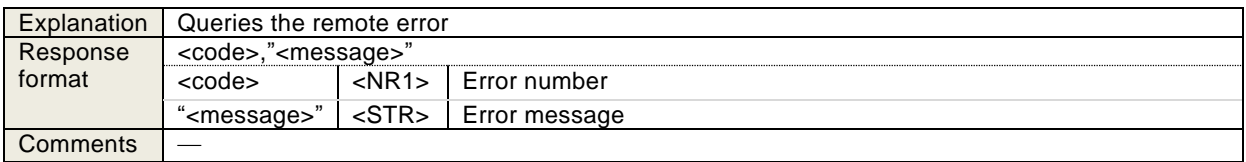

#### 5.3.113 :SYSTem:LOCal

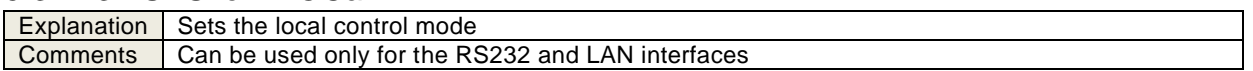

#### 5.3.114 :SYSTem:REMote

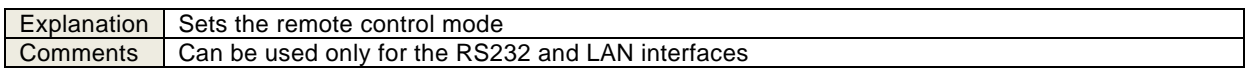

#### 5.3.115 :SYSTem:RWLock

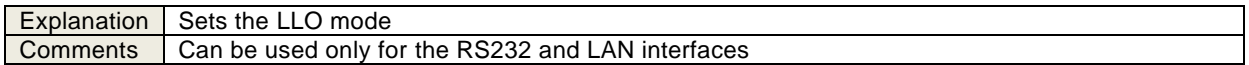

### 5.3.116 :SYSTem:TIME <hour>,<minute>,<second> :SYSTem:TIME?

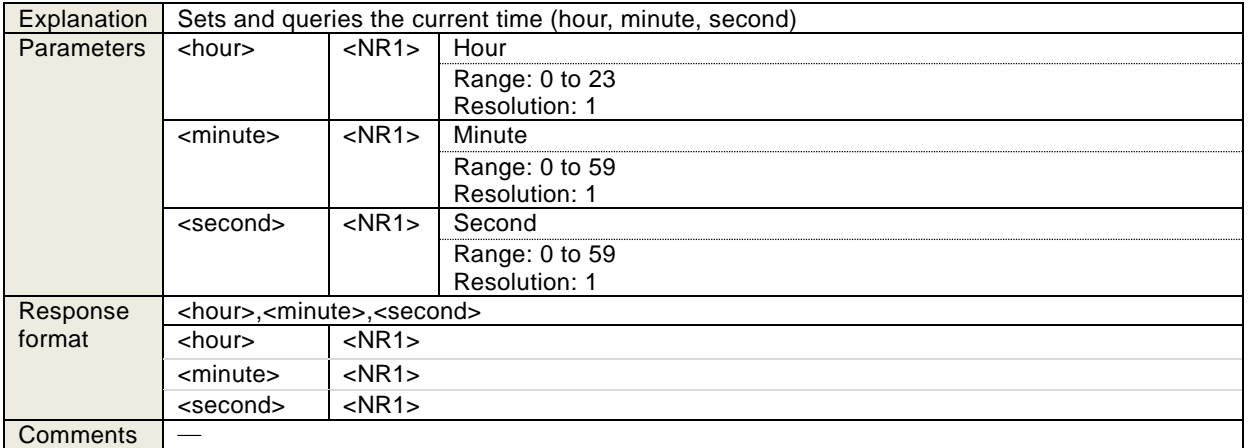

#### 5.3.117 :TRIGger:ABORt

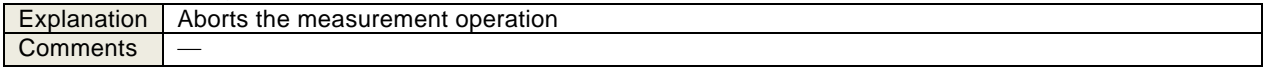

#### 5.3.118 :TRIGger:DELay <value>,<param> :TRIGger:DELay? <param>

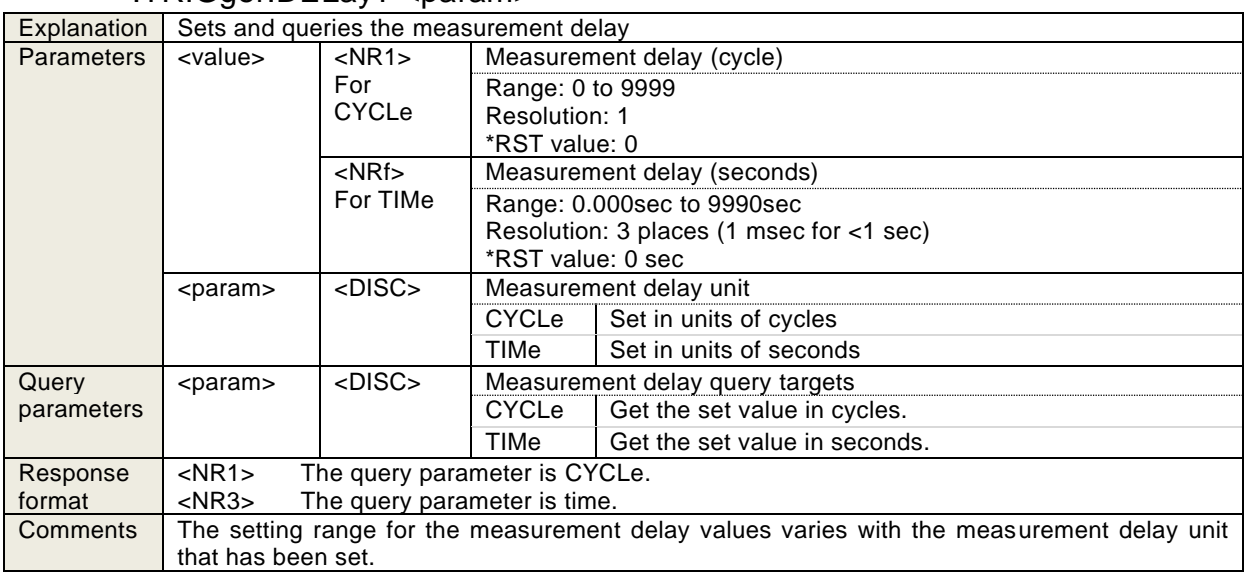

#### 5.3.119 :TRIGger:DELay:TYPE?

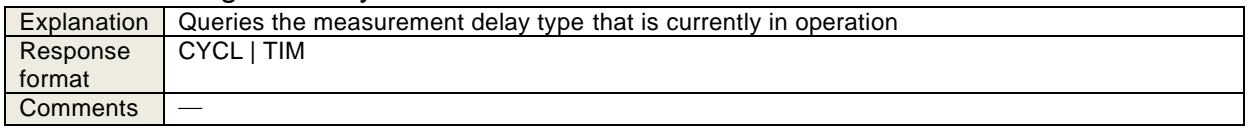

#### 5.3.120 :TRIGger[:IMMediate] <param>

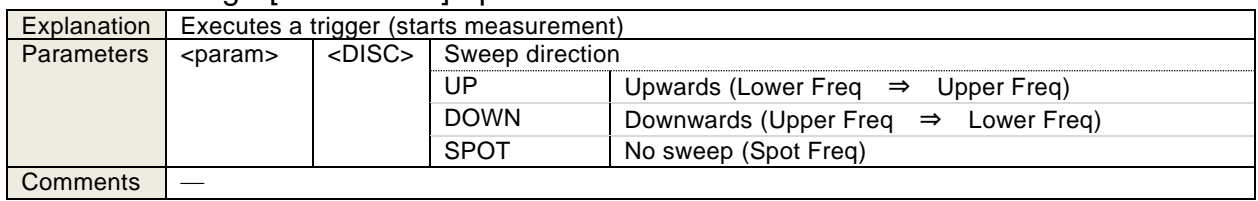

## 5.3.121 :TRIGger:SOURce <param>

#### :TRIGger:SOURce?

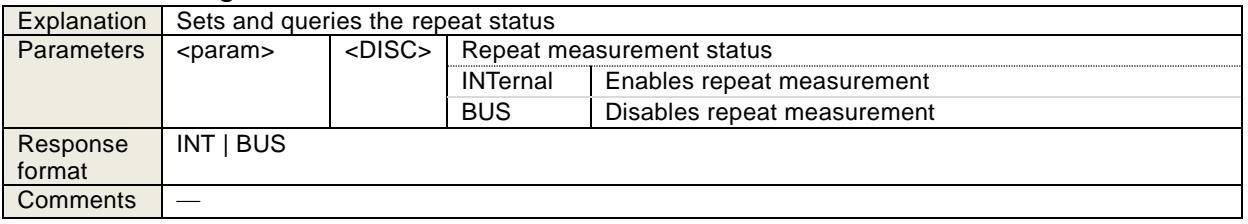

#### 5.3.122 :TRIGger:STTDelay <value>,<param> :TRIGger:STTDelay? <param>

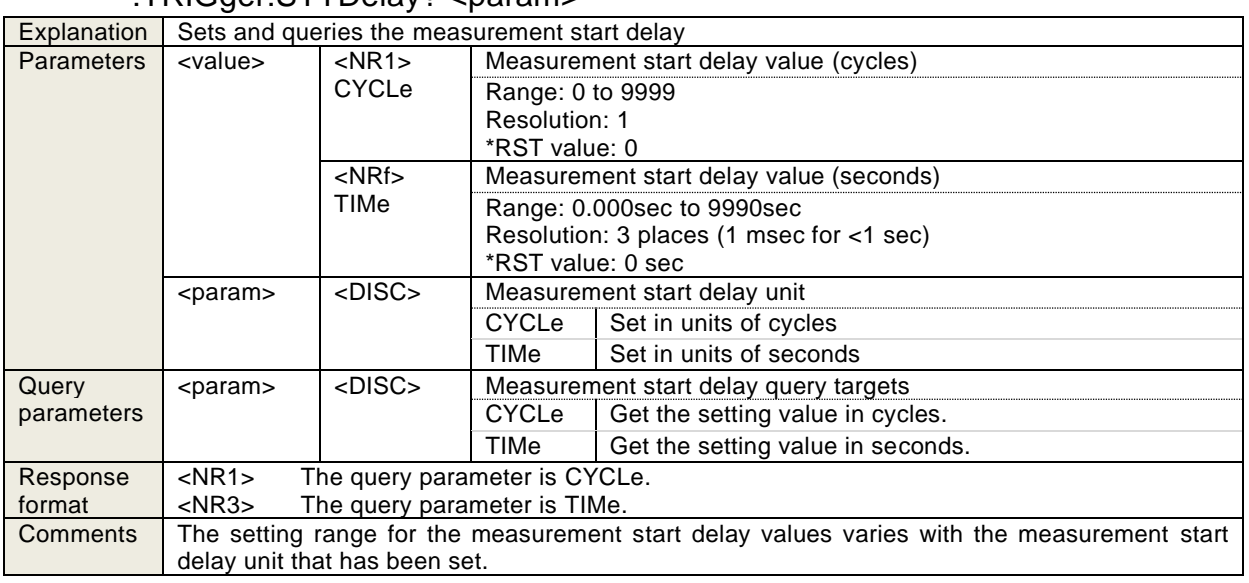

## 5.3.123 :TRIGger:STTDelay:TYPE?

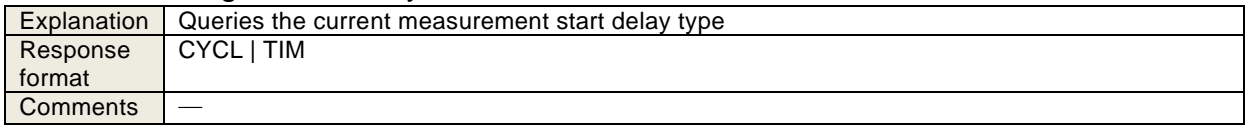

# 6. Status System

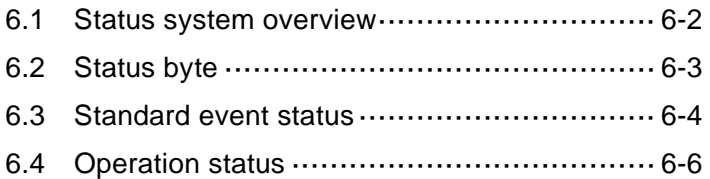

## <span id="page-85-0"></span>6.1 Status system overview

The status system of the FRA51615 is illustrated in Figure 5-1.

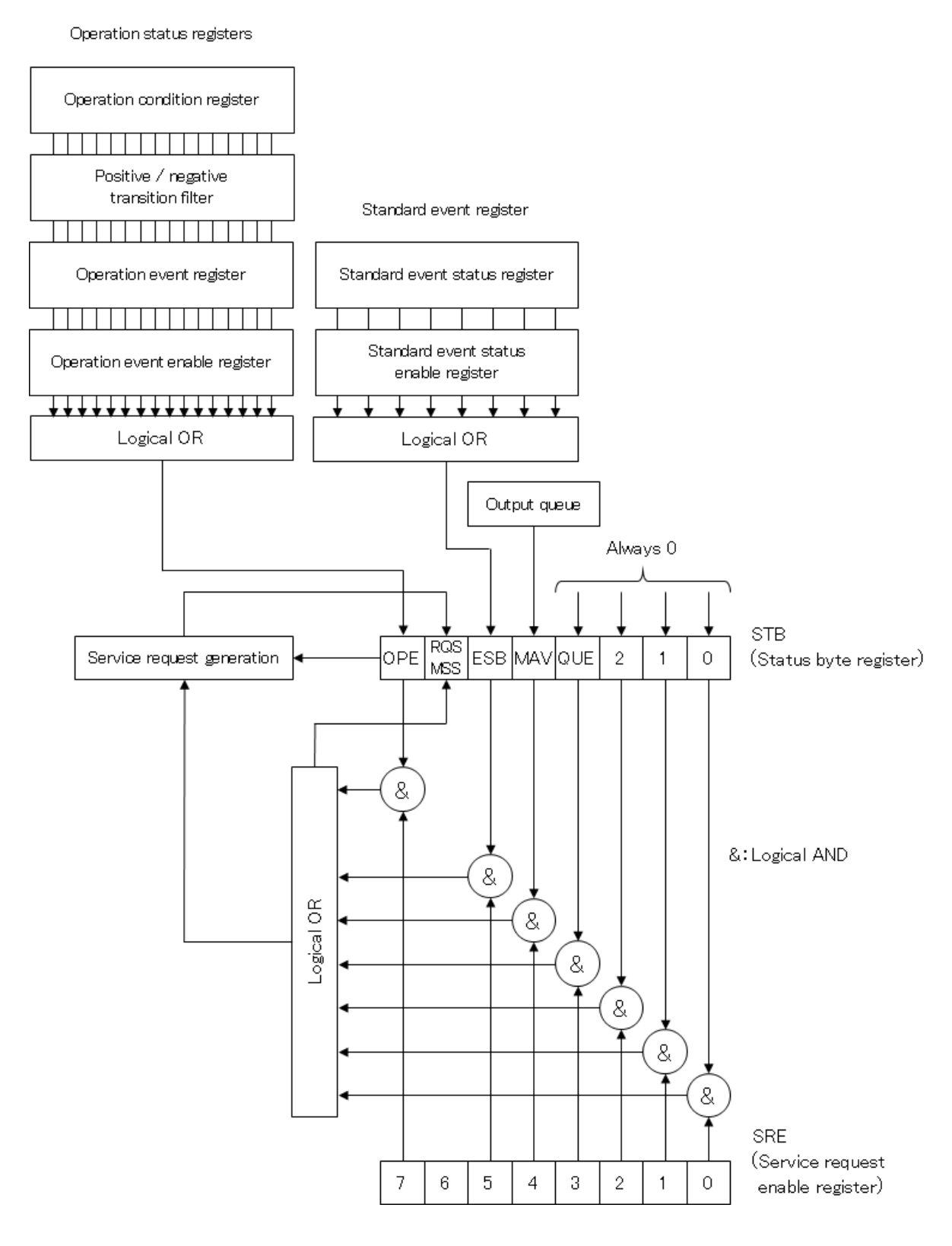

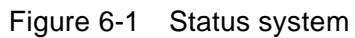

### <span id="page-86-0"></span>6.2 Status byte

The status byte register definitions are presented in [Table 6-1.](#page-86-1) The status byte can be read by serial polling. In that case, bit 6 is RQS (Request service).

<span id="page-86-1"></span>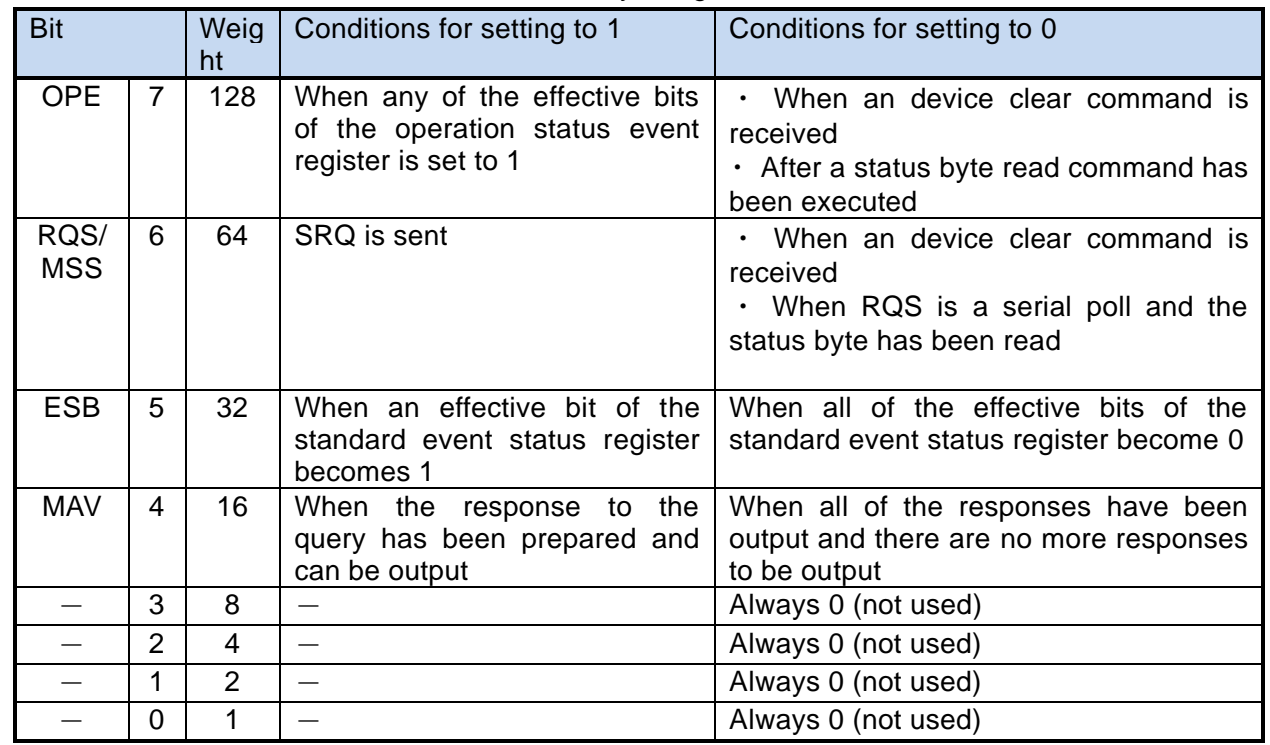

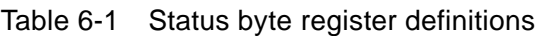

#### ■ Relevant commands and queries

\*STB?

This queries the status byte register content.

Bit 6 is MSS (Master Summary Status).

#### \*SRE,\*SRE?

These set and query the service request enable register.

Immediately after the power is turned on, the register is cleared to zero. The status byte register bits become effective when the corresponding bits in the service request enable register are set to 1. The service request is issued when any one of the effective bits is set to one.

The message and response message parameters that are set in each register are the sums of all the weights of the bits that have the value of 1.

■ Checking status when making a query

Normally, a correct response message can be received after a query has been sent, and it is not necessary to check the MAV bit of the status byte. When the processing proceeds while the MAV bit is being checked, first check that the MAV bit of the status byte is 1 by serial polling after the query is sent and then read the response message. Then confirm that the MAV bit has changed to 0 and proceed to the next operation.

#### <span id="page-87-0"></span>6.3 Standard event status

The structure of the standard event status is illustrated in [Figure 6-2,](#page-87-1) and the details are presented in [Table 6-2.](#page-87-2) If the bits of the standard event status enable register are set to 1, the corresponding bits of the standard event status register are enabled, and if any of the enabled bits take the value 1, the ESB bit of the status byte register is set to 1.

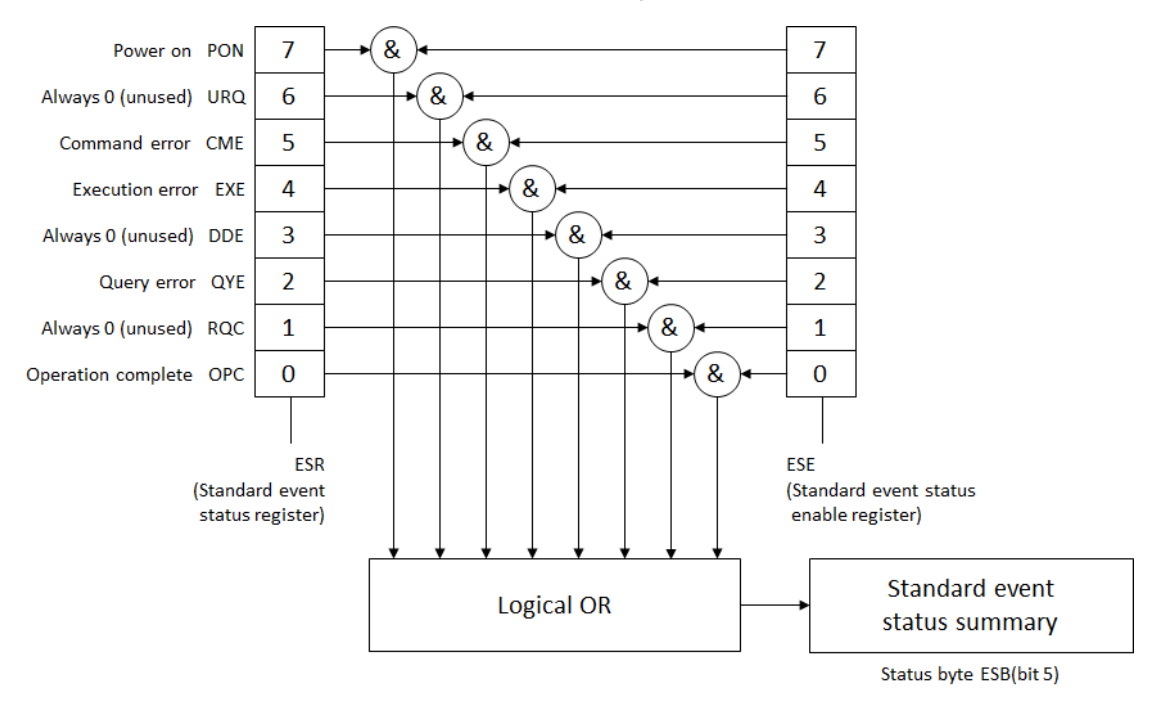

Figure 6-2 Standard event status structure

<span id="page-87-2"></span><span id="page-87-1"></span>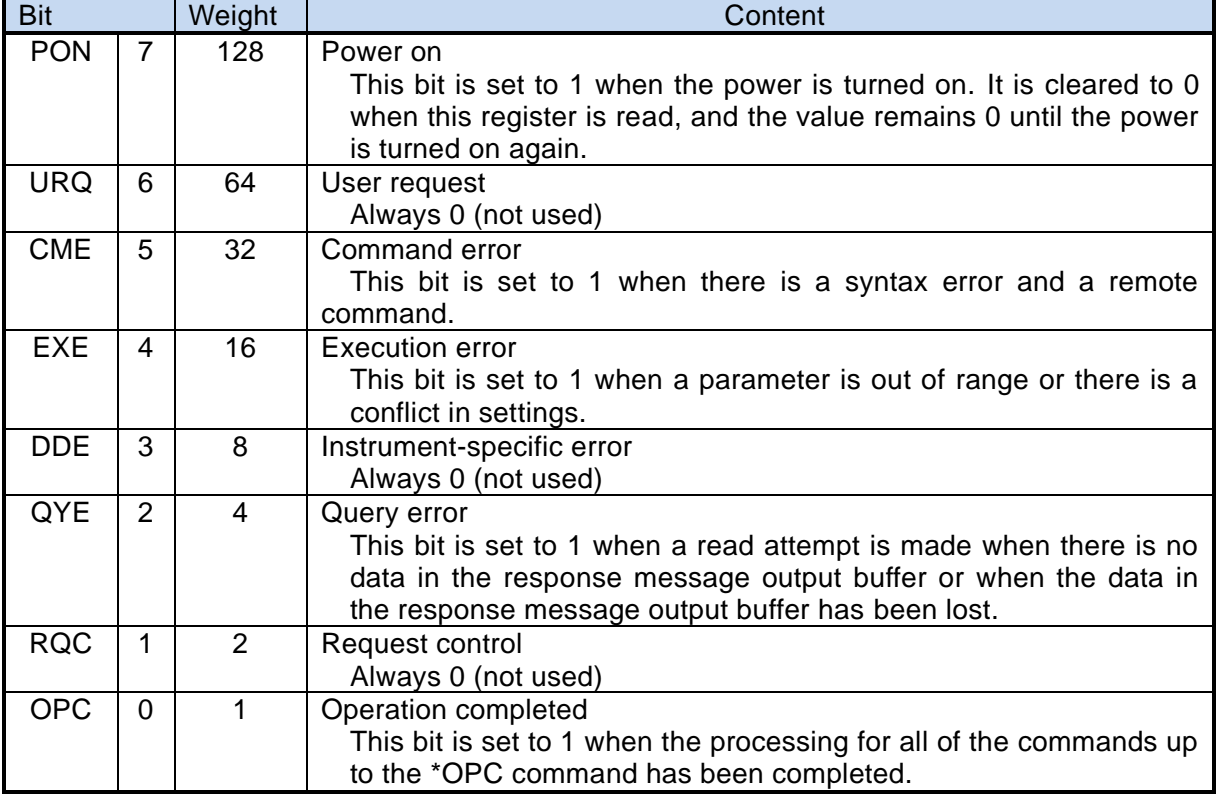

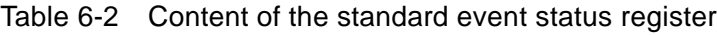

■ Relevant commands and queries

\*ESR?

This command queries the standard event status register.

The query clears the register to 0. The \*CLS command also clears the register.

The register is cleared to 0 immediately after the power is turned on, but the PON bit is set to 1.

## \*ESE,\*ESE?

These commands set and query the standard event status enable register.

Set the value 0 to clear the enable register to zero.

There are no other clear commands.

The register is cleared to 0 immediately after the power is turned on.

The message and response message parameters that are set in each register are the sums of all the weights of the bits that have the value of 1.

#### <span id="page-89-0"></span>6.4 Operation status

The operation status structure is illustrated in [Figure 6-3](#page-89-1).

The operation conditions register indicates the status of the FRA51615 as shown in [Table](#page-90-0)  [6-3.](#page-90-0) The transition filter detects changes in the conditions and generates events. Generating an event requires setting of the transition filter. The operation event register stores the generated events. If the operation event enable register bits are set to 1, the corresponding bits of the operation event register are enabled. If the value of any of the enabled bits is set to 1, the OPE bit of the status byte is set to 1.

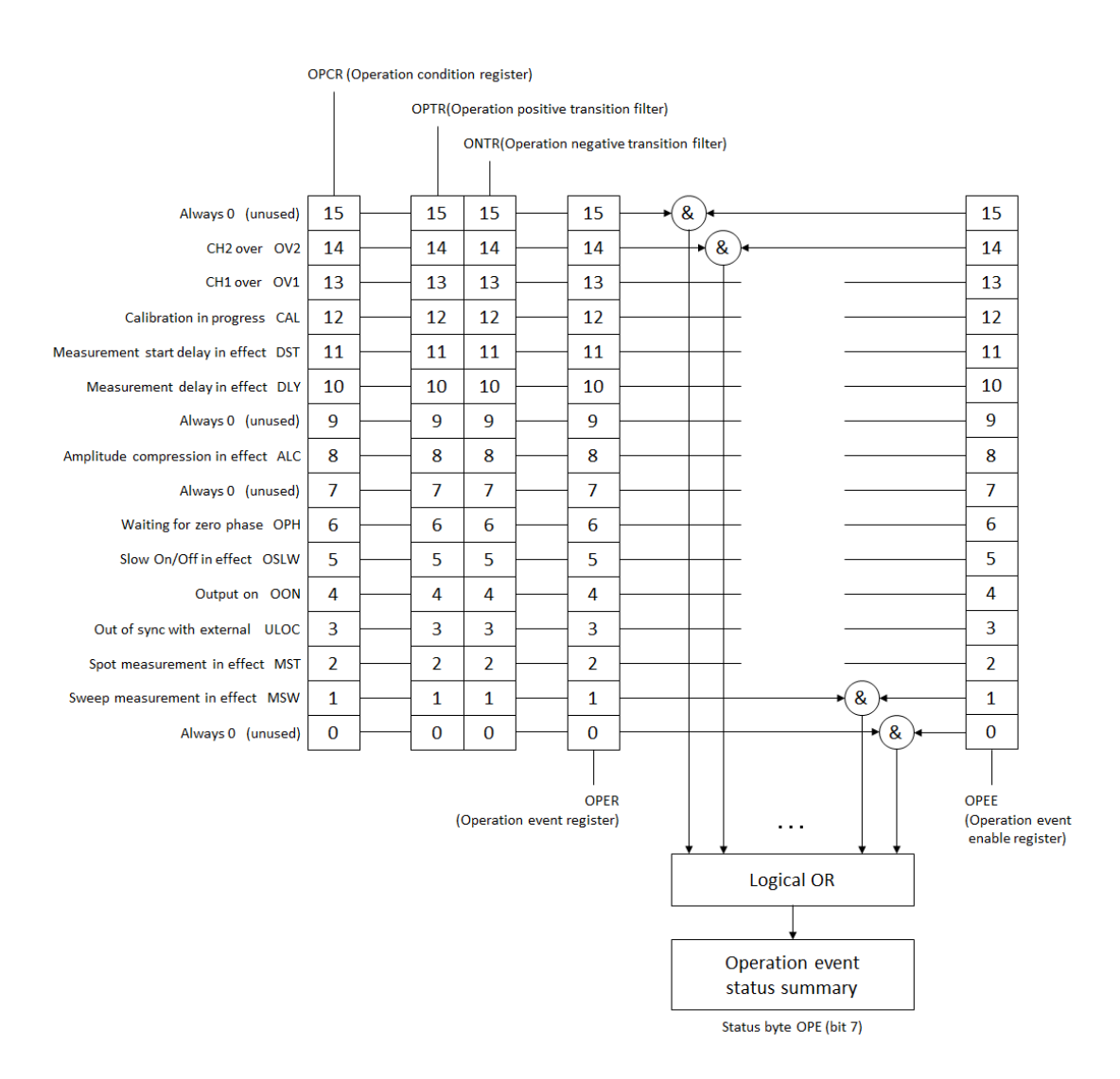

<span id="page-89-1"></span>Figure 6-3 Operation status structure

<span id="page-90-0"></span>

| <b>Bit</b>      |                | Weight         | Content                                                         |
|-----------------|----------------|----------------|-----------------------------------------------------------------|
|                 | 15             | 32768          | Always 0 (not used)                                             |
| OV <sub>2</sub> | 14             | 16384          | CH2 is at over input                                            |
| OV <sub>1</sub> | 13             | 8192           | CH1 is at over input                                            |
| CAL             | 12             | 4096           | Calibration in progress                                         |
| <b>DST</b>      | 11             | 2048           | Measurement start delay in progress                             |
| <b>DLY</b>      | 10             | 1024           | Measurement delay in progress                                   |
|                 | 9              | 512            | Always 0 (not used)                                             |
| <b>ALC</b>      | 8              | 256            | Amplitude compression in progress (amplitude control in effect) |
|                 |                |                | (not ON/OFF setting)                                            |
|                 | $\overline{7}$ | 128            | Always 0 (not used)                                             |
| <b>OPH</b>      | 6              | 64             | 0° phase stop waiting                                           |
|                 |                |                | 0° phase waiting due to frequency change mode                   |
|                 |                |                | 0° phase waiting due to stop mode                               |
| <b>OSLW</b>     | 5              | 32             | SlowON/OFF in progress                                          |
| <b>OON</b>      | 4              | 16             | Output ON in effect (also includes the following cases)         |
|                 |                |                | During output transitioning when on/off mode is SLOW            |
| <b>ULOC</b>     | 3              | 8              | Out of sync with external reference signal (10 MHz)             |
|                 |                |                | If there is a valid signal at the 10MHz Ref In terminal: 0      |
|                 |                |                | If there is not a valid signal at the 10MHz Ref In terminal: 1  |
| <b>MST</b>      | $\overline{2}$ | 4              | Spot measurement in progress (1 for delay, also)                |
| <b>MSW</b>      | 1              | $\overline{2}$ | Sweep measurement in progress (1 for delay, also)               |
|                 | 0              | 1              | Always 0 (not used)                                             |

Table 6-3 Contents of the operation condition register and event register

#### ■ Relevant commands and queries

:STATus:OPERation:CONDition?

This command queries the operation condition register.

Querying does not clear the register to 0.

Always indicates the status of the instrument.

#### :STATus:OPERation[:EVENt]?

This command queries the operation event register.

The query clears the register to 0.

The event register is also cleared by the\*CLS command.

The register is cleared to 0 immediately after the power is turned on.

:STATus:OPERation:ENABle, STATus:OPERation:ENABle?

This command queries the operation event enable register.

To clear the enable register to 0, set the value 0.

There are no other clear commands.

The register is cleared to 0 immediately after the power is turned on.

:STATus:OPERation:NTRansition, STATus:OPERation:NTRansition?

:STATus:OPERation:PTRansition, STATus:OPERation:PTRansition?

These operations set and query the operation status transition filter.

The relationships between the transition filter settings and event register transitions are shown in Table 5-4.

| <b>Positive transition filter</b><br>bit settings | <b>Negative transition filter</b><br>bit settings | <b>Condition register</b><br>transition for changing<br>the event register to 1 |
|---------------------------------------------------|---------------------------------------------------|---------------------------------------------------------------------------------|
|                                                   |                                                   |                                                                                 |
|                                                   |                                                   |                                                                                 |
|                                                   |                                                   | $0 \rightarrow 1$ or $1 \rightarrow 0$                                          |
|                                                   |                                                   | Event register is not<br>changed to                                             |

Table 6-4 Operation transition filter and event register transitions

The message and response message parameters that are set in each register are the sums of all the weights of the bits that have the value of 1.

# 7. Command Execution Examples

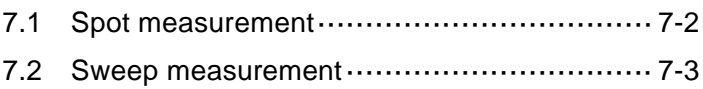

# <span id="page-93-0"></span>7.1 Spot measurement

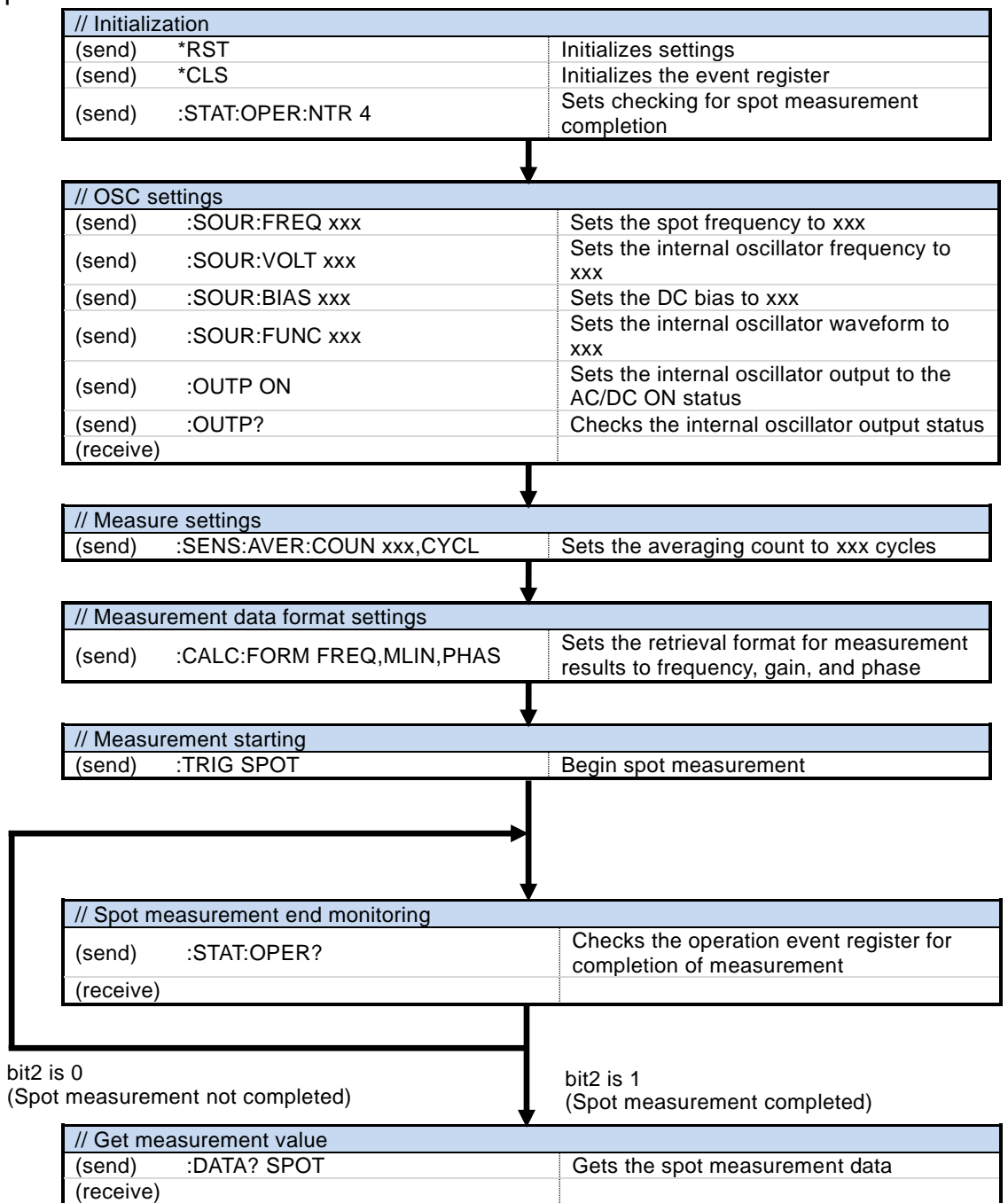

## <span id="page-94-0"></span>7.2 Sweep measurement

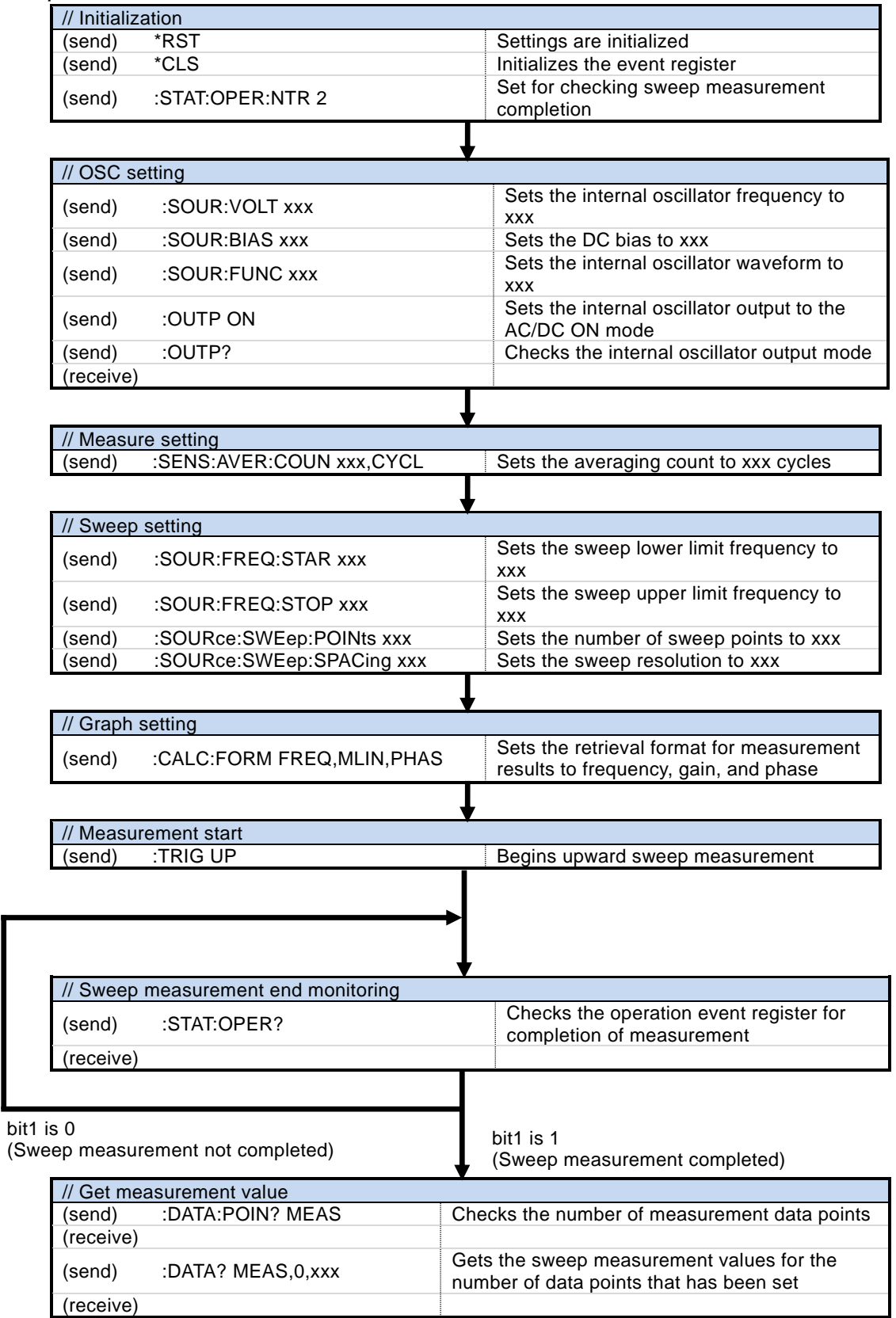

# 8. Error Messages

The main errors that occur in remote control are described here.

<span id="page-97-0"></span>

| Error<br><b>Number</b> | <b>Error Message</b>               | Description                                                                                                    |
|------------------------|------------------------------------|----------------------------------------------------------------------------------------------------|
| 0                      | No error                           | No abnormalities have occurred.                                                                                                    |
| $-101$                 | Invalid character                  | There is an abnormality in text data.                                                                                                    |
| $-102$                 | Syntax error                       | A command or data that cannot be recognized has been<br>received.                                                                                                    |
| $-103$                 | Invalid separator                  | There is an abnormality in a command parameter.                                                                                                    |
| $-104$                 | Data type error                    | The parameter format is inappropriate.                                                                                                    |
| $-108$                 | Parameter not<br>allowed           | There are too many parameters or there is a parameter<br>in a place that it cannot be used.                                                                                                    |
| $-109$                 | Missing parameter                  | There are not enough parameters.                                                                                                    |
| $-110$                 | <b>Command header</b>              | There is an abnormality in the command header (no                                                                                                    |
|                        | error                              | detailed classification).                                                                                                    |
| $-113$                 | <b>Undefined header</b>            | The command header is undefined.                                                                                                    |
| $-115$                 | Unexpected number<br>of parameters | There are too many parameters.                                                                                                    |
| $-120$                 | Numeric data error                 | There is an abnormality in the numerical data (no<br>detailed classification).                                                                                                    |
| $-123$                 | Exponent too large                 | The exponent is too large (greater than 32000)<br>(Examples)<br>:SOURce:FREQuency:CW 1E50000                                                                                                    |
| $-124$                 | Too many digits                    | A number has too many digits (more than 255).                                                                                                    |
| $-130$                 | Suffix error                       | There is an abnormality in the suffix (multiplier or unit).<br>(no detailed classification)                                                                                                    |
| $-134$                 | Suffix too long                    | The SI prefix or unit is too long (more than 7<br>characters).                                                                                                    |
| $-140$                 | Character data error               | There is an abnormality in text data (no detailed<br>classification).                                                                                                    |
| $-144$                 | Character data too<br>long         | The text data is too long.                                                                                                    |
| $-200$                 | <b>Execution error</b>             | The command could do not be executed (no detailed<br>classification).<br>(Examples)<br>. A setting operation was performed during calibration.<br>· The calibration path check failed.                                                                                          |
| $-211$                 | Trigger ignored                    | A trigger was received, but execution was not possible.<br>(Examples)<br>. A measurement start command was executed during<br>calibration.<br>. A measurement start command was executed during<br>measurement.                                                                 |
| $-221$                 | Settings conflict                  | The command cannot be executed because of<br>constraint conflicts among multiple settings.<br>(Examples)<br>. Amplitude and DC bias constraints<br>· Sweep lower limit frequency and upper limit<br>frequency constraints<br>· Graph axis scale maximum and minimum constraints |

Table 8-1 Error messages 1/2

| Error<br><b>Number</b> | <b>Error Message</b>                                         | Description                                                                                                    |
|------------------------|--------------------------------------------------------------|----------------------------------------------------------------------------------------------------|
| $-222$                 | Data out of range                                            | The data is outside the valid range.                                                                                                    |
| $-224$                 | Illegal parameter<br>value                                   | The parameters are incorrect (problem other than data<br>type error).<br>(Examples)<br>:SOURce:FREQuency:CW %1                                                                                         |
| $-310$                 | System error                                                 | An instrument-specific internal error has occurred<br>(memory content lost, etc.).                                                                                                    |
| $-350$                 | Queue overflow                                               | The error queue has overflowed and can accommodate<br>no new errors. (The error queue has more than 16<br>items.)                                                                                      |
| $-410$                 | Query<br><b>INTERRUPTED</b>                                  | The next command was received before all of the<br>requested responses were sent. The response was<br>interrupted and the output buffer was cleared. (Does not<br>occur with LAN or RS232 interfaces.) |
| $-420$                 | Query<br><b>UNTERMINATED</b>                                 | The received query was incomplete, so the requested<br>response could not be sent. The output buffer was<br>cleared. (Does not occur with LAN or RS232<br>interfaces.)                                 |
| $-440$                 | Query<br><b>UNTERMINATED</b><br>after indefinite<br>response | There was a query following "*IDN?" within a text string.<br>("*IDN?" must be the last query in a received text<br>string.)                                                                            |

Table 8-1 [Error messages](#page-97-0) 2/2

Remote control errors are placed in the error queue and can be read one at a time in order of oldest first with the query ":SYSTem:ERRor?". If a read operation is executed after all of the errors have been read, 0,"No error" is returned. The error queue can be cleared with the \*CLS command.

If a problem occurs that results in data remaining in the input buffer or output buffer, the buffers can be cleared with a device clear interface message (DCL,SDC).

Errors other than those described above may occur in some situations. In such cases, check the error message for a summary.

For operations that can also be performed from the panel, the displayed error messages are the same as those that result from panel operation. Refer to the explanation for the panel operations that are relevant to each command and query. Errors that occur during normal measurement are also displayed in the same way under remote control operation.

#### WABUN: (DA00062765-003)

#### **Notes**

- Reproduction of the contents of this manual in part or in whole is forbidden by applicable laws.
- The contents of this manual may be revised without notice.
- Information provided in this manual is intended to be accurate and reliable. However, the NF Corporation assumes no responsibility for any damage or other effects related to the contents of this manual. Regarding any inaccuracies, omissions or other problems with the content of this manual, please contact the NF Corporation or its distributor.

FRA51615 INSTRUCTION MANUAL (REMOTE CONTROL) NF Corporation 3-20 Tsunashima Higashi 6-chome, Kohoku-ku. Yokohama-shi 223-8508, Japan Phone+81-45-545-8128 Fax +81-45-545-8187 http://www.nfcorp.co.jp/ ◯C Copyright 2017-2020, **NF Corporation**

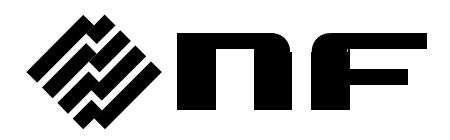